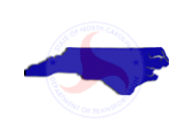

# **North Carolina Department of Transportation**

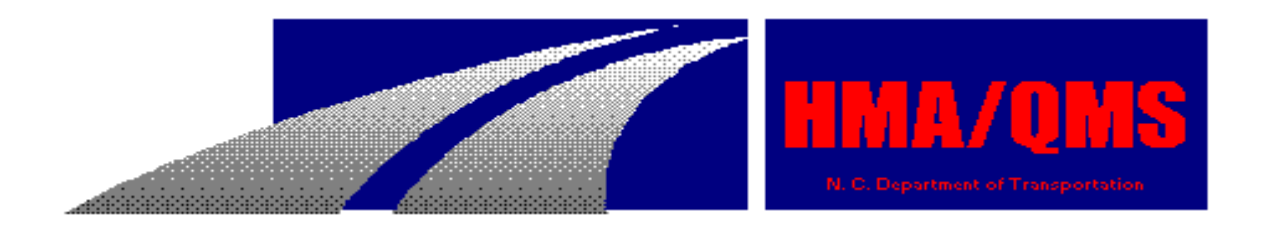

# **Density Gauge Operator's Manual**

North Carolina Department of Transportation Division of Highways Materials and Tests Unit – Field Operations

# **Table of Contents**

### **HMA/QMS Addendum**

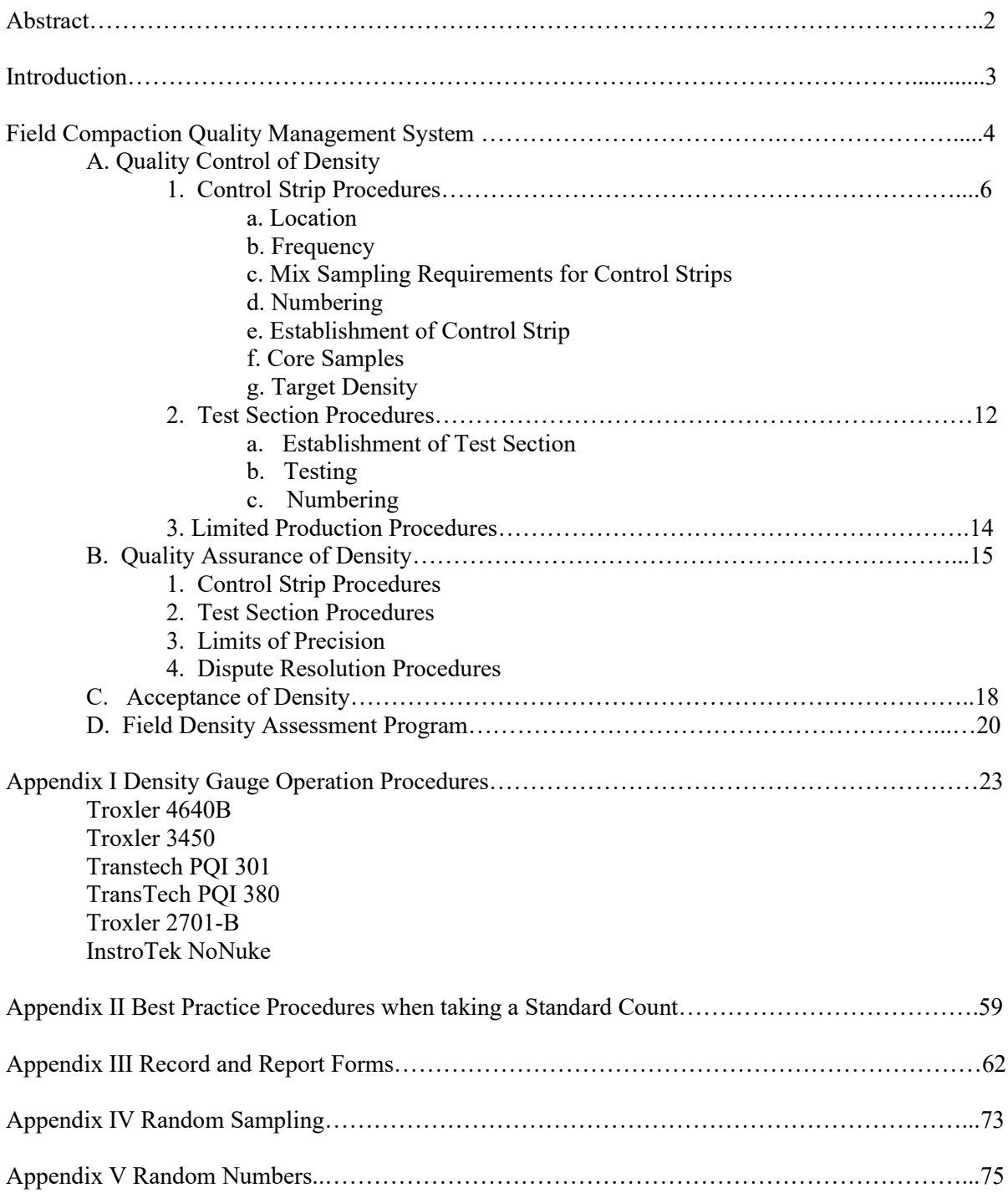

# **Abstract**

Nuclear and non-nuclear density gauge testing is easy and fast enabling a certified Density Technician to take a greater number of tests in a given area. Increased testing provides more reliable results and a better representation of a given area. With nuclear or non-nuclear testing, the tester uses a table of random numbers (which will be explained later) to choose the individual test sites. The random test site selection process helps to ensure the area is tested in a non-bias manner. This is essentially a statistical approach to highway quality control, which is assuming a more important role in highway construction.

The use of nuclear techniques for measuring highway compaction dates back to the early fifties. Since that time the equipment has progressed from large homemade laboratory devices to commercially available, selfcontained, portable devices designed specifically for compaction control work.

The strength of the radioactive sources used in the newer gauges is much less than that used in the early gauges. In fact, in some cases, the radioactive source strength has been reduced by a factor of 100. This, of course, reduces the health hazard and degree of training necessary. The gauges have become simpler to operate and are constructed to be more rugged and reliable.

Nuclear gauges are used to determine the compaction of ABC and Asphalt pavements; and recent studies have indicated a unique application to concrete consolidation control.

Non-nuclear gauges are a newer technology to become available. The techniques for measuring compaction of asphalt with these devices were derived from experience gained with nuclear gauges. Non-nuclear gauges offer numerous advantages in that the devices provide test results within seconds, weigh less than a typical nuclear gauge, do not emit radiation, do not require special licensing, do not require radiation safety training and do not require gauge operators to wear a dosimeter. Non-nuclear gauges are only approved to test surface mixes and cannot be used for acceptance testing on base or intermediate mixes.

It is essential that the operator become familiar with this manual along with the manufacturer's operator manual for the particular device being used. Since the nuclear and non-nuclear testing programs are still evolving, this manual will be changed periodically to reflect new procedures.

# **Introduction**

This manual is to serve as a ready reference to the QMS Density Technician. The HMA/QMS Specification contains several significant changes in the methods and techniques of nuclear or non-nuclear density control. The instructions, information, guidelines, and forms, etc. contained in this manual are based on the HMA/QMS Specification. This text not only presents the concepts associated with nuclear or non-nuclear density testing of asphalt pavements but also some of the general concepts of the HMA/QMS Specifications.

# **Field Compaction Quality Management System**

## **Quality Control (QC) of Density**

The Contractor shall perform quality control of the compaction process in accordance with applicable articles and provisions of Section 609 of the *NCDOT Standard Specifications for Roads and Structures* (*Standard Specifications*). The Contractor may elect to use either cored sample density procedures or nuclear gauge density procedures. When placing surface mixes the Contractor may also elect to use non-nuclear density gauge procedures. Non-nuclear gauges cannot be used to test base or intermediate mixes for density acceptance. Non-nuclear gauges currently approved to test surface mixes are InstroTek *NoNuke*, Troxler *Pavetracker Plus Model 2701-B* and TransTech *PQI Models 301* and *380*. The Contractor shall provide the method and frequency of density quality control to the Engineer at the preconstruction conference.

For individual structure replacements and projects having 1,500 linear feet or less of roadway pavement modified density acceptance process shall be used. Procedures for small quantities density acceptance are provided in Section 10.8.2 of the *Asphalt Quality Management System* manual.

Nuclear or non-nuclear density control shall be in accordance with the procedures outlined in this manual. Nuclear density shall be determined by the backscatter method of testing using a nuclear gauge with thin-lift and printer capabilities, which has been approved by the Department. The Contractor shall furnish, maintain, and operate the density gauge. The density gauge operator shall have been certified by the Department. The density gauge shall have been calibrated within the previous 12 months by a calibration service approved by the Department. The Contractor shall maintain documentation of such calibration for a 12-month period.

All density gauge readings taken for either density acceptance or establishment of a target density in a control strip must include:

- Recording density results on the appropriate OMS form(s) (record the average of 5 readings if using a non-nuclear gauge)
- "Storing" gauge density measurements in gauge memory
- Printing density measurements stored in gauge memory
- Providing gauge printouts and appropriate QMS form(s) to the QA representative

All density measurements taken with a density gauge must be marked on the pavement by tracing the "foot print" of the device. If an area is re-rolled, the test site must be re-tested and a comment placed on the test report as to the reason. Any repeated moving of any density gauge to "cherry pick" or find a passing density result or core site is a direct violation of testing procedures and could be deemed as falsification. For resurfacing projects where conditions of the existing pavement may influence the density results, it is recommended that the Contractor and Engineer simultaneously evaluate the existing pavement prior to the placement of a new asphalt mix. The information recorded from the evaluation can aid in the final acceptance process.

The minimum frequency of sampling and testing shall be on the basis of test sections consisting of not more than 2,000 linear feet or fraction thereof per day, on pavement placed at the paver laydown width. Do not divide full test sections, consisting of 2,000 linear feet unless otherwise approved by the Engineer. As an exception, when a day's production is less than 6,000 linear feet of laydown width, the total length paved may be divided into 3 equal test sections, provided that nuclear testing has not already occurred or core sample locations established. Nuclear or non-nuclear gauge readings taken for density acceptance or establishment of a control strip must be taken after the finish (or final) roller has completed the compaction operation. If the fraction of a test section remaining at the end of a day is less than 100 linear feet, it is recommended that the density be represented by the results of the previous section provided the approved compaction equipment and procedures are used. If the fraction remaining is at least 100 linear feet, it will be considered a separate test section and shall be sampled and tested accordingly. In cases where a paving operation finishes paving one

lane of a two lane road and moves to the other lane, "wrap around" test sections will not be permitted unless approved by the Engineer. If approved by the Engineer, a test section consisting of a fraction of the first lane and a fraction of the second lane may be combined and tested as one test section provided the total length of the section does not exceed 2,000 linear feet. If "wrap around" testing is not approved, the test section will end where the paver stopped placing mix in the first lane and a new test section will begin where the paver begins placing mix in the second lane.

When utilizing a nuclear gauge, the testing frequency shall consist of five random gauge readings (one random reading from each of five (5) equally spaced increments) from each test section. In addition, not less than five (5) nuclear gauge readings (one test section) shall be taken from any acceptance lot of a given mix type. When utilizing a non-nuclear gauge, the testing frequency shall consist of five randomly located test sites from each test section. Five individual gauge readings will be taken at each test site and the results will be averaged to determine the percent compaction. Only the average of the five non-nuclear gauge readings will be recorded on the appropriate QMS form and stored in gauge memory for printing. In addition, not less than one test section (25 non-nuclear gauge readings) shall be taken from any acceptance lot of a given mix type. QC nuclear or non-nuclear density tests shall be conducted the same day that the mix being tested was placed and compacted. Should the specified density tests not be completed within the applicable time frame, production will cease at that point until such time the required tests are completed.

Sample and test all pavements that meet the following criteria unless otherwise approved.

- 1. All full width travel lane pavements, including:
	- a. Normal mainline and -Y- line travel lane pavements
	- b. Turn lanes
	- c. Collector lanes
	- d. Ramps and loops
	- e. Temporary pavements
- 2. Pavement widening 4.0 feet or greater
- 3. Uniform width paved shoulders paved in the same operation as the travel lane. Uniform width paved shoulders greater than 4.0 feet paved as a separate operation from the travel lane.

The Contractor shall maintain minimum test frequencies. Should the Contractor's density testing frequency fail to meet the minimum frequency all mix without required density test representation shall be considered unsatisfactory and if allowed to remain in place, will be evaluated for acceptance in accordance with Article 105-3 of the *Standard Specifications*.

Sampling and testing will not be required for the following pavement provided it is compacted using acceptable equipment and procedures. Compaction with equipment other than conventional steel drum rollers may be necessary to achieve adequate compaction for the paving conditions listed below.

- 1. Pavement widening less than 4 feet.
- 2. Intersections and driveways paved as a separate operation and less than 100 feet.
- 3. Pavement in irregular areas. Irregular areas are shapes such as tapers or bulb outs that may make them difficult to compact.
- 4. Paving for patching, wedging, or leveling.

# **Contractor's Control Strip Procedures (QC)**

#### **Location**

The Contractor is responsible for determining roller patterns and establishing acceptable control strips at locations approved by the Engineer. The Contractor shall notify the Department's Roadway Inspector sufficiently in advance of the placement of control strips to allow establishment of QA target density and to witness the QC technician's Standard Count Procedure. The subgrade, base or existing roadway material on which the control strip is constructed must be representative of the majority of material where the test sections will be constructed.

#### **Frequency (Control Strips)**

A control strip shall be placed within the first test section of each job mix formula on a contract provided sufficient mix is produced to construct a 300 foot control strip. After the initial control strip on each job mix formula is placed, a control strip shall be placed at a minimum of every 14 calendar days. A control strip placed for any of the below listed reasons will suffice for this requirement.

- 1. Control strips shall be placed anytime one or more of the following JMF changes are made:
	- a. Any percentage change in total binder content
	- b. An aggregate blend change in excess of  $+/10\%$
	- c. Any change in  $G<sub>mb</sub>$  or  $G<sub>mm</sub>$  on the JMF
- 2. Control strips shall be placed for each layer of mix.
- 3. Control strips shall be placed anytime the underlying surface changes significantly.
- Note: Pavement transitioning from a milled to a non-milled underlying texture, or vice versa, done not require a new control strip
- 4. Control strips shall be placed for different layer thickness of the same type mix when the specified thickness varies more than  $+/$ -  $\frac{1}{2}$  of an inch.
- 5. Control strips shall be placed anytime the Contractor is proceeding on a limited production basis due to failing densities.
- 6. Control strips shall be placed anytime a new, re-calibrated, or different density gauge is initially used.
- 7. Control strips shall be placed if a different plant is used.
- 8. The Engineer may require control strips anytime he/she deems necessary.

Density gauge control strips are used to determine a target density. They are not for lot acceptance, unless a control strip was placed due to limited production*.*

#### **Mix Sampling Requirements for Control Strips**

Quality control mix sampling and testing shall be performed on the mix in accordance with Sub article 609-6 (B) of the *Standard Specifications*, except when placing mix on a limited production basis due to failing densities. In this case, a full test series shall be performed on the actual mix placed in each control strip. When a mix sample is required to be taken in conjunction with a control strip, that sample will not substitute for the next randomly scheduled QC mix sample for that tonnage increment. Subsequent QC mix samples will be taken at tonnages in accordance with normal random sampling procedures. When placing mix on a limited production basis, the contractor's QC plant personnel will notify roadway personnel as to which truck the sample was taken from. The notification method will be at the Contractor's option (i.e., radio, telephone, and/or note on load ticket, etc.)

#### **Numbering (Control Strips)**

- 1. Control strips for a given contract shall be numbered consecutively by type mix, regardless of plant furnishing the mix. However, if a control strip is made for mix out of a second plant, the number for this control strip will be followed by the suffix A -- a third plant control strip would be followed by a B, etc.
	- For example:  $1<sup>st</sup>$  plant Control Strips would be numbered 1, 2, 3;

 $2<sup>nd</sup>$  plant Control Strip would be numbered 4A, 5A, 6A;

3<sup>rd</sup> plant Control Strip would be numbered 7B, 8B, etc.

- 2. Each type mix will have a separate series of control strip numbers.
- 3. Both passing and failing control strips will be numbered and reported to the Engineer.
- 4. If a secondary gauge is used on a control strip for back-up purposes, the secondary gauge control strip will be numbered with the same numbers as used for the primary gauge except that it will be followed by the suffix "S".

For example: 1<sup>st</sup> plant Control Strips using secondary gauge would be numbered 1S, 2S, 3S;

2<sup>nd</sup> plant Control Strip using secondary gauge would be numbered 4AS, 5AS, 6AS;

#### **Establishment of Control Strip (QC Procedures)**

To establish a control strip, asphalt shall be placed on a section of roadway approximately 300 feet in length. The width shall be equal to the lay-down width of the paver. The material should be of a depth equivalent to the layer depth shown in the plans or required by the Specifications. The Engineer may determine that the control strip is representative of the shoulders and that the control strip may be used to determine the required density for the shoulders. If shoulder control strips are constructed, they should be constructed to the full shoulder width and the depth shown on the plans.

The density obtained on the control strip determines the density required for that layer until the next control strip is constructed. Therefore, it is important that the compaction equipment used on the control strip is operating properly and is capable of compacting the material. Reference should be made to the applicable sections of the *Standard Specifications* for minimum equipment requirements.

In order to achieve a complete and uniform coverage, the compactive effort shall consist of roller passes made over the entire control strip surface. Breakdown rolling shall be performed at the maximum temperature at which the mix will support the rollers without moving horizontally. The breakdown roller should normally be operated with the drive wheel nearest the paver. The Contractor will be responsible for carrying out the compaction operation in such a manner as to obtain the required density uniformly over the entire control strip. The compaction rolling shall be completed prior to the mixture cooling below a workable temperature.

In order to ensure complete and uniform coverage, the compactive effort shall consist of individual roller passes made over the entire control strip surface. Each coverage should be completed before beginning the next. The density gauge operator should observe the rolling operation to ensure that the control strip is rolled uniformly. The random locations of core samples from the control strip shall not be marked on the pavement until the compaction operation in the control strip has been satisfactorily completed. Cores within a control strip shall be cut and removed prior to opening that section to traffic.

#### **Control Strip Core Samples**

- 1. Five (5) core samples shall be taken in a control strip. If a core is damaged, follow procedures for check cores.
- 2. Core samples in the control strip shall be placed a distance of fifty (50) feet apart.
- 3. Core samples shall be located randomly across the width of the mat.

Note: The results of the cored samples and their average will be reported at the top of M&T Form 514QA/QC.

#### **Numbering Core Samples from a Control Strip**

Core samples from control strips will be numbered according to guidelines for numbering all core samples. The letters "QC" will follow all sample numbers.

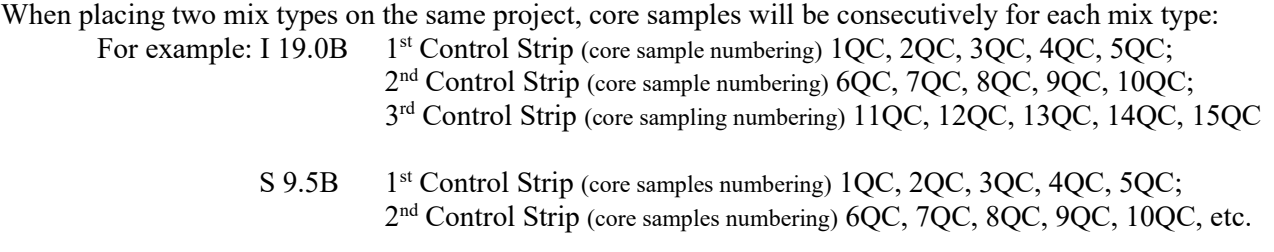

#### **Procedures for Checking Core Samples from a Control Strip**

Check core samples may be taken by the Contractor for either of the following reasons:

- 1. When a control strip fails and a core sample(s) is more than 2.0 percent below the average of the control strip, that core(s) may be checked.
- 2. One of the original core(s) is damaged.

For each core sample that is to be checked, take 3 check samples as follows: one adjacent to the initial sample and one ten feet in each direction, longitudinally, of the initial sample. The results of these 3 check samples will be averaged and this average will be used in lieu of the initial core results in question. The initial core samples will not be used if check samples are taken. Check samples must be taken within 2 calendar days of the initial sample. Only one set of check samples per sample location will be allowed. The separation of the layer to be tested will be the responsibility of the Contractor. Take all check samples in the presence of a representative of the Engineer. In addition, a QA comparison core sample(s) may be taken adjacent to one or more of the check samples. To establish the control strip, 2 nuclear gauge readings must also be taken at each of the 3 check sample core sites. The gauge readings taken on the left side of each check core will be averaged and will replace the left gauge reading taken at the original core site. The same procedure will be followed for the gauge readings taken on the right. The results from the 3 check cores and 6 gauge readings will be used to calculate the target density. If using a non-nuclear gauge for density acceptance testing, 5 gauge readings will be taken at each of the 3 check sample core sites. The non-nuclear gauge measurements taken at each check core site will replace the original core site measurements. The results from the 3 check cores and 15 nonnuclear gauge readings will be used to calculate the target density.

#### **Numbering Quality Control Check Core Samples**

The *Standard Specifications* allow check samples adjacent to the original core and 10 feet longitudinally each side of the original core.

All check samples will carry the same base number as the original core sample followed by a  $C_1$ ,  $C_2$ , and  $C_3$ series of suffixes.

For example: If core number 8 is in question, the check core samples will be:

 $8C_1$  (10 feet down station),  $8C_2$  (adjacent to original core),  $8C_3$  (10 feet up station)

#### **Retention of Control Strip Core Samples**

QA personnel will re-test 100% of the control strip cores. All retained samples shall be stored on a smooth, flat surface in a cool, dry protected location.

#### **QC Target Density**

Before establishing the QC target density, the QA Roadway Inspector and/or the QA nuclear gauge operator will witness the Standard Count procedure for the QC nuclear gauge(s). Likewise, the QC nuclear gauge technician will witness the Standard Count procedure for QA nuclear gauges. If the standard counts pass, these Standard Counts will be recorded on the M&T 514QA/QC form. It is not necessary to perform another daily standard count specifically for a control strip, so long as the Department witnessed the QC standard count that day and the materials, and underlying base have not changed.

After the Contractor has completed compaction of the control strip, the QC Density Gauge Operator will conduct ten (10) nuclear gauge density tests, two (2) readings at each of the five (5) random core locations in the control strip. The nuclear gauge readings shall be performed directly on the core site (refer to Figures 4 or 7). Do not move the nuclear gauge in between each measurement. When testing with a non-nuclear gauge, the density gauge operator will conduct twenty-five (25) non-nuclear gauge density tests, five (5) readings at each of the five (5) random core locations within the control strip. The surface of the material being tested shall be smooth prior to any tests being performed. The results of the gauge measurements will be averaged and the resulting average density will be used in determining the target density for all test sections being constructed in conjunction with a particular control strip. The target density will be determined by dividing the average density by the average percent compaction of the five (5) core samples from the control strip. Test section densities will be expressed as a percentage of the target density.

The final density of the control strip shall be at least equal to the minimum density specified for the mix based on the maximum specific gravity (Gmm). In addition to determining the target density, the following procedures and tests will be performed to assure that the final density of the control strip meets the minimum density requirements:

- 1. Prior to opening the control strip area to traffic or no later than the beginning of the next day following completion of the control strip, the Contractor shall core five (5) samples from the control strip. The density of each cored sample will be determined in the QC field laboratory. Artificial cooling of the pavement layers by the Contractor will be permitted in order to obtain cored samples as quickly as possible. No compensation will be made for the cost of artificial cooling. Cored samples shall be taken in accordance with the *Asphalt QMS Manual*.
- 2. During time between the completion of the control strip and the determination of the density of the cored samples, the Contractor will be permitted to continue to place pavement which will be evaluated on the basis of a calculated target density determined by multiplying the unit weight of water (62.4 pcf) by the maximum specific gravity of the mix. Evaluation of the test sections during this time period will be based on this calculated target density provided all other specification requirements are met. Once an acceptable correlated target is established, all previous test section densities shall be re-calculated using this correlated target.
- 3. If the average density of the five (5) cored samples is at least equal to the minimum density specified for the mix, the control strip is considered valid and paving may continue in the normal manner.
- 4. If the average density of the five (5) cored samples fails to meet the minimum density, specified for the mix, the control strip will be considered unacceptable. The Contractor shall immediately construct a new control strip in accordance with the provisions of Items 1 through 3 above.
- 5. If the second control strip also fails to meet the minimum density specified for the mix, placing of pavement shall proceed on limited production basis as defined under "Limited Production Procedures" in Section 10-9 of the current *Asphalt QMS Manual*.
- 6. Check samples may be taken on any control strip core samples, but must be in accordance with "Procedures for Checking Core Samples from a Control Strip" as previously described in this manual. A new target density will then be determined using the new core sample average and the new average of the gauge readings. This process should be completed as soon as possible after the initial determination of a target density since it is the controlling factor in checking density thereafter.
- 7. Once a correlated target density is established, it will be used thereafter to determine density acceptance until a new acceptable target is obtained for that mix. For control strips required every 14 days, all mixed placed the same day as the control strip will be accepted based on the target density established in that control strip. Once the density results of the cored samples from the new control strip are determined and a new acceptable target density established, the new target will be used to determine acceptance for that mix placed during the day's production thereafter until another 14 calendar day control strip is required, at which time this process is repeated. Should the Contractor elect to produce a different mix design of ths same mix type, all of the previous mix in question that has not been tested with a correlated target density will be accepted based on the calculated target unless the Contractor elects to cut density acceptance cores.
- 8. If more than 14 calendar days have lapsed since last using a correlated target density, the procedures for obtaining a new correlated target, as detailed in Items 1-7 above, shall be followed. However, the current maximum specific gravity moving average will be utilized to determine the calculated target instead of the JMF maximum specific gravity.

## **QC/QA Nuclear Density Control Strip Procedure**

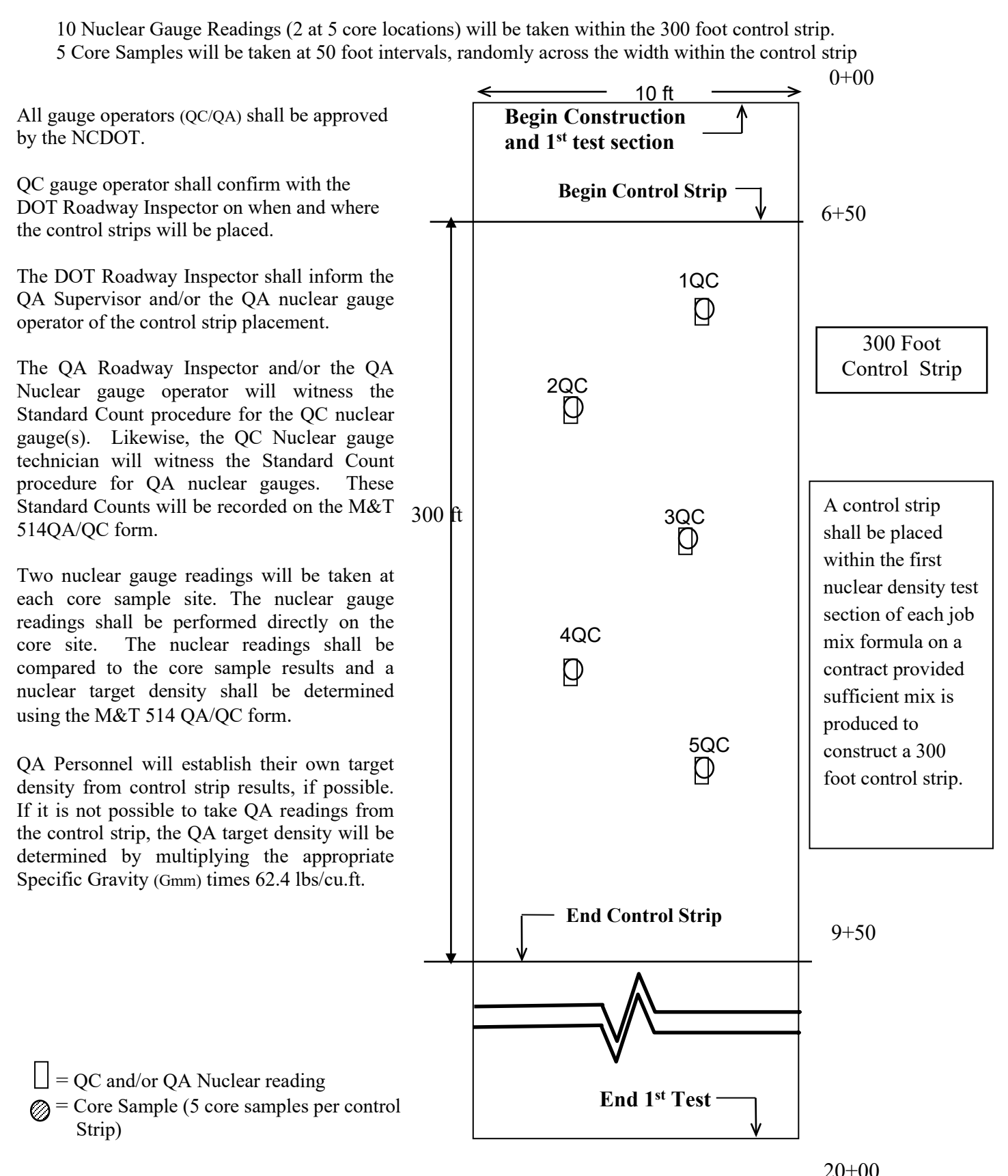

# **Contractor's Test Section Procedures (QC)**

#### **Establishment of Test Sections**

A test section is the testing unit for compaction. The lengths of these test sections shall be no more than 2,000 linear feet or fraction thereof per day on pavement placed. If the fraction of a test section remaining at the end of a day is less than 100 linear feet, it is recommended that the density be represented by the results of the previous section provided the approved compaction equipment and procedures are used. The width of the test sections shall be the same as the paver laydown width. The first test section will begin with the first load of each type mix on each contract.

Test sections will be checked for acceptance as prescribed. The material used in a test section shall be from the same source and shall be of the same type as the material used in the applicable control strip. The depth of a test section shall be within  $+\frac{1}{2}$  inch to that of the control strip previously constructed for use with the test section involved except in cases where roadway control strips are used to determine required density for shoulder material.

#### **Testing a Test Section**

The test sections shall be divided into five (5) equal segments each from which one test site is to be located. The location of the test site within the segment is to be at random. Do not identify, mark or take acceptance measurements on the test site until the final or finish roller has completed the compaction operation. Refer to the instructions for random sampling in this manual.

Before testing begins with a nuclear gauge, the daily standard count should be compared to the standard count used to construct the active control strip. The daily standard count should be within the allowable Standard Count Range. The upper range limit is calculated by taking the standard count used for the construction of the active control strip and adding 1%. Likewise, the lower range limit is calculated by subtracting 1% from the standard count used to construct the active control strip. This allowable range is computed and recorded on the M&T 514QA/QC form.

As long as the daily standard count passes the system 1 and system 2 requirements of the gauge and is within the allowable Standard Count Range for the active control strip, testing may be performed. However, if either the daily standard count does not pass the system 1 and system 2 requirements, or if the standard count is outside of the allowable Standard Count Range from the active control strip, then another standard count must be taken until it passes all criteria.

Once the daily standard count is accepted and test locations have been determined, a nuclear density test will be taken at each site. If a non-nuclear gauge is being used five (5) density measurements will be taken at each test site and the average of the five readings will determine the density for that particular test site and recorded on the appropriate form. The results shall be in % compaction, tabulated on Test Section Density Form M&T 516QC and the five test sites averaged.

#### **Numbering Test Sections**

Asphalt test sections will have a separate series of numbers for each type mix per paving operation for each contract. Test sections for a given contract shall be numbered consecutively by type mix, regardless of plant furnishing mix. When the Contractor has more than one crew placing the same mix on the same project, the test section numbering will run consecutively. If more than one paving crew is placing the same mix designate a crew number and maintain that designation throughout the entire paving project. The crew designation should be indicated on the QMS Forms: 514 QA/QC, 515 QA, and 516 QC.

#### **Test Section Requirements**

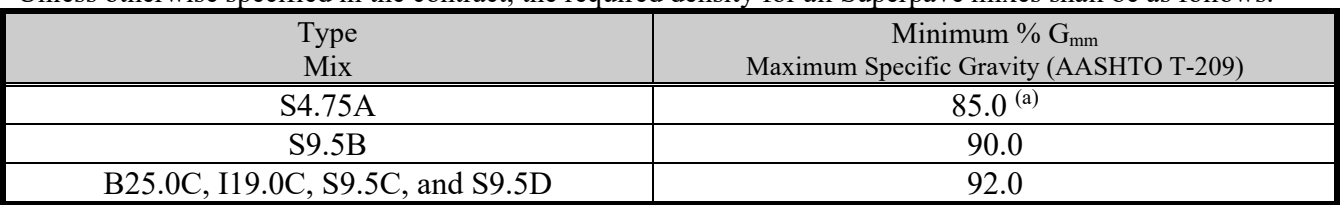

Unless otherwise specified in the contract, the required density for all Superpave mixes shall be as follows:

(a) Compaction to the above specified density will be required when the S 4.75 A mix is applied at a rate of 100 lbs/sy

The actual test section density will be determined by the average of five (5) nuclear density tests made at random locations within five (5) equal segments of the test section. If using a non-nuclear gauge the actual test section density will be determined by the average of twenty-five (25) non-nuclear density tests made at random locations with the five (5) equal segment of the test section. This actual density will be compared to the target density to determine compliance.

If the average fails to meet the above requirements, the test section will initially be considered as failed, but additional rolling may be performed by the Contractor. A note should be made to the effect that this section was re-rolled. In this case, acceptance of the test section will be based on the average after re-rolling.

If the QC test results indicate failing density of the mix based on the calculated target that mix may be subject to pay reduction or removal in accordance with the provisions of Section 610-14 of the *Standard Specifications*. Once the correlated target density is determined and if the recomputed densities still indicate that the mix fails to meet the requirements specified in Section 610-14 of the *Standard Specifications*, it will be subject to pay reduction or removal. If the recomputed densities indicate passing results, the mix will be accepted as passing.

#### **Procedures for Re-testing a Nuclear or Non-nuclear Test Section**

When nuclear or non-nuclear control is being utilized and a test section is more than 2.0 percent below the lot average, the Contractor may elect to re-test that test section.

All re-testing shall be performed in the presence of a representative of the Engineer. The re-testing of test sections must be performed within two (2) calendar days of the date of the initial sample. A test section will only be re-tested once. In addition, QA comparison nuclear or non-nuclear density readings may be taken at all locations.

Re-testing of test sections will be performed as follows:

- 1. Five new random test sites will be determined jointly with a representative of the Engineer.
- 2. All re-test readings must be stored and printed
- 3. The average of these five (5) new nuclear readings or twenty five (25) new non-nuclear readings will replace the initial test section results.
- 4. The lot average will be recalculated.

# **Density Limited Production Procedures**

The Contractor shall operate on a limited production basis if, for the same mix type, one of the following items occurs.

- 1. Two consecutive failing lots, excluding lots representing an individual resurfacing map or portion thereof.
- 2. Three consecutive failing lots, with each lot representing an individual resurfacing map or portion thereof.
- 3. Two consecutive failing control strips.

Pavement within each construction category (*New* or *Other*), as defined in Article 610-14 of the *Standard Specifications*, and pavement placed simultaneously by multiple paving crews will be evaluated independently for limited production purposes.

Once the Contractor is placed on limited production he shall remain on limited production for that mix type regardless of the plant or JMF. As an exception, the Engineer may grant approval to produce a different mix design of the same mix type if Quality Control and Quality Assurance plant mix test indicate the failing densities are attributed to the mix problem(s) rather than compaction related problems. The determination of whether a mix problem exists at this time made by QA personnel (normally the QA Supervisor).

Limited production is defined as the production, placement and compaction of a sufficient quantity of mix to construct a 300 foot control strip plus 100 feet of pavement adjacent to each end of the control strip. The Contractor shall remain on limited production until such time as satisfactory density results are attained or two control strips have been attempted without achieving acceptable density test results, whichever occurs first. Should the Contractor fail to achieve satisfactory density at this point, production of that mix type shall cease until such time as the cause of the failing density test results can be determined. As an exception, if there are mix property problem(s) at the same time that limited production occurs due to failing densities, the Contractor may elect to produce a different mix design of the same mix type. The determination of whether a mix problem exists at this time will be made by the QA Supervisor.

When proceeding on limited production due to failing density, the 500 feet of pavement, which includes the control strip, will be considered a lot. The average density of the five control strip cores will be used as the density result for acceptance of that lot in accordance with Article 610-14 of the *Standard Specifications*.

Should the Contractor not operate by the limited production procedures as specified above, the failing lots and all mix produced thereafter will be considered unacceptable. This material shall be removed and replaced with material, which complies with the specifications. The final in-place materials will be accepted in accordance with article 105-3 of the *Standard Specifications*.

## **Department's Quality Assurance of Density (QA)**

Quality Assurance is a process of sampling and/or testing the Contractor's product and monitoring his operations to confirm the Quality Control results are adequate and accurate. The Department shall provide a certified gauge operator for this purpose.

Quality Assurance testing shall be accomplished in the following ways:

- 1. Re-testing randomly selected quality control (QA test) nuclear or non-nuclear test sections at a frequency equal to or greater than **5%** of the required Quality Control density gauge testing frequency;
- 2. Conducting verification testing ("V" test) on nuclear or non-nuclear test sections at different random locations within the same QC test sections, at a frequency of at least **10%** of the required QC sampling and testing frequency( equaling a total of 15 % of QC test sections);
- 3. Periodically observing tests performed by the Contractor;
- 4. By periodically directing the recalculation of random numbers for the Quality Control density gauge test locations. The original QC test locations may be tested by QA and evaluated as verification tests;
- 5. Periodically requiring the Contractor to re-test marked test site(s) in the presence of a certified QA gauge operator;
- 6. Witnessing the daily quality control nuclear gauge Standard Count procedure;
- 7. Witnessing the Pavetracker 2701B Reference Count;
- 8. Requesting the QC to take a density reading on the Reference Block to verify Pavetracker is measuring correctly
- 9. Witnessing either the PQI Test Block Procedure or the NoNuke Verification Procedure;
- 10. Verifying either the PQI test block or NoNuke verification results are within tolerance
- 11. Re-testing 100% of all nuclear or non-nuclear control strip cores; or
- 12. Any combination of the above.

#### **QA Nuclear or Non-nuclear Control Strip Procedures**

There will be no separate QA Nuclear or non-nuclear Control Strips constructed unless directed by the Engineer. The Engineer will monitor the construction of all QC nuclear or non-nuclear control strips by having a representative present during construction of all control strips. The Contractor, subject to the Engineer's approval, will determine the location of a control strip and the core samples within it.

When the control strip is used to establish a target density, the Quality Assurance gauge operator will conduct ten (10) nuclear density tests, two (2) each at five (5) core locations in the control strip. The results of the ten (10) tests will be averaged and the resulting average density will be used in determining the target density for all test sections being tested in conjunction with a particular control strip. When testing with a non-nuclear gauge, the QA gauge operator will conduct twenty-five (25) non-nuclear gauge density tests, five (5) readings at each of the five (5) random core locations within the control strip. The target density will be determined by dividing the average density by the average percent compaction of the five (5) core samples from the control strip.

The Engineer may elect to take QA comparison core samples adjacent to any or all QC core samples within a control strip.

If for whatever reason, the Engineer cannot determine a target by taking the ten (10) nuclear gauge readings from a control strip, he may elect to determine a QA target density by use of the maximum specific gravity. In this case, the target density will be determined by multiplying the maximum specific gravity by the unit weight of water (62.4 lbs/ft<sup>3</sup>). This method cannot be used when testing with a non-nuclear gauge. Non-nuclear gauges must be calibrated to the mix by establishing a target density from a control strip.

Test section densities will be expressed as a percentage of the target density. The QA control strip shall have the same number as the QC control strip with the addition of the suffix QA.

## **QA Nuclear or Non-nuclear Test Section Procedures**

#### **QA Density Procedures ("QA" Test Sections)**

The Department's Quality Assurance Gauge Operator will randomly select quality control test sections at a frequency of **5%** or more of the same sections tested by the contractor. The location of the test within each of the 5 equal segments will be at the same random QC test location. The QA test sections will have the same base number as the QC test sections followed by the suffix QA. The results shall be recorded in percent, tabulated on test section density form M&T 515QA and the five (5) test sites averaged.

#### **QA Density Verification Testing ("V" Test Sections)**

Verification testing is an integral part of the Department's quality assurance process. It is independent testing performed by QA personnel to help assure the asphalt mat is adequately compacted. Listed next are the Department's current guidelines on verification testing for density control. It is very important that all personnel involved with the QMS density testing procedures on asphalt pavements are knowledgeable of these requirements and guidelines. Should these test results vary considerably from the Contractor's QC results or fall below the minimum specification acceptance limit, further testing may be directed by the Department which then could be used as part of the acceptance process. Testing the same test section as both "QA" and "V" test section is not permitted as part of quality assurance procedures.

#### **Roadway Density Nuclear or Non-Nuclear Gauge Procedures**

- 1. The verification requirement will be satisfied by the Department's gauge operator assuring that at least **10%** of the required number of Quality Control test sections are tested by determining a new set of random sample locations other than those used by the QC gauge operator. All verification sample numbers and random locations will be documented in a field book by the QA gauge operator.
- 2. These verification test sections will be in addition to the minimum **5%** required QA test section samples (total QA testing requirement (QA and V test sections) must be at least 15 % of QC test sections).
- 3. Verification test sections will be numbered by the DOT density gauge operator. These verification test sections will be at random locations within the same test section as the QC test section. Verification test sections will be numbered by using the same base as the QC test section followed by the suffix "V". i.e. 1V, 5V, 10V, etc.

When the Contractor has more than one paving crew on the same project the same day, using nuclear or non-nuclear density control, verification samples will have the same base number as the QC test section followed by the suffix "V". Designated the crew number of the paving crew and list the information and the appropriate QMS forms. Documentation of these verification test sections will be on the appropriate QMS nuclear or non-nuclear density forms. These forms shall be maintained in the project files by the Resident Engineer.

4. In addition to the above, random cores will be taken monthly by the IA Section of the Materials and Tests Unit, except on projects "open" to traffic, on which random control strip core samples will be picked up by IA for comparison testing by the Materials and Tests Unit.

Differences between the Contractor's quality control (QC) and the Department's quality assurance (QA or V) test results will be considered acceptable if within the following limits of precision.

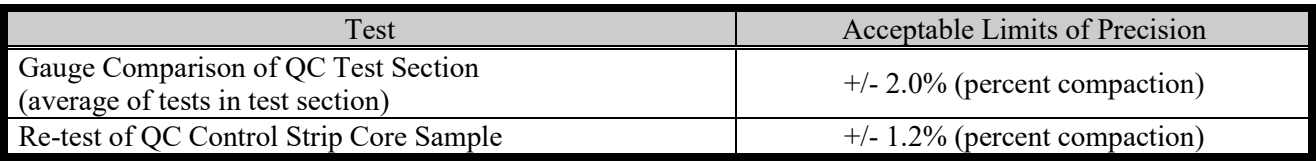

### **Dispute Resolution Procedures**

In the event test results are outside the above acceptable Limits of Precision, a Dispute Resolution Process must be implemented. The QA technician shall immediately notify the QC technician and both technicians will jointly perform a Field Confirmation of Density Gauges. QC and QA technicians should verify all applicable gauge parameters are correct for each device (i.e. lift thickness, Standard Count results, test mode, target density, etc.) If any discrepancy is discovered, it should be corrected prior to proceeding with the Field Confirmation. The QA technician will randomly select a test site on the mat. QC and QA technicians will take a 1 minute nuclear gauge reading or 5 non-nuclear gauge readings with their respective gauges within the identical "footprint" (ensure nuclear gauges are at least 33 feet apart and 10 feet from large objects including pickup trucks and construction equipment when taking readings). If the QC and QA gauge readings are not within Limits of Precision (+/- 2.0 %), contact the GeoMaterials Laboratory to request a Detailed Investigation (919) 329-4150. When requesting a Detailed Investigation, be prepared to provide a brief summary describing issue(s). If the readings are within Limits of Precision, the test section(s) in question shall be re-tested by both the QA and QC technicians using the appropriate procedures.

#### **Dispute Resolution Procedures - Verification Test Section**

While being observed by the OA technician, the OC technician will re-test the original OA verification test sites. The QC technician will record re-test results in the "Comments" space provided on the 516 QC Form. While being observed by the QC technician, the QA technician will re-test the original QC test sites. The QA technician will record re-test results in the "Comments" space provided on the 515 QA Form. If the re-test does not confirm the original density results, (i.e. average of QC re-test exceeds +/- 2.0 % of original QA verification test section average and/or average of QA re-test exceeds +/- 2.0 % of original QC test section average) it indicates a possible issue with either gauge or a test procedural error. The QA representative should contact the GeoMaterials Laboratory to request a Detailed Investigation. If the average of re-test confirms the original density results (i.e. QC re-test is within 2.0 % of QA original readings and QA re-test is within 2.0 % of original QC readings), it indicates possible density non-uniformity across the mat. The QA technician should notify the Engineer and work with the QC technician to determine cause (i.e. construction issue, joint densities, material issue, condition of underlying layer, etc.). If the investigation determines the issue is due to the condition of the underlying layer, an entry will be made on the M&T 515 QA Form documenting the reason. Where visibly evident take photographs of existing roadway, prior to covering with re-surfacing layer. Paving and testing operations should proceed in normal manner. If the underlying layer is not suspect, the Contractor may take corrective action. If the Contractor elects to re-roll the area in question the QC and QA technician must re-test their original test sites and replace the original readings. If the Contractor does not re-roll the area, acceptance will be based on the QC results. The QA technician will perform a second verification test section (following initial one in question). If the results of the second verification test section exceed the Limits of Precision, contact the GeoMaterials Laboratory to request a Detailed Investigation.

#### **Dispute Resolution Procedures – QA Test Section**

While being observed by the QA technician, the QC technician will re-test the original test sites. The QA technician will re-test the original test sites while being observed by the QC technician. If the average of the re-test results is within Limits of Precision  $(+2.0\%)$  then the re-test results will replace the original test results. If the re-test indicates the Limits of Precision are not within tolerance, contact the Field Operations Group to request a Detailed Investigation.

If a Detailed Investigation is requested, a 3 member committee will review the issue and determine if the Contractor will be required to switch to the core method of density acceptance until the issue is resolved. The Resident Engineer, Pavement Specialist, QA Supervisor, Asphalt Design Engineer, and State Materials Engineer will be notified by the Construction Unit that the Contractor must switch to the core method.

If the potential for a pavement failure is present, the Engineer may suspend production as stated in Article 108- 7 of the *Standard Specifications* while the investigation is in progress. If additional tests are necessary to resolve the difference, these tests will be performed jointly by the Contractor's quality control and the Department's quality assurance personnel. If the reason for the difference cannot be determined, payment for the mix in question will be determined in accordance with Article 105-3 of the *Standard Specifications*. If the reason for the difference is determined to be an error or other discrepancy in the quality control test results, the applicable quality assurance test results will be used to determine compliance with the specification density requirements.

## **Acceptance of Density**

The Department will evaluate the asphalt pavement for density compliance after the asphalt mix has been placed and compacted using the Contractor's quality control test results, the Department's quality assurance test results, including verification samples, and by observation of the Contractor's density quality control process conducted in accordance with Section 609. Unless specified otherwise in the contract, the minimum density requirements for all mixes will be as specified in Article 610-10, Table 610-6 of the *Standard Specifications*. Density acceptance will be as provided herein. Core sample densities will be determined by use of the average maximum specific gravity  $(G<sub>mm</sub>)$ , until a moving average of the last four maximum specific gravities is attained. Once a moving average of the last four maximum specific gravities is established, the last  $G<sub>mm</sub>$  moving average in effect at the end of the same day's production will then be used to determine density acceptance.

The pavement will be accepted for density on a lot by lot basis. A lot will consist of one day's production of a given job mix formula on a contact. As an exception, separate lots will be established when one of the following occurs:

- 1. Portions of JMF placed on a given day in both "New" and "Other" construction categories as defined below. A lot will be established for the portion of the pavement in the "New" construction category and a separate lot for the portion of pavement in the "Other" construction category.
- 2. Pavement is being placed on multiple resurfacing maps, unless otherwise approved prior to paving. A lot will be established for each individual resurfacing map or portion thereof, unless otherwise approved.
- 3. Pavement is being placed simultaneously by multiple paving crews. A lot will be established for the pavement placed by each crew.
- 4. Portions of the JMF placed in different layers
- 5. Control Strip are placed during limited production

The Engineer will determine the final category and quantity of each lot for acceptance purposes.

The "New" construction category will be defined as pavements of uniform thickness, exclusive of irregular areas, meeting all three of the following criteria:

- 1. Pavement placed on a new aggregate or soil base compacted to the specified density or pavement placed on a new asphalt mix layer (excluding wedging and leveling);
- 2. Pavement which is within a designated travel lane of the final traffic pattern; and
- 3. Pavement which is four (4.0) feet or wider.

As an exception, when the first layer of mix is a surface course and is being placed directly on an unprimed aggregate or soil base, the layer will be included in the "Other" construction category.

The "Other" construction category will include all pavement except as described above.

A failing lot for density acceptance purposes is defined as a lot which the average of all test sections fails to meet the minimum specification requirement. In addition, any lot or portion of a lot that is obviously unacceptable will be rejected for use in the work.

If the Engineer determines that a given lot of mix which falls in the "New" category does not meet the minimum specification requirements, but the work is reasonably acceptable, the lot will be accepted at a reduced pay factor in accordance with the following formula. The reduced pay factor will apply only to the mix unit price.

$$
PF = 100 + [(\underline{Actual Density} - \underline{Specificd Density}) \times 30]
$$
  
2

Where:

Actual Density = the lot average, not to exceed  $2.0\%$  of the specified density Specified Density = the density in Table  $610-6$  or as specified in contract

Acceptance of all failing lots in the "Other" category will be made under the provisions of Article 105-3 of the *Standard Specifications*.

When the deficiency of the lot average density exceeds the minimum requirement, the Engineer will determine whether or not the mix is reasonably acceptable. If determined to be reasonably acceptable, the mix will be paid at an adjusted contract price in accordance with Article 105-3 of the *Standard Specifications*. If it is determined not acceptable, the mix will be removed and replaced with mix meeting the requirements of these specifications. Any reduction in pay due to failing density will be in addition to any reduction in pay due to failing mix property test results on the same mix.

Perform the production and construction of all asphalt mixtures and pavements in accordance with these provisions. There will be no direct payment for work covered by this provision. Payment at the contract unit prices for the various asphalt items will be full compensation for all work covered by this provision.

# **HMA/QMS Nuclear Density Assessment Program**

#### **Mission**

To evaluate the competence of the personnel who are performing the Quality Control and Quality Assurance nuclear density testing on asphalt paving projects by observation and comparative sampling.

#### **Scope**

Assessment and comparative sampling/testing shall be performed on QC and QA personnel who are actively utilizing the nuclear gauge on asphalt pavements.

#### **Observation**

The Materials & Tests Technician is to observe and assess the QC/QA personnel perform the test procedure, evaluate the testing equipment and record their observations on an M&T 901 N form. All equipment utilized in the testing must be in good working order and the calibration should be current. If the Materials & Tests Technician observes the technician perform a testing procedure incorrectly the Materials & Tests Technician will note the incorrect procedure on the M&T 901N form. After the assessment is complete the Materials & Tests Technician shall review the assessment results with the technician. Any dispute will be investigated and resolved by the Field Engineer. Any procedural irregularity shall result in an unsatisfactory rating being assessed against the technician. It is the intent of the Program to assess the technicians who are routinely performing the density testing on any particular project. The Materials & Tests Technician shall review project records to determine which technicians routinely perform the tests, and arrange to perform an assessment.

#### **Assessment**

The intent of this program to validate the competency of personnel performing quality control and quality assurance nuclear density testing of asphalt pavements. In order to determine this competency the following rating system will be used to grade QMS/HMA Nuclear Density technicians.

**Satisfactory** *–* all test procedures performed correctly

**Unsatisfactory** – technician did not perform all test procedures correctly.

All assessments shall be reviewed by the Materials & Tests Technician's immediate supervisor (SMS, AME, and FOE). The Field Engineer shall review the results of all unsatisfactory assessments and its re-assessment. If the review indicates that remedial training is required the Field Engineer shall contact a Technical Trainer. Any unsatisfactory assessments that requires more than remedial training, or if remedial training has not been effective, shall be brought to the attention of a Review Committee. The Review Committee will be comprised of the Field Operations Engineer, Compliance & Assurance Engineer, and the GeoMaterials Engineer. A reassessment shall be performed on any technician that has an unsatisfactory assessment. It shall be the determination of the Field Engineer if the re-assessment process should include a new material correlation. A copy of the "QC/QA Nuclear Gauge Operator Assessment" form for all unsatisfactory assessments is to be sent to the Field Engineer and the Quality Systems Technician.

An unsatisfactory assessment followed by an unsatisfactory re-assessment shall result in temporary suspension of certification.

#### **Equipment**

The gauge shall be evaluated following the process stated on the appropriate M&T 901N (nuclear gauge) or M&T 901N-N (non-nuclear gauge) Forms. Failure to utilize a gauge properly during these processes shall result in an unsatisfactory rating.

#### **Assessment Frequency**

The Materials & Tests Technician shall assess each QC and QA technician actively performing nuclear density testing at a minimum of once per year. Active is defined as the technician having tested at least one nuclear density test section during the assessment cycle.

#### **Suspension of Certification**

If QC/QA personnel have one or more procedural irregularities during a certification period, their certification to perform nuclear density testing may be suspended Any falsification of testing information shall result in revocation of certification. The QC/QA personnel may regain their certification by demonstrating to the Soils Engineer that they have the ability to perform the tests correctly. This shall be done by successfully completing the certification course offered by the Soils Engineer. However, if the certification was suspended due to falsification, or any other action that is deemed to be contrary to the proper spirit of this program, then the suspension will be permanent.

Refusal, intentional delaying of assessment, and/or re-assessment resulting in an assessment not being able to be performed will lead to suspension of certification.

#### **Correlation**

Once the Materials & Tests Technician has observed the testing/sampling procedure, they will take a comparative core sample from the test site. This sample shall be sent to either the Central Asphalt Laboratory or to an appropriate M&T Regional Laboratory. The sample information will be entered into HiCAMS by the Materials & Tests Technician. Upon completion of the test the Materials & Tests Technician will correlate the results using the values listed in Table 1 Confidence Limits Asphalt (Nuclear vs. Core). If the results correlate Excellent or Good, the Materials & Tests Technician will immediately verify the correlation. If the results correlate Fair or Poor, the Materials & Tests Technician will conduct an investigation as to the cause of the disparity. If they cannot determine the cause then the Compliance and Assurance Engineer and the Field Engineer will conduct further investigation as to the cause of the disparity. Other personnel may be asked to participate depending on the scope of the investigation.

A copy of the "QC/QA Nuclear Gauge Operator Assessment" form for all unsatisfactory assessments is to be sent to the Field Engineer and the Quality Systems Technician.

#### **Resolution of testing/sampling disparities**

Disparity is the difference between the results of the IA core sample and the project results. If the disparity is outside the correlation limits an investigation is required. If the investigation shows that the disparity was a result of procedural irregularities then the policy governing procedural irregularities shall be followed. However, it is understood that, in some cases, there is no apparent reason why a disparity occurred. Those cases shall not be considered as grounds for possible suspension of certification.

#### **Training**

Each Materials & Tests Technician shall be required to complete a HMA Density assessment-training program given by the NCDOT GeoMaterials Laboratory. The program shall consist of a classroom portion and a field portion. Each portion shall be graded separately. The Materials  $\&$  Tests Technician must obtain a passing grade in each portion before they can be certified to perform QC/QA HMA Asphalt density assessments. The Materials & Tests Technician does not train the project personnel, nor do they have any role in the certification process.

Materials & Tests Technicians are to renew their HMA Density assessment certification every year.

# **Asphalt (Nuclear vs. Core)**

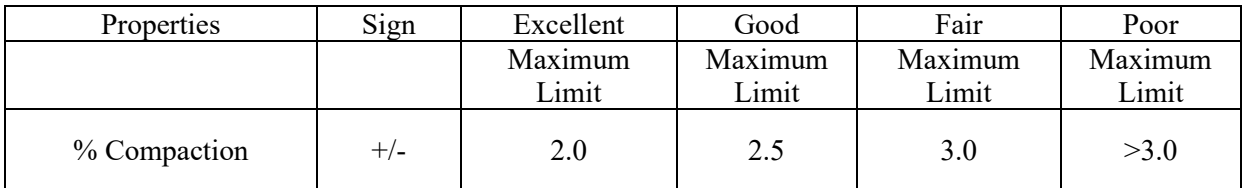

**Table 1 - Confidence Limits**

# **Appendix I Density Gauge Operation Procedures**

# **Field Operation Procedures for Troxler 4640B**

When a new device is purchased the operator should read and become familiar with the manufacturer's operation manual. Knowledge gained from the operator's manual will help to ensure the gauge is operated safely and efficiently.

#### **Turning the Gauge "ON"**

The gauge uses rechargeable Ni-cad batteries *(included)* as a power source. When first turned on, the control panel display screen will fill with test characters before proceeding to the self-test.

To turn the gauge on, press ON.

After the "LCD" test, the display will be:

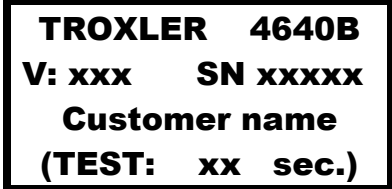

After the 300 second self-test the gauge will enter the "Ready" mode. In this state any of the gauge functions may be accessed. If any error message is displayed on the LCD, contact the gauge manufacturer or technical trainer in your area.

The <READY> display is:

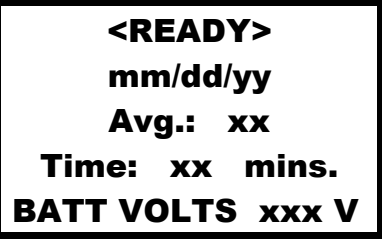

The first line of the display alternates between the current time and date. The second line of the display indicates any gauge options that are enabled such as "Average Mode". The third line indicates which count time is enabled. The last line indicates the current battery voltage.

#### **Gauge Parameter Set-up - 4640-B**

After unpacking your gauge and turning it "ON" there will usually be several parameters that you can initialize. These parameters do not usually require changing and may include the time/date, company name, count time, etc.

#### **Measurement Unit Selection**

The 4640-B allows measurement results to be displayed in either metric or English units. Decide which selection you will be using and press SHIFT and SPECIAL.

The display will be:

SPECIAL FUNCTION YES – next menu 1 – Surface Voids 2 – Recover Erase

Press YES two times and/or press 7 for the display:

```
Units in US
  Select 1 - US
         2- METRIC
ENTER - no change
```
Press either 1 or 2 to select the required units.

#### **Count Time Selection**

The gauge provides three different count times for taking density readings. CURRENTLY, THE DEPARTMENT REQUIRES THAT ALL NUCLEAR GAUGE DENSITY MEASUREMENTS BE TAKEN WITH A ONE-MINUTE COUNT TIME.

To set count time press TIME for the display:

 Count Time 60 sec 1 – 15 Seconds 2 – 1 Minute 3 – 4 Minutes

#### **Source Rod Positions**

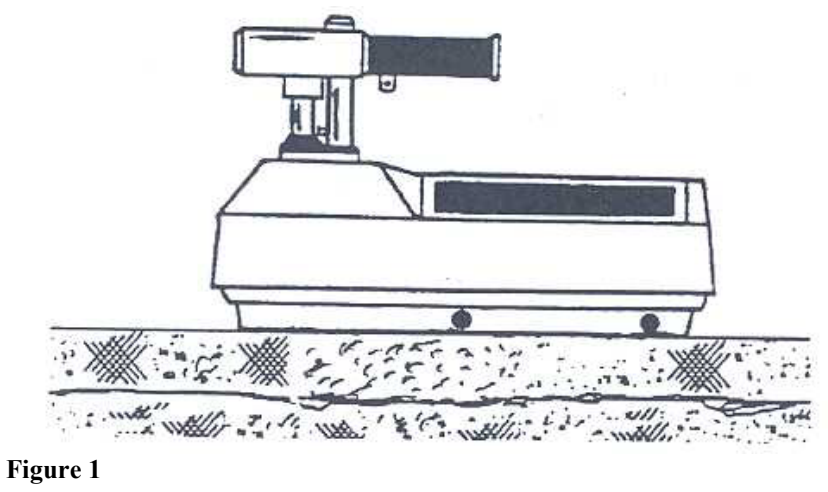

 **Safe Position**

The source rod handle must be in the upper position. The plunger must engage in the notch located on the index rod.

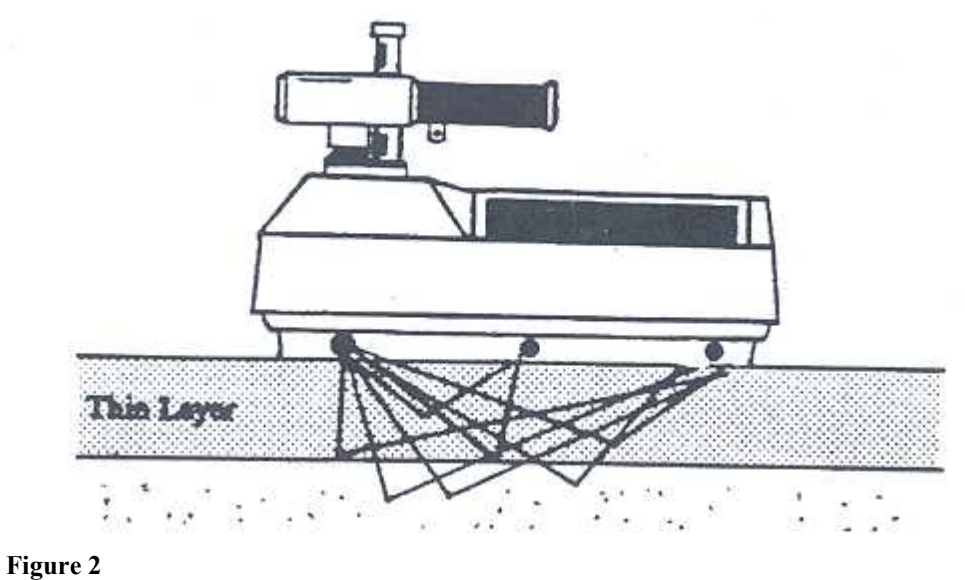

# **Measure Position**

The source rod handle must be all the way down! The handle must be resting on top of the stop pin.

#### **Taking the Standard Count**

:

The 4640-B uses a Cesium-137 gamma source for taking density measurements. This low-level radioactive source undergoes a natural decay process, which results in a gradual loss of strength. The time required for the source strength to diminish by 50% is referred to as the *half-life*. The half-life of Cesium-137 is approximately 30 years.

To compensate for the source decay and to check if a gauge is malfunctioning, a daily reference *Standard Count* is performed. It is very important to take a Standard Count on a daily basis to ensure the highest accuracy/precision possible with the gauge.

On days when a control strip is being placed, the Department's QA technician should witness the QC technician's standard count procedure. Likewise, the Contractor's QC technician should witness the QA gauge operator's standard count procedure. Refer to Appendix I – Best Practice Procedures when taking a Standard Count.

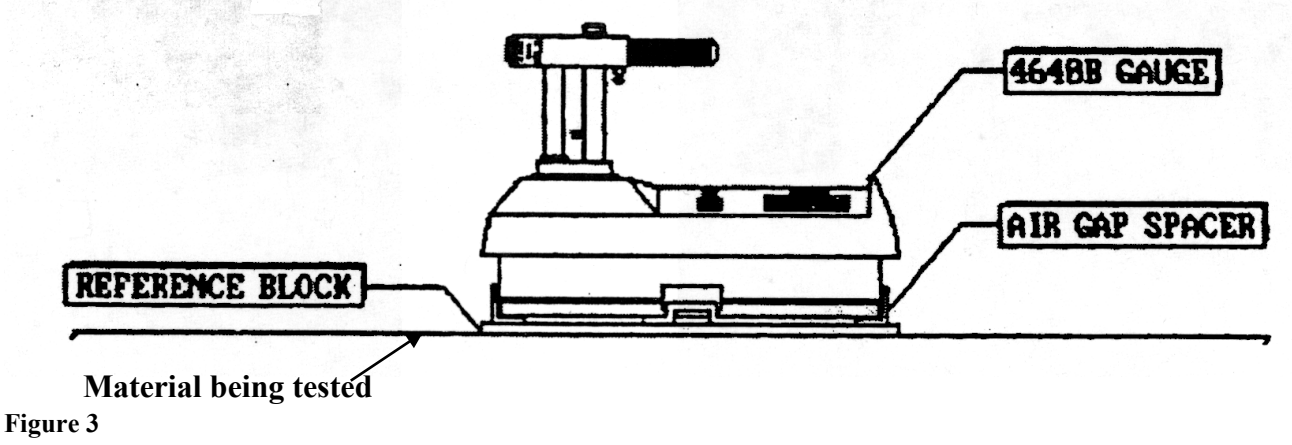

**Standard Count**

#### **Taking a Density Measurement**

Prior to taking any density measurements ensure the gauge Standard Count results meet all tolerances.

#### **Overlay Thickness Selection**

Input the overlay thickness prior to taking a measurement with the 4640-B. This will ensure the underlying material does not influence the readings.

Press THICK for the display:

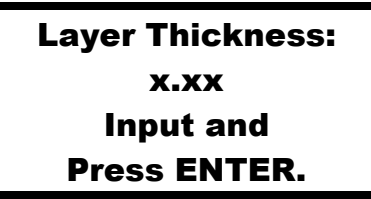

Input the thickness of the overlay and press ENTER

#### **Marshall/Voidless Density Parameters**

Input the target density prior to taking a measurement. Press MA/VOIDLESS for the display:

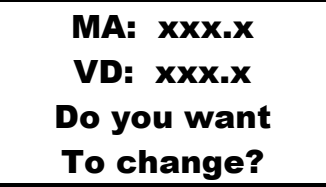

Press YES and input any target Marshall and Voidless Density values.

NOTE: The "Voidless" density is the maximum density obtained in laboratory tests

#### **Site Preparation/Gauge Positioning**

The 4640-B Thin Layer Density Gauge is designed for use on asphalt surfaces and consequently will not require a great deal of site preparation. When taking a density measurement the following items are important:

- Remove any loose material (sand, aggregate, etc.) from the test site.
- Keep gauge turned parallel with the direction of the paving operation.
- Ensure the gauge does not "rock." It must remain level and steady. If rocking occurs, find a more suitable test site within a 3 foot radius. If you are taking a measurement at a core site in a Control Strip you may move the gauge up to 12 inches away from the site to level the gauge. Cut the core from within the gauge foot print. Figure 4 shows a typical configuration for obtaining gauge measurements on a core site within a Control Strip.

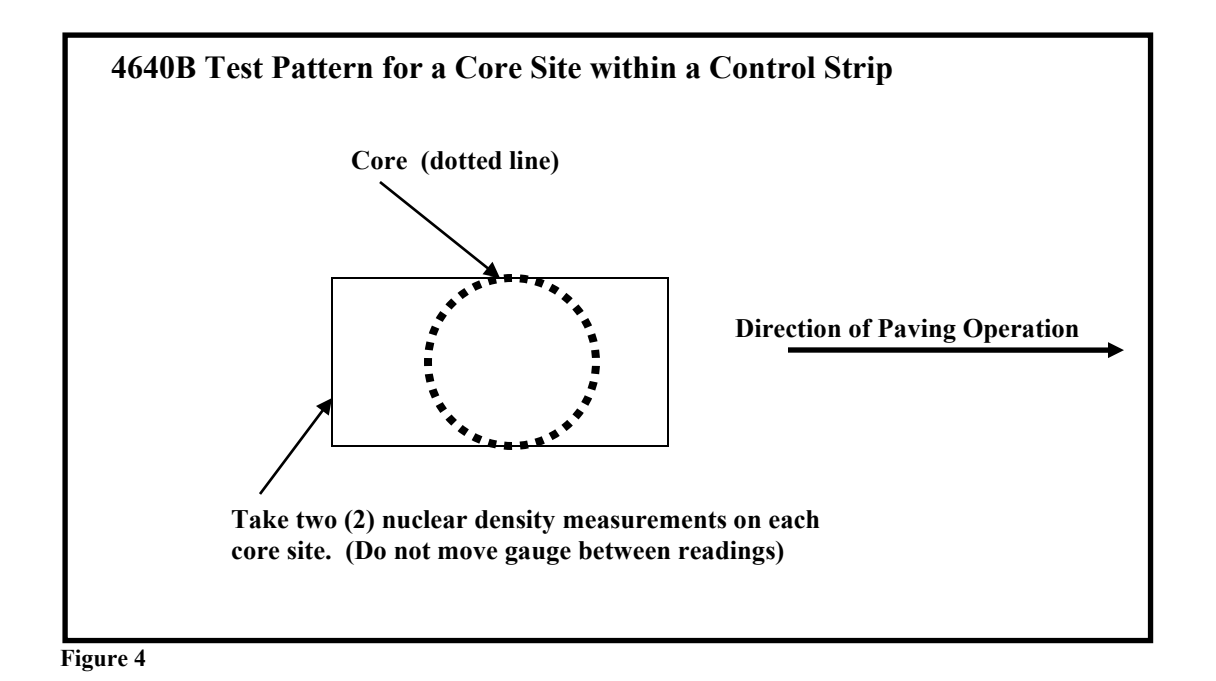

To take a measurement, release the gauge handle and push it down until the handle is resting on top of the stop pin.

Press START: (step back approximately 4 feet from a gauge while taking measurements)

```
MA: xxx.x
 Thick: xxx
  Avg.: xx
Time: xx secs.
```
After the count time has elapsed and the results are displayed, pull the source rod into the safe position. The display will be as follows:

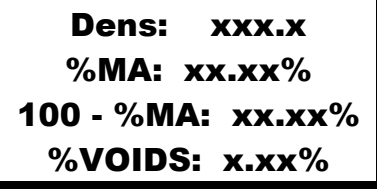

NOTE: If *Surface Voids* Mode has been enabled, the surface voids value will be displayed in place of the density value.

#### **Viewing the Counts**

Press SHIFT and RECALL to view the actual counts for detector systems 1 and 2. When troubleshooting issues involving a nuclear gauge, representatives from the gauge manufacturer may need the count information when attempting to diagnose the problem.

#### **Creating a Project File**

Data is stored in the 4640-B under a *project number*. When a project is *active*, all readings will be stored in memory under this project number. This function allows data to be retrieved and printed for later use.

The *Project Function* allows projects to be created, retrieved, viewed and/or erased.

Press SHIFT and PROJECT for the display:

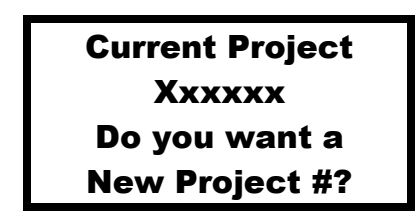

To create a new project, press YES and input the number of the new project. The project will be active until another new project number is entered. All gauge readings that are stored will be stored under the active project.

#### **View/Erase Project**

Press NO.

```
PR# xxxxx
1 – View Proj.
2 – Erase Proj.
3 – Next Proj.
```
Select the project number required and follow all instructions on the gauge display.

#### **Storing a Measurement**

After reviewing the data the reading may be stored under a *Project Number*. This function allows the data to be recalled and printed at a later time.

When the measurement has been completed press STORE. The display will request a station number.

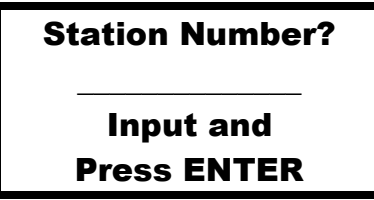

Input a numeric station or reading number (up to 6 characters) and press ENTER. The display will request the distance from the centerline.

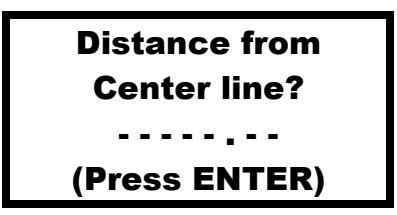

Input the distance (if applicable) and press ENTER. The display will request if the measurement was to the *Left or Right* of the centerline. Press 1 or 2 to select the desired offset reference point.

Additional information may be stored. This information may be random numbers, grid coordinates, mix type, or any other numeric information (up to 12 characters per line). Press YES to continue storing information. Press NO to exit.

#### **Printing Measurement Data**

Project data may be printed at any time after the readings have been taken and stored into the project.

Press SHIFT and PRINT. The display will be:

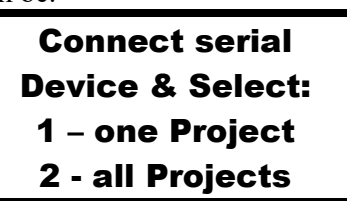

Connect the printer to the serial port located on the front of the gauge (refer to information on setting the serial port parameters).

Press 1 to select (1) project. Press 2 to print all projects.

If 1 is selected, the gauge will display the first project in memory.

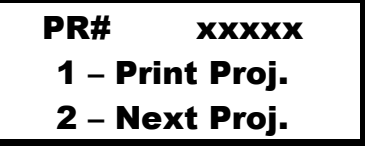

Press 1 to print the project. Press 2 to scan for another project.

#### **Erasing a Project**

The *Erase Function* allows project data to be erased or removed from gauge memory.

Press SHIFT and ERASE. The display will be:

```
Select to ERASE:
1 – one Project
 2 - all Projects
```
Press 1 to select one (1) project only.

Press 2 to erase all projects stored in the gauge.

#### **Accidental Erasure**

If data is accidentally erased press SHIFT and SPECIAL.

Press 2 to select the *Recover Erase* function.

# **Field Operation Procedures for 3450**

When a new device is purchased the operator should read and become familiar with the manufacturer's operation manual. Knowledge gained from the operator's manual will help to ensure the gauge is operated safely and efficiently.

#### **Turning the Gauge "ON"**

The gauge primarily uses Ni-cad batteries as a power source; however, the gauge also contains six AA alkaline batteries for a backup power source. When the gauge is first turned on, the software tests the display, performs a short self-test, and displays the battery status. NOTE: The gauge should be turned on at the office prior to leaving for the project to allow the gauge to warm-up.

To turn the gauge on, press ON.

After the self-test the display will be:

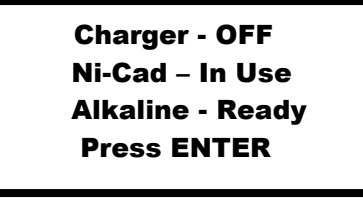

The first line indicates if the charger is connected and the next two lines display the status of the Ni-cad and alkaline batteries. To view the battery voltage, press the "down" arrow key.

Press, ENTER and the gauge will go into a warm-up mode to allow the electronics to warm-up (approximately 10 minutes).

After the warm-up, the gauge will go into the ready screen.

The display will be:

- READY - Thin Mode Depth – STD 10:21am Tim – 60sec 06/30/2008 Pr#: Your project

From the ready screen any gauge function can be accessed.

Ξ

To conserve power the gauge will go into a sleep mode after thirty seconds of no use. All data and settings are protected. To exit sleep mode, press any key OTHER THAN ON OR OFF.

## **Basic Parameter Set-up: 3450 Roadreader Plus**

#### **Measurement Unit Selection**

Prior to taking measurements, the operator should determine if the project is metric or English and set the gauge accordingly.

To execute the set units function, press SPECIAL for the display:

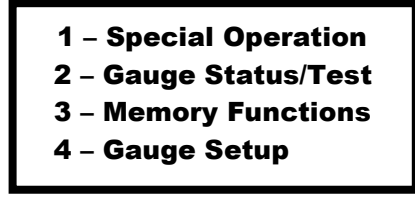

Press 4 to enter gauge setup menu. The display will be:

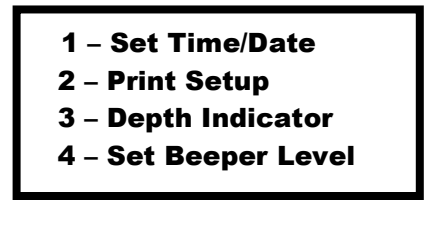

Use the "down" arrow key to scroll through the menu. Press 8 for set unit function. Ĵ

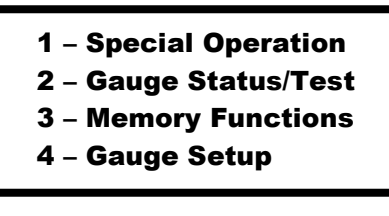

The display will be:

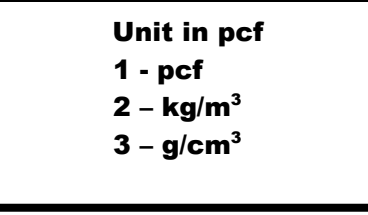

Enter the number of the desired unit for testing. Ĭ

#### **Count Time Selection**

The gauge provides three different count times for taking density readings. CURRENTLY, THE NCDOT The gauge provides three different count three for taking density readings. CONNENTET, THE NCDOT<br>REQUIRES THAT ALL NUCLEAR GAUGE DENSITY MEASUREMENTS BE TAKEN WITH A ONE-MINUTE COUNT TIME.

To set count time press TIME for the display:

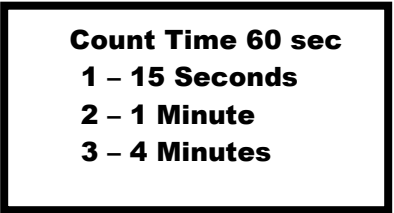

#### **Measurement Mode Selection**

The gauge may be utilized on asphalt, base course, or soil, and it provides three different testing modes: Soil mode, asphalt mode, and thin-layer mode. The gauge must be set in soil mode for testing base course or soil. For testing asphalt on QMS projects, the gauge must be set in "**Thin-layer Mode"**.

To select mode press MODE for the display and select 3 for the thin-layer mode:

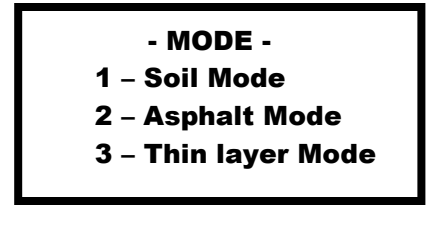

Once the thin-layer mode is selected, the gauge prompts for the overlay thickness. Use the number keys to enter the overlay thickness and press the ENTER key.

#### **Taking the Standard Count**

NOTE: The front of the gauge is closest to you when the 3450 is placed with the source rod to the left and the control panel to the right. The handle contains the trigger mechanism, which is used to position the source rod on the notched index rod. The source rod should always be in the SAFE position when the gauge is not in use. All Troxler nuclear gauges utilize low level radioactive sources for taking measurements. The sources in the An Troxier nuclear gauges unize fow lever radioactive sources for taking measurements. The sources in the 3450 gauge have a half-life of 30 years for Cesium 137 and 433 years for Americium 241: Beryllium. For example, if a nuclear gauge is manufactured with 8 mci of Cesium 137, then in 30 years only 4 mci of Cesium 137 will be present. To ensure accurate testing a STANDARD COUNT must be taken to compensate for the continuous radioactive decay. The radioactive decay is a known occurrence and will not compromise the accuracy of the gauge provided the standard counts are taken. It is important to take the standard count when a gauge is initially received from the factory and prior to taking measurements at the job site.

The gauge should be turned on before leaving for the work site. This allows the gauge to go through the selftest/warm-up routine and the standard count can then be taken upon arrival at the work site without delays.

On days when a control strip is being placed, the Department's QA technician should witness the QC technician's standard count procedure. Likewise, the Contractor's QC technician should witness the QA gauge operator's standard count procedure. Refer to Appendix I – Best Practice Procedures when taking a Standard Count.

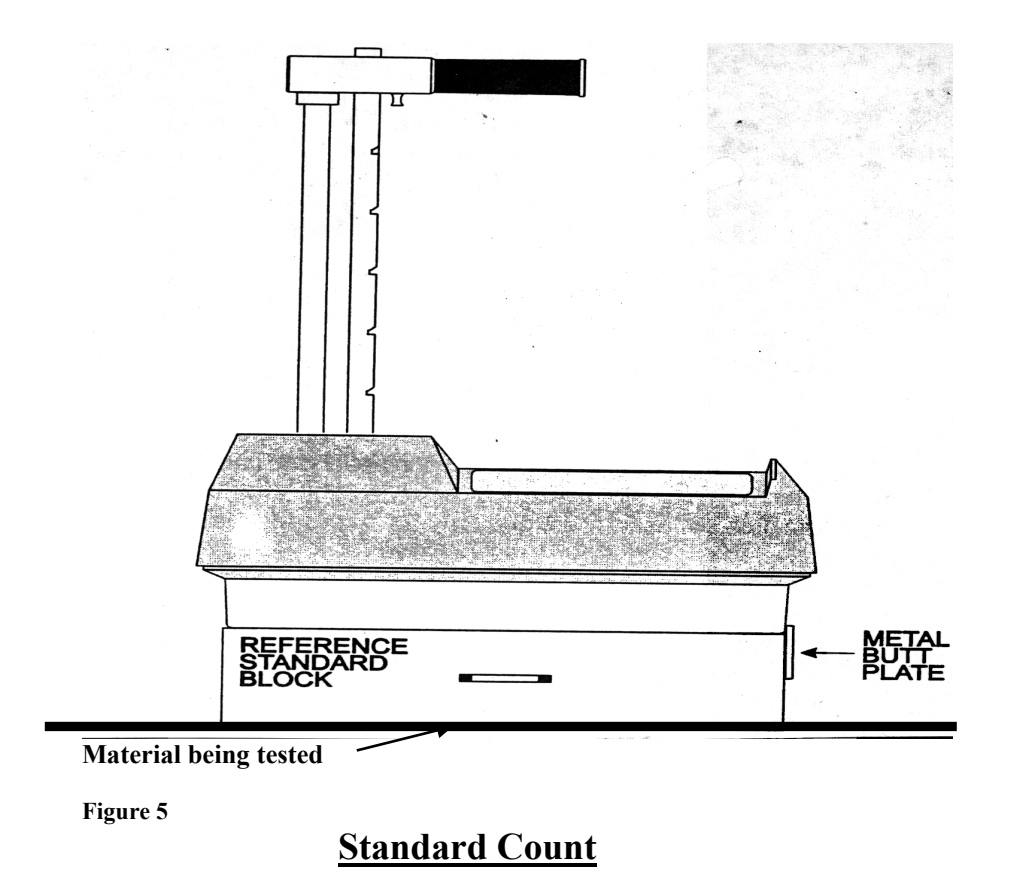

#### **Depth Strip Calibration**

Once the Standard Count is complete, the depth strip will require calibrating. The gauge will display:

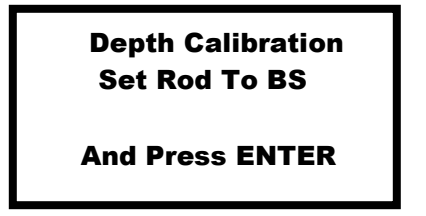

To calibrate the depth strip, place source rod in the BS (backscatter) position and press ENTER. NOTE: If the source rod is not placed in the BS position during calibration, all density readings will be effected.
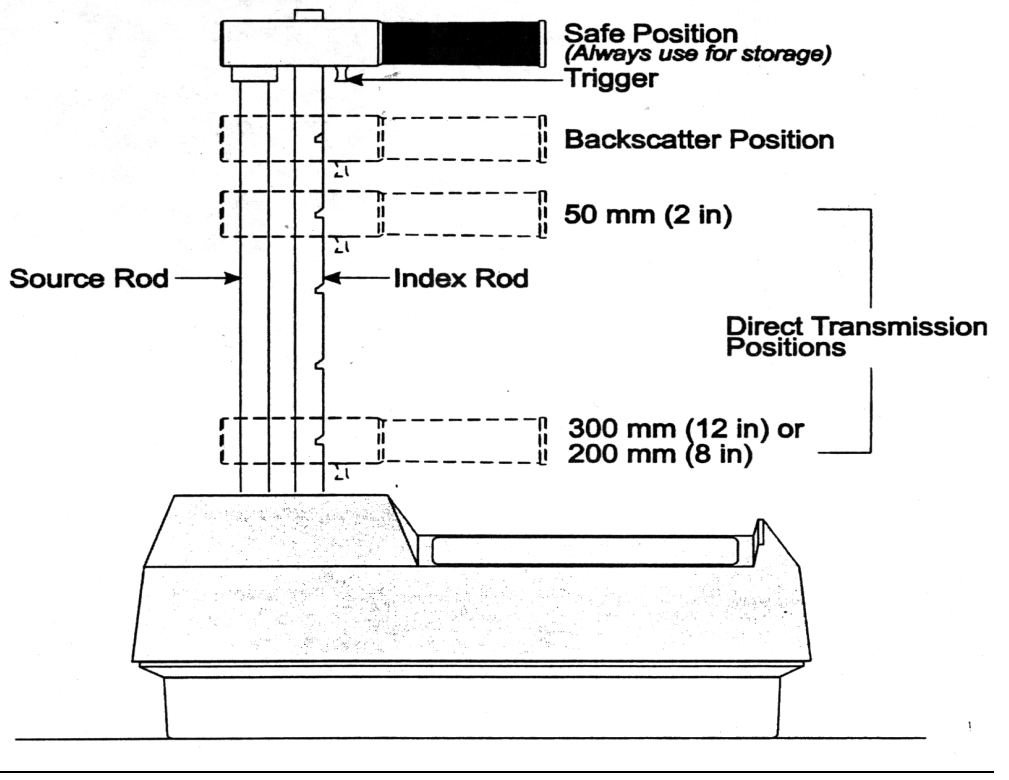

**Figure 6**

 **Source Rod Positions** 

#### **Taking a Density Measurement**

## **Entering a Target Density**

Prior to testing asphalt for density acceptance, a target density must be entered into the gauge. Once the target density is determined, press TARGET for the display:

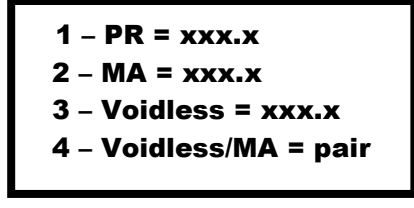

Press 2 to input target density for asphalt. The display will be: Ì.

I

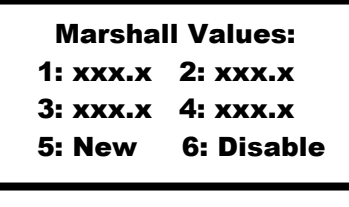

Press 5 and input a new target value. After the value is entered press ENTER. The gauge will then ask if the operator wants to store the value in memory. To store the target value, press YES, and then choose one of the storage cells (1-4). Entering a new target value in a storage cell will erase an existing target value stored in the same cell. The stored target value will be saved and can be accessed for later testing. When prompted to store a target value, the operator may press NO and the value will not be entered into a memory cell, however; the value will remain the existing target value.

## **Site Preparation/Gauge Positioning**

The 3450 Density Gauge is designed for use on asphalt surfaces and consequently will not require a great deal of site preparation. When taking a density measurement the following items are important:

- Remove any loose material (sand, aggregate, etc.) from the test site.
- Keep gauge turned parallel with the direction of the paving operation.
- Ensure the gauge does not "rock." It must remain level and steady. If rocking occurs, find a more suitable test site within a 3 foot radius. If you are taking a measurement at a core site in a Control Strip you may move the gauge up to 12 inches away from the site to level the gauge. Cut the core from within the gauge foot print. Figure 7 shows a typical configuration for obtaining gauge measurements on a core within a Control Strip.

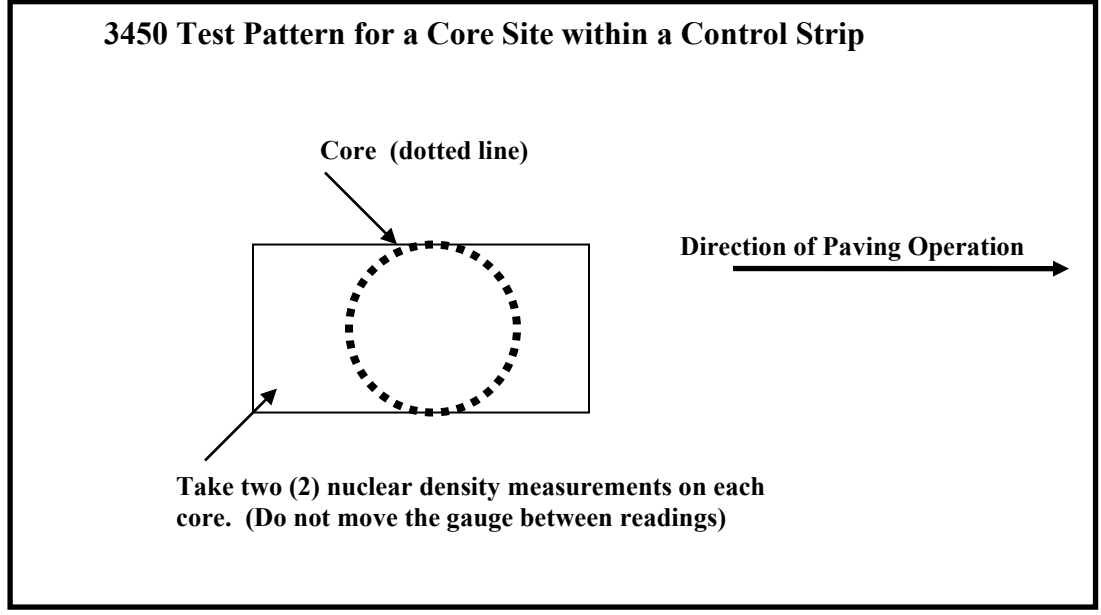

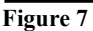

## **Taking a Density Measurement**

Place the gauge on the test site. Release the gauge handle and push it down until the handle is in the first notch below the safe position (BS position).

Press START and the gauge will display:

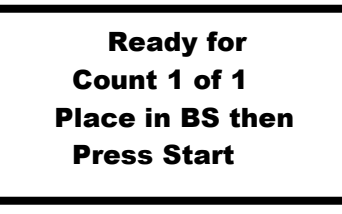

Press START again: (step back from gauge approximately 4 feet when taking a measurement)

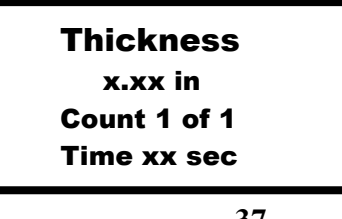

After the count time has elapsed, the display will be:

```
%MA = xx.xx%⇕
    D = XXX.X pcf
ı
```
To view the actual counts for the detector systems 1 and 2 press the either arrow key. 

## **Storing Project Data**

The project function allows a unique project number (file) to be created. When the project number is active, density readings can be stored under that number and then either printed or downloaded to a computer.

To access the project function, press the PROJECT key. The display will be:

 $\overline{\phantom{a}}$  $\overline{\phantom{a}}$  $\overline{\phantom{a}}$  $\overline{\phantom{a}}$ 

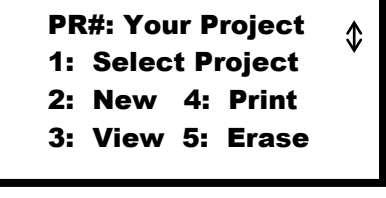

The first line displays the current project number. Use the arrow keys to scroll project numbers that are in gauge memory. When the desired project is displayed, press 1 to enable the project. To create a new project, press 2 at the project menu. The display will be:

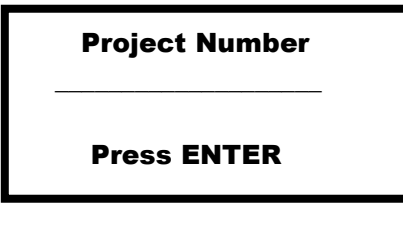

The gauge then prompts for a project ID number. The project ID number is only an alternate project identification number; therefore, it is not necessary. Press ENTER to get to the display shown below.

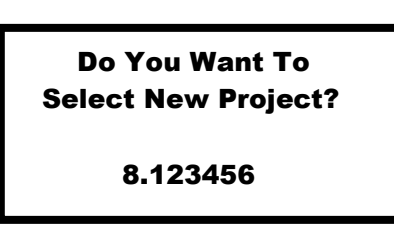

Press YES and the gauge will enable the new project. The gauge will then return to the ready screen. Verify that the correct project number is displayed on the last line of the display screen.   $\mathfrak{p}$ 

> L Dpth – STD 2:30 pm Tim–60sec 09/14/2008 - Ready - Thin Mode PR#: 8.123456

í

After taking a measurement, the operator can store the data in the selected project by pressing STORE. The display will be:

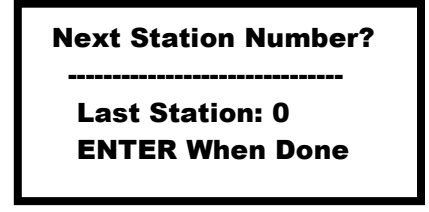

After entering the station number press ENTER. The gauge will then prompt the operator to enter additional information. The operator can enter the distance from centerline and any additional information.

#### **Printing Data**

To print the stored data press PROJECT to enter the project menu. Press 4 to enter the print function. The display will be:

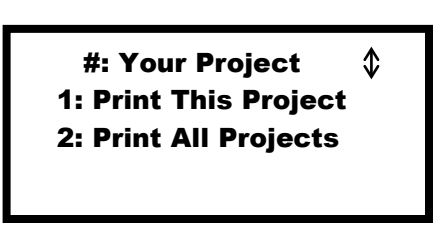

Use a serial printer cable to connect the nuclear gauge to the printer (or computer). Refer to the Troxler manual for setting the correct baud rate in the gauge. To print a single project, use the arrow keys to scroll through the stored projects. To select a desired project, press 1. To print all projects press 2. e<br>.

## **Erase Projects**

To erase a project, press PROJECT. The press 5 and the gauge will display.

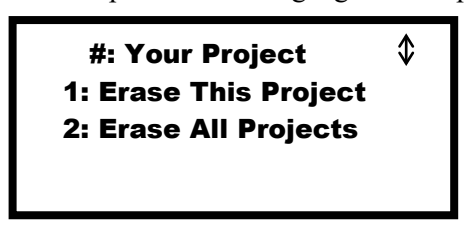

To erase a single project, use the arrow keys to scroll through stored projects. Once the gauge displays the desired project, press 1. The gauge will then display "Are You Sure", press YES. i<br>a

#### **Recover Erase**

If project data is erased accidentally, the recover erase function may be able to recover the lost information. For the recover erase function, press SPECIAL. Press 3 to access the memory function menu. To attempt data recovery, press 2.

# **Field Operation Procedures for PQI 301**

When a new device is purchased the operator should read and become familiar with the manufacturer's operation manual. Knowledge gained from the operator's manual will help to ensure the gauge is operated safely and efficiently.

## **Turning the gauge "ON"**

The PQI gauge uses nickel metal hydride batteries as a power source and must be fully charged prior to using the gauge for the first time. These batteries with a full charge will provide approximately 13 hours of normal operation.

To turn the gauge on press ON.

After the self-test the screen will prompt the operator to enter in the "Pavement Type"

```
 Select Pavement Type
 1: 25-35 mm (Base)
 2: 16-24 mm (Inter.)
 3: 9-15 mm (Top)
l
```
Enter "3" to select surface mix type. The gauge will prompt the operator to enter a Lift Thickness. 

```
I
l
      Lift Thickness
 Enter Units
 1) inches
 2) mm 
i
```
Select "1" for English units or "2" for metric. The gauge display will prompt for a lift thickness value.

l

 $\overline{a}$ 

j

 $\overline{a}$ 

I

í

ľ j Lift Thickness Enter Thickness (in or mm)

Using the keypad enter the depth of HMA being placed and press "Enter". The gauge will then enter the "Startup Menu" screen as shown below.  $\overline{a}$  $\mathbf{I}$ ľ

> Startup Menu 1) Setup Menu 2) Run

## **Test Block Procedure**

To verify the PQI device is operating properly an initial PQI Test Block Procedure must be performed after purchasing a new gauge or following calibration/repair of an existing device. This initial Test Block Procedure will establish a baseline for future Test Block Procedures that are to be conducted on a monthly basis or if the device is operating in an erratic manner. A representative of the Department should verify monthly Test Block results are within tolerance of the initial Test Block Procedure. If the Test Block results do not fall within tolerance the device cannot be used for acceptance testing and the manufacturer should be notified for additional guidance regarding calibration/repair of the device itself. The PQI Test Block can be purchased at TransTech and a step-by-step procedure manual can be found at: http://www.transtechsys.com Records of calibration and Test Block results must be maintained for verification by a Department representative.

## **Basic Parameter Set-up**

If gauge testing parameters need to be entered or verified press "1" to enter the Setup Menu. The display will be as follows:

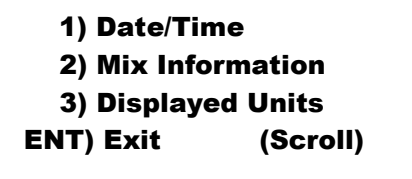

Since density readings will be stored in gauge memory, verify date and time and adjust if needed. Additional menu listings, as shown in the following diagram, can be viewed by pressing the "Down" arrow.   $\overline{a}$ 

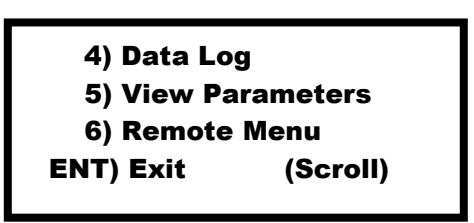

From this display the operator can press ENTER to exit, enter a desired menu function by pressing the From ans display the operator can press ENTER to exit, effect a desired menu ranetion by corresponding number, or press the down arrow to return to the first setup menu display. ית<br>זמ

#### **Setting Measurement Units**

From the Setup Menu select the "Displayed Units" by pressing "3". The LCD will display the following: .<br>Dis

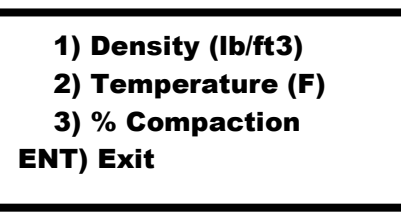

From this display the operator can press the appropriate number to change any of the units. Since the Department's specifications are based on percent compaction, "% Compaction" should be displayed when Department s specifications are based on percent compaction, yo Compaction<br>testing NCDOT projects. Press ENTER to return to the Setup Menu functions.

## **Entering a Target Density**

Input the Target Density prior to taking a measurement. From the Setup Menu function press "2" for "Mix Information". The display will be as follows:

```
 1) Set MTD (150.0)
   2) Lift (1.5 in)
   3) Set Pave Type (T)
 ENT) Exit
```
Select "1" and the display will be:

  $\overline{a}$ (150.0 lb/cuft)<br>1) Keep th l Set MTD 1) Keep this value 2) Enter a new value

Press "1" to keep the current value and return to the Setup Menu. Press "2" to enter a new value. Use the keypad to enter a new target density. 

## **Measurement Mode Selection**

When testing with a PQI device at an individual test site within a Test Section or individual core site within a Control Strip, a total of five measurements will be required at each site. Taking more density measurements reduces variability providing a better representation of asphalt density. Increasing the number of density readings is possible due to the short count time required to take a density reading. The PQI device displays the results in approximately 3 seconds. The PQI also provides an "Average" mode function which averages 5 consecutive individual readings and displays the final result for recording. The stored density measurements are printed and submitted with the required QMS density forms to the appropriate QA representative.

To select the mode, press "Mode" until the screen displays the following:

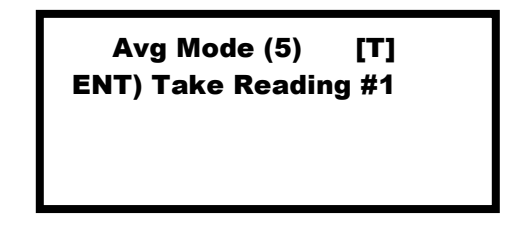

#### **Site Preparation/Gauge Positioning**   $\overline{\phantom{a}}$

- Remove any loose material (sand, aggregate, etc.) from the test site.
- If moisture is noticeable on the surface wait for the moisture to evaporate or remove the moisture with  $\frac{1}{2}$ an absorbent cloth. Moisture will affect PQI measurement readings, monitor test results carefully. To ensure the highest degree of accuracy, moisture readings should remain relatively constant. Do not accept any density measurements when the "Relative Water Value"  $(H_2O)$  is above 5. If the relative water value is above 5 allow the test site to dry and take another measurement. Repeat this procedure until the value drops to 5 or below. Relative Water Values should remain relatively constant between measurements. If the value varies by more than 1 % do not accept the reading. Allow the test site to dry to a constant moisture value and re-test.

• Ensure the bottom of the gauge is clean and the device does not "rock" when place on the mat. The device must remain level and steady. If rocking occurs, find a more suitable test site within a 3 foot radius. When taking measurements around a core the gauge operator may move the gauge a few inches away from the core location to level the gauge, but the core must be cut from the center of the 5 gauge readings. Refer to the following diagram for a typical PQI test pattern for a core site in a Control Strip and test site within a Test Section.

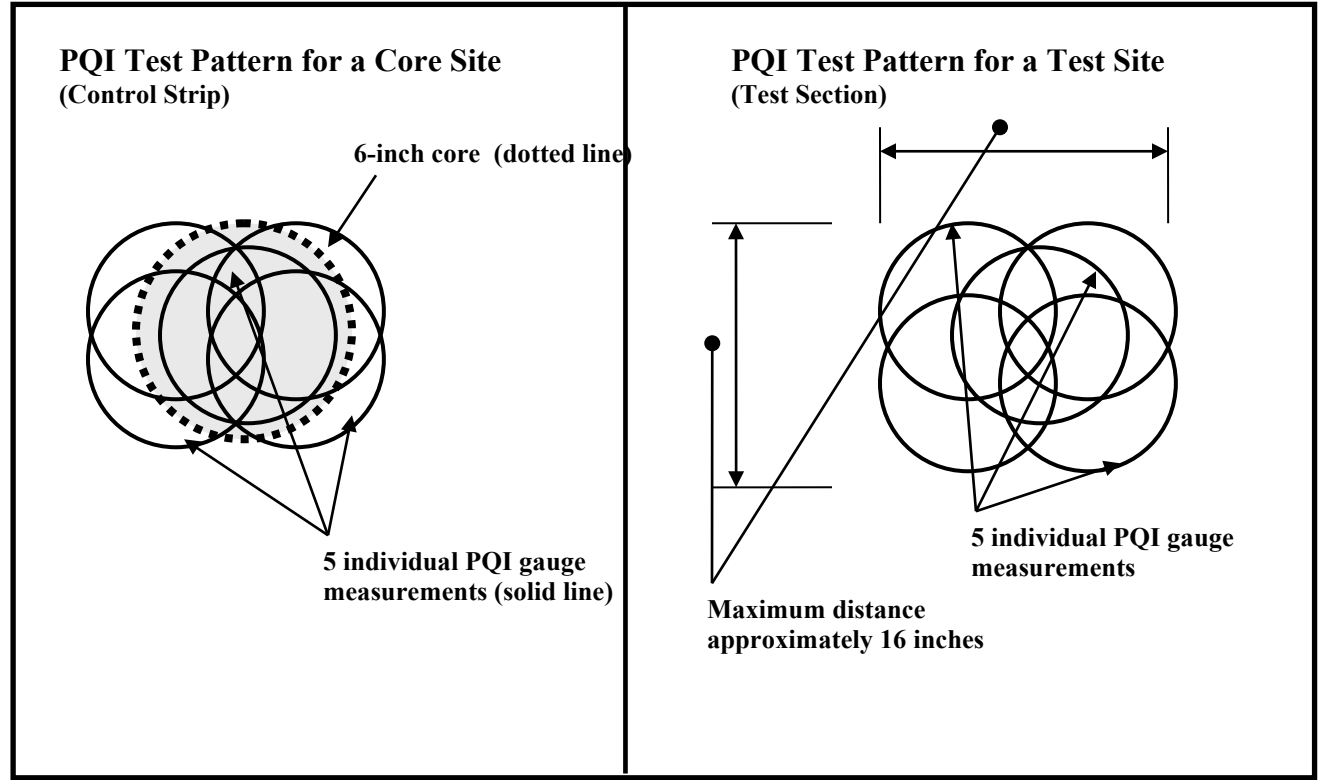

 **Figure 8**

Press "Enter" to take the first reading. DO NOT TOUCH the gauge while it is taking a reading. Once the reading is complete move the gauge over and take another reading. Repeat the same steps until all five readings are obtained. Press "Enter" to display the average of the five measurements (refer to diagram below).

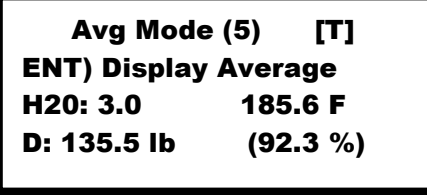

Once the average is recorded on the appropriate QMS density form, press "Enter" to store the data (refer to the<br>following diagonal following diagram). 

 $\overline{a}$  Log the last avg? (0 points in log) 1) Yes 2) No ı

Press "1" and the LCD will display the following:

```
 Enter Station #
   Example: 300 +50
  First #: 
  Second #:
ı
```
Using the keypad enter the station. For this example enter 300 as the "First #" and press "Enter". Enter 50 as the "Second #" and press "Enter". the "Second #" and press "Enter".

## **Printing Data**

Once the density readings have been stored in gauge memory the data can be printed. To print data, enter the Setup Menu and select the "Data Log" function by pressing "4".

l

Ī

 4) Data Log 5) View Parameters 6) Remote Menu ENT) Exit (Scroll)

Select the "Print Data Log" by pressing "3". Once the data is printed select the "Clear Data Log" to erase the data.  $\overline{a}$ 

> ENT) Exit 1) Clear Data Log 2) View Data Log 3) Print Data Log

# **Field Operation Procedures for PQI 380**

When a new device is purchased the operator should read and become familiar with the manufacturer's operation manual. Knowledge gained from the operator's manual will help to ensure the gauge is operated safely and efficiently.

## **Turning the gauge "ON"**

The PQI 380 gauge uses batteries as a power source and must be fully charged prior to using the gauge for the first time and should be charged after each use. These batteries with a full charge will provide approximately 12 hours of normal operation. The software in the PQI 380 is based on a Windows® format using touchscreen technology.

To turn the gauge on press ON.

Ensure proper date and time are displayed. If not, follow directions in PQI 380 Operater's Handbook issued with the device to correct. Currently, the Department does not require GPS data to be recorded.

## **Standardization**

From the *Main Menu* select *Start PQI 380* to access the *Control Menu*. Select *Standardization* and follow the directions in the Operator's Handbook to complete the standardization process. A standardization must be completed at the beginning of each day's production. Care should be taken to ensure manufacturer's recommendations are followed. A summary of standardization steps are as follows:

- Ensure serial numbers located on the gauge and standardization plate are the same
- Perform standardization test from inside the carry case
- Position gauge on top of plate (inside of case)
- Ensure gauge screen is facing you (if placed backwards, handle will get hung and device will give a false reading
- Case should not be on top of or within 10 feet of any large metal objects
- Ensure powerlines or other electrical devices are at least 10 feet away

If the gauge readings accuracy are suspect, perform another standardization to verify device.

## **Unit Selection**

The gauge can test in metric or English units. From the *Control Menu*, select *Units* and set the desired unit of measurement.

## **Test Data Storage**

The gauge can store density measurements however, in order to store any data the *Data Logging* feature must be turned on. From the *Control Menu*, select *Data Logging* and ensure the feature is turned on. Data will not save if device is measuring in the Continuous and Segregation Reading Modes.

## **Enter Mix Details**

To ensure accurate test results, mix details must be entered prior to taking density measurements. From the *Control Menu* press *Mix* to access the Mix Details screen. To change mix details press *Edit Mix*. Press the black buttons to access each of the mix features and change to represent the desired mix characteristics. Under the *Mix* button a new name can be entered. The *Offset* feature should be remain at 0.0 pcf. Once completed, the results from the Control Strip M&T Form 514 will be used to calculate the Target Density for the mix. The correlated Target Density will be entered into the gauge (as the *MTD* at the *Mix Details* window).

Therefore, the Offset feature should not be used. Once all entries have been completed verify the entries are correct and press *Exit*. To exit the *Mix Details* screen press *Control Menu* to return the Control Menu screen.

## **Project Details**

The PQI 380 can store up to 10 different project files. From the *Control Menu* press *Project* to edit project details. Press the desired black button to select the desired window to enter project specific information. After desired information has been entered verify the information is correct and press *Exit*. Press *Control Menu* to return to the *Control Menu* window.

### **Reading Modes**

The gauge has several reading modes including: *Single Reading, Average Reading, Continuous, and Segregration*. For density acceptance purposes the gauge should be set to *Average Reading Mode*. In this setting the gauge will average 5 readings take at each site. Use test procedures as described in the Site Preparation/Gauge Positioning of this manual.

### **Site Preparation/Gauge Positioning**

- Remove any loose material (sand, aggregate, etc.) from the test site.
- If moisture is noticeable on the surface wait for the moisture to evaporate or remove the moisture with an absorbent cloth. Moisture will affect PQI measurement readings, monitor test results carefully. To ensure the highest degree of accuracy, moisture readings should remain relatively constant. Do not accept any density measurements when the "Relative Water Value"  $(H<sub>2</sub>O)$  is above 5. If the relative water value is above 5 allow the test site to dry and take another measurement. Repeat this procedure until the value drops to 5 or below. Relative Water Values should remain relatively constant between measurements. If the value varies by more than 1 % do not accept the reading. Allow the test site to dry to a constant moisture value and re-test.
- Ensure the bottom of the gauge is clean and the device does not "rock" when place on the mat. The device must remain level and steady. If rocking occurs, find a more suitable test site within a 3 foot radius. When taking measurements around a core the gauge operator may move the gauge a few inches away from the core location to level the gauge, but the core must be cut from the center of the 5 gauge readings. Refer to the following diagram for a typical PQI test pattern for a core site in a Control Strip and test site within a Test Section.

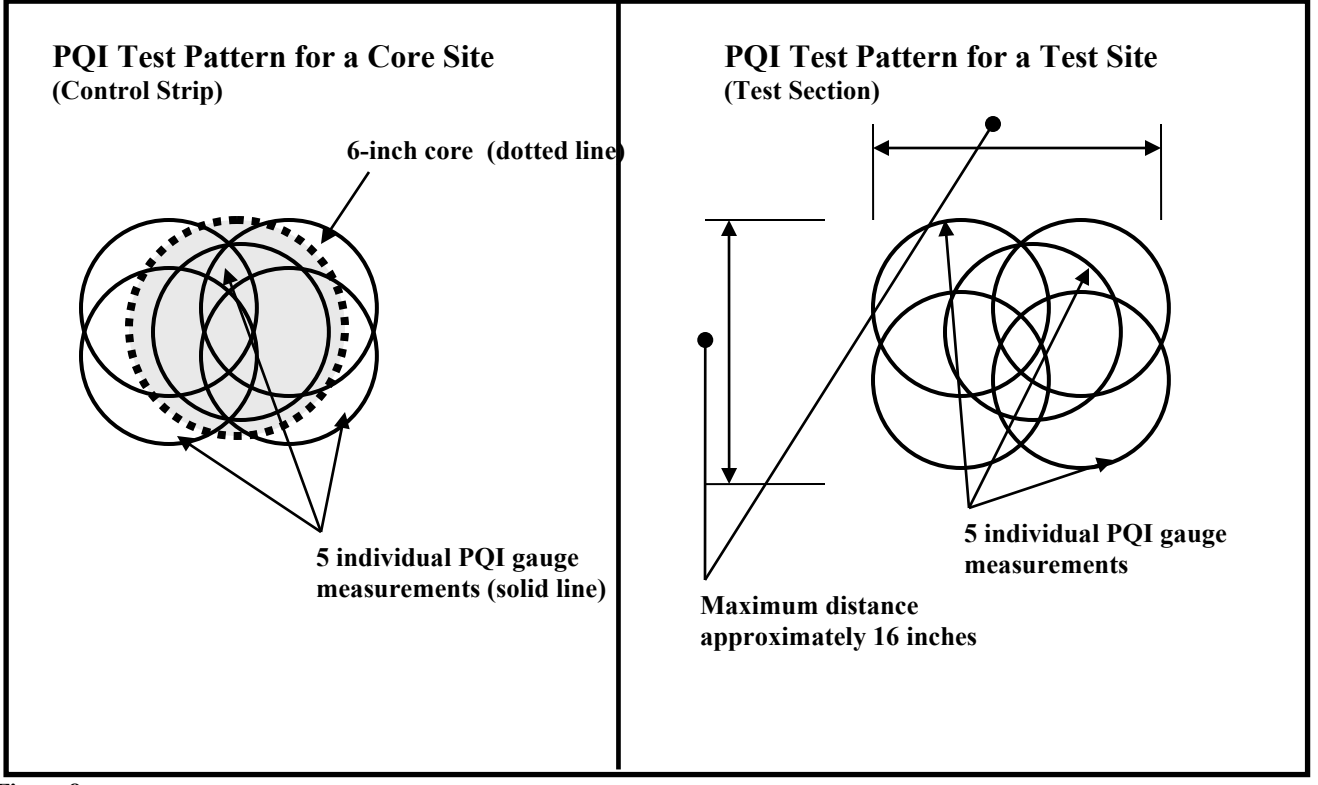

 **Figure 8**

Press "Enter" to take the first reading. DO NOT TOUCH the gauge while it is taking a reading. Once the reading is complete move the gauge over and take another reading. Repeat the same steps until all five readings are obtained. Press "Enter" to display the average of the five measurements (refer to diagram below). Once the average is recorded on the appropriate QMS density form, press "Enter" to store the data (refer to the following diagram).

## **Data Management**

Once the density readings have been stored in gauge memory the data can be printed. To print data, select *Data Management* from the *Control Menu*. Use the arrows to scroll to highlight the desired project to print. Once the desired file is highlighted select *Print*.

## **Field Operation Procedures for Pavetracker 2701-B**

When a new device is purchased the operator should read and become familiar with the manufacturer's operation manual. Knowledge gained from the operator's manual will help to ensure the gauge is operated safely and efficiently.

### **Turning the Gauge "ON"**

The gauge uses rechargeable nickel-metal hydride batteries and should be recharged if the voltage falls to 6.0 V. The gauge will automatically power down if the voltage falls below 5.5 V.

To turn the gauge on press the power switch (next to serial port on front panel). When first turned on, the device will display the following:

> - Model 2701B - Battery Volts: x.x V #.## SN: ### Press <Enter>

Press "Enter/Start" button on keypad. After press "Enter/Start", the device will perform two self-tests to check for malfunctions. Following the self-test the gauge will displays the Ready screen. 

> -Ready- Mm/dd/yyyy hh:mm AM Proj: Project Name Mode: Averaging

٦

Since density readings will be stored verify the date and time are correct. To adjust date and/or time press the "Setup" key to access the Setup menu functions. The display will be: 

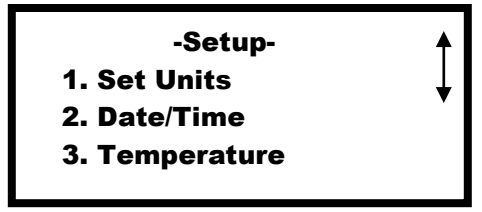

Addition menu functions are listed on the Setup menu as indicted by the double arrow. Use the "arrow" keys to scroll through the functions. Press "2" on the keypad to enter the Date/Time menu and follow the instructions listed on the LCD display.   $\circ$ 

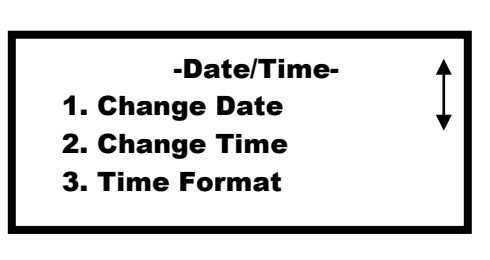

## **GAUGE PARAMETER SET-UP**

#### **Measurement Unit Selection**

The Pavetracker can display density measurements in either metric or English units. To set the units press "Setup" key to access the setup menu. The LCD will display:

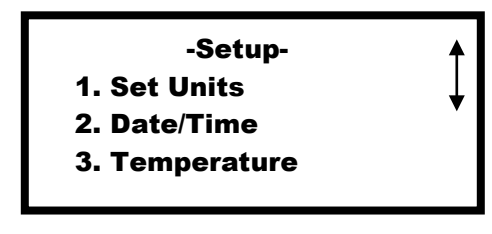

Select "1" for the following display:

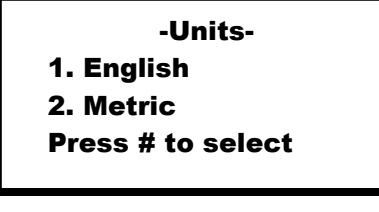

#### **Reference Reading**

To ensure accuracy of the gauge, a Reference Reading must be taken each time the gauge is turned on and  periodically throughout the day. All Reference Readings must be taken on a flat smooth surface of the material being tested. Density readings can also be taken on the Reference Standard Block to verify the gauge is reading the standard block within  $+/- 0.5$  pcf. As a minimum a density reading must be taken on the Is reading the standard block within +7- 0.5 pcl. As a minimum a density reading must be taken on the<br>Reference Block just prior to obtaining density readings within the Control Strip and at the beginning of each Test Section. If the gauge exceeds the tolerance (+/- 0.5 pcf) another Reference Reading must be taken. Follow the procedures for performing the Reference Reading provided in the manufacturer's operators manual. If, after two consecutive Reference Standards, the gauge does not measure the standard block with +/- 0.5 pcf, It, after two consecutive Reference Standards, the gauge does not measure the standard block with 17-0.5 p<br>the device cannot be used for density acceptance testing. Contact the manufacturer for additional guidance regarding calibration/repair. Records of calibration must be maintained for verification by Department representatives. Department representatives may request periodic Reference Standard Block density measurements to verify the device is measuring the Reference Standard Block within tolerance.

#### **Measurement Mode Selection**

When testing with a Pavetracker Plus device at an individual test site within a Test Section or individual core site within a Control Strip, a total of five measurements will be required at each site. Taking more density measurements reduces variability providing a better representation of HMA density. Increasing the number of density readings is possible due to the short count time required to take a density reading. The Pavertracker displays results in approximately 3 seconds. The Pavertracker also provides an "Average" mode function which averages up to 30 readings. When using the "Average" mode, the average of the five stored density measurements are recorded, printed and submitted with the required QMS density forms to the appropriate QA representative.

To select the measurement mode press the "Mode" key.

The display will be:

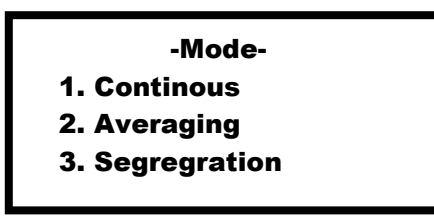

Press "2" to select Averaging mode.

## **Entering a Target Density**

Input the Target Density prior to taking a measurement. Press the "Target" key and the LCD will display:

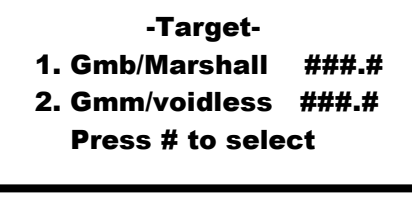

Press "1"

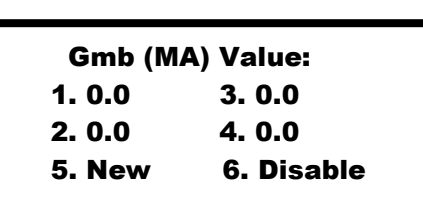

If the desired Target Density has been stored in memory cells 1-4, then select the correct value. If a new  Target Density is being entered, press "5".

> ٦ Ξ í Gmb (MA) Value: 0.0 pcf Press <Enter> j

Use the keypad and enter the Target Density and then press "Enter". The screen will display the following:

```
Ξ
ı
f
l
 Gmb (MA) = ##### Do you want to 
   Save this value
    For later use?
l
```
If "No" is pressed the Target Density will remain active in the gauge. If "Yes" is selected the Target Density will remain active and the screen will display the following: ľ 

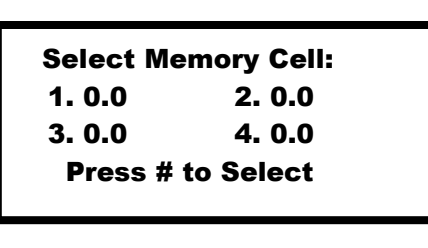

Press the number of the corresponding memory cell to store the Target Density in memory. The Target Density can then be recalled when needed. ٿ<br>م

## **Creating a Project**

When testing asphalt for acceptance with a gauge, measurements must be recorded on the appropriate QMS form, stored in gauge memory, and printed. All copies of QMS forms along with the gauge printout tapes must be submitted to the QA representative. In order to store any density measurements a Project file must be created. To create a project, press "Proj". The screen will display:

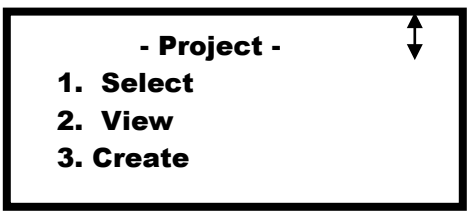

Note that several Project menu functions (i.e. "Select", "Erase", "Create", etc.) are available to manage the project files within the gauge. To create a new project file, press "3". The screen will display:

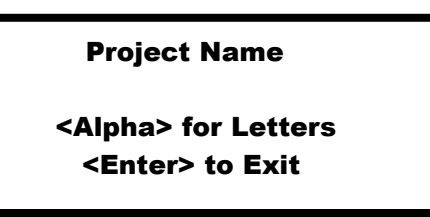

Enter the primary contract number. For example, if a resurfacing project has a primary contract number of C200001, press "Alpha Lock" then "C" followed by "Alpha Lock" then enter the numbers. Once the contract number is entered press "Enter". The LCD will display:

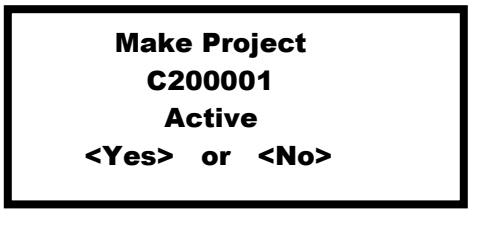

Select "Yes" on keypad. Once the project is active all measurements which are stored will be placed under that particular contract file.

# **Site Preparation/Gauge Positioning**

- Remove any loose material (sand, aggregate, etc.) from the test site.  $\ddot{\phantom{0}}$
- If moisture is noticeable on the surface wait for the moisture to evaporate or remove the moisture with an absorbent cloth. Ĭ
- Ensure the bottom of the gauge is clean and does not "rock" when placed on the mat. The device must remain level and steady. If rocking occurs, find a more suitable test site within a 3 foot radius. When taking measurements around a core the gauge operator may move the gauge 12 inches away from the core location to level the gauge, but the core must be cut from the center of the 5 gauge readings. Refer to the following diagram for a typical Pavetracker test pattern for a core site in a Control Strip and test site within a Test Section.

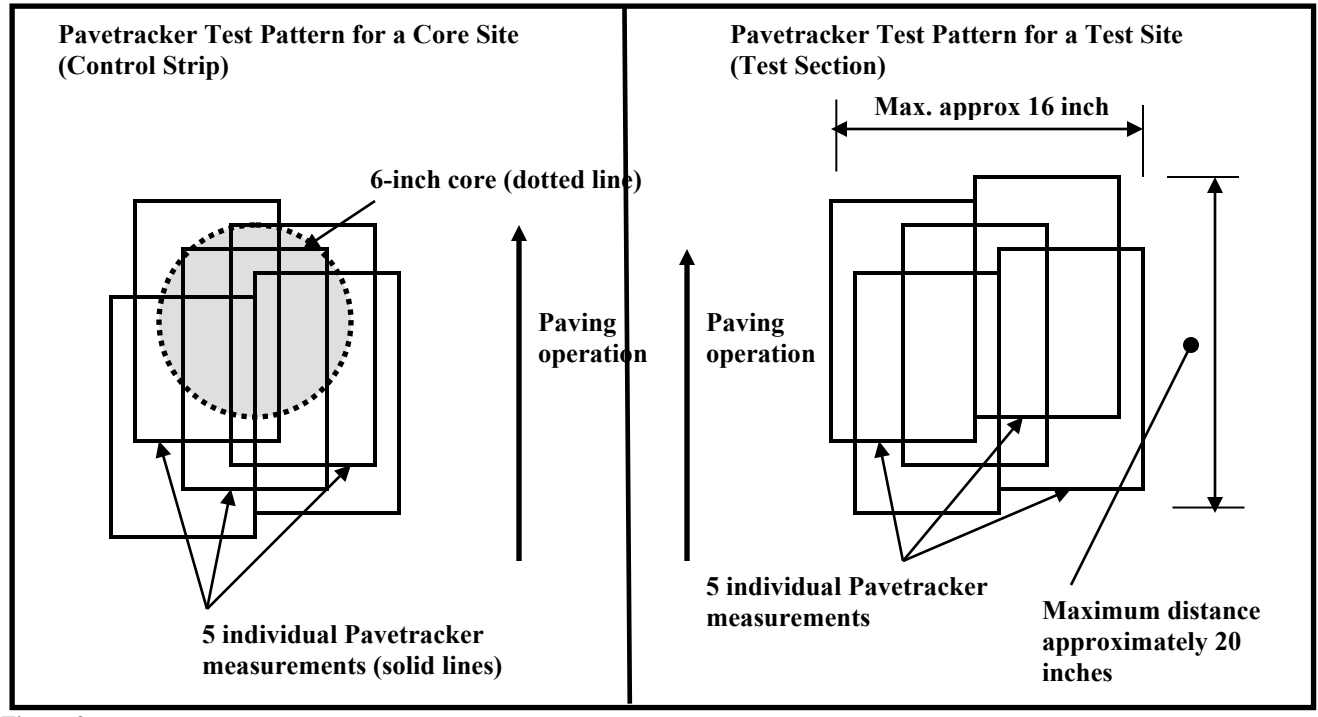

 **Figure 9**

When taking measurements with a Pavetracker, keep the device oriented on the pavement so that it is parallel with the paving operation.

#### **Taking a Density Measurement**

Place the gauge on the test site as described in the previous section. Press "Enter/Start" and the screen will display:

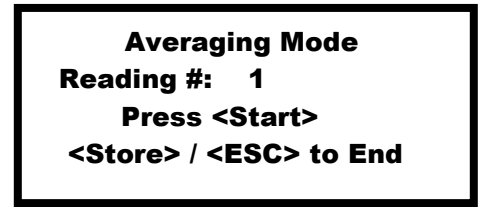

Press "Enter/Start" again to begin measurement #1. DO NOT TOUCH the gauge as a measurement is being taken. Once the density results are displayed move the gauge over and repeat the same steps to take the next reading. As the readings are taken the gauge will average the results. Once all five measurements are taken, press "Store". The screen will display:

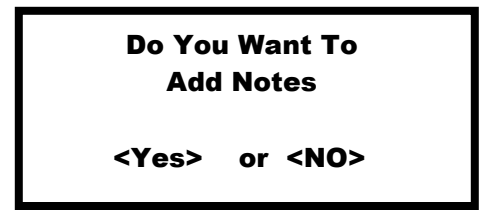

Press "Yes" and use the keypad to enter the station. Once the station is entered press "Enter" to return to the Ready screen.  $\ddot{\phantom{a}}$ 

## **Printing Data**

To print the stored measurement results press "Proj" for the Project menu functions. Select function "5" for Output. The screen will display:

> Output: 1. One Project 2. All Project Press # to Select l

Select desire function. The screen will display:

 Output: ī 1. 32 Column Report 2. Spreadsheet Press # to Select l

Connect the serial cable to the 9-pin serial port on the Pavetracker and connect the serial cable to the printer. Select "1" for 32 Column Report. Select "1" to print the report.  $\frac{1}{2}$ 

## **Erase Projects**

Project files can be erased by pressing "Proj" to enter the Project menu functions. Select "4" to erase a project. As always remain cautious when erasing projects.

## **Field Operation Procedures for NoNuke**

When a new device is purchased the operator should read and become familiar with the manufacturer's operation manual. Knowledge gained from the operator's manual will help to ensure the gauge is operated safely and efficiently.

## **Turning the Gauge "ON"**

The gauge uses rechargeable nickel-metal hydride batteries and should be recharged when the "Low Battery" is displayed on the screen. The car charger (12VDC) can be used when in the field. When using a car charger, a 30-minute charge should be enough to complete testing for the day. Then use the AC charger to obtain a full charge (normally 3 hour charge for empty battery).

To turn the gauge on press the "ON" key. When first turned on, the device will display the following:

InstroTek

After 3 seconds the serial number and battery voltage will display: l

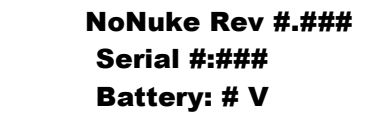

After 2 seconds the gauge will be ready:

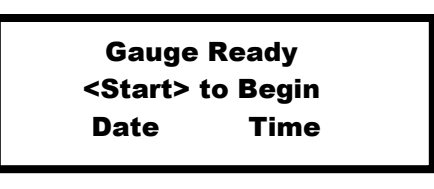

The gauge will enter a shutdown mode if no key is pressed for 10 minutes. Press "ON" to restart. Press "OFF" and hold for 3 seconds to turn the gauge off.

## **Gauge Paramter Set-up**

## **Setting Time and Date**

Since density readings will be stored verify the date and time are correct. To adjust date and/or time press the "MENU" key to access the functions. The display will be:

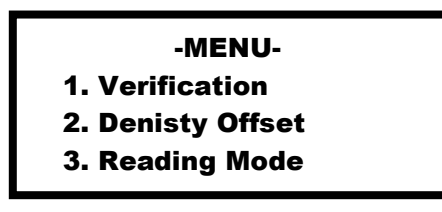

Press the "DOWN" key twice

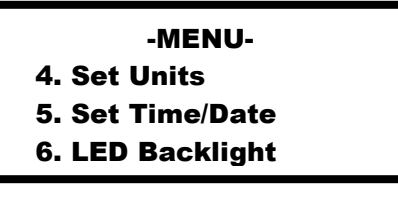

Press "5" for the following display:

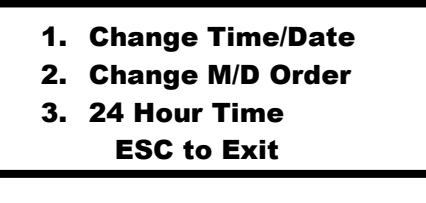

Press "1" to modify time/date

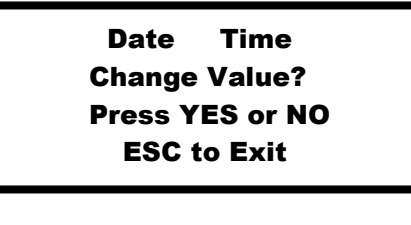

If date and time are correct, press "NO", otherwise press "YES" to modify. Follow prompts on screen to change month, day, year, hour and minute information. Select AM or PM for the final setting. After  change month, day, year, nour and minute information. Sefect AM of FM is<br>completing date/time adjustments the gauge returns to the first menu screen.  $\overline{\phantom{a}}$  $\overline{\phantom{0}}$ 

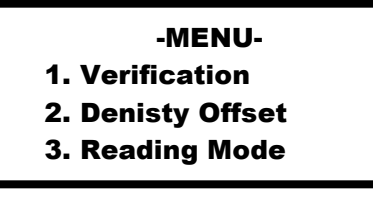

#### **Measurement Unit Selection**

The NoNuke can display density measurements in either metric or English units. To set the units press "MENU" key to access the setup menu. The LCD will display:

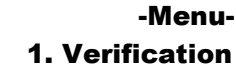

- 2. Density Offset
- 
- 3. Reading Mode

Press the "DOWN" key once:

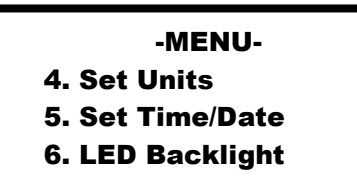

ī

l

Press "4" to select the "Set Unit" function:

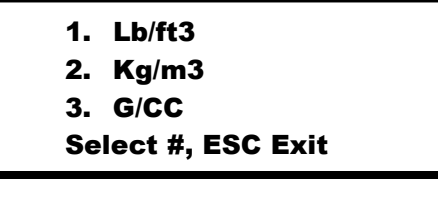

Press "1" for Lb/ft3 (pounds per cubic foot). After selecting the units, the gauge returns to the first menu screen. Press "ESC" to return to the ready screen.

#### **Reading Modes**

The NoNuke has two reading modes "Single Reading" and "Multiple Readings". When testing a Control Strip or Test Section, each individual test site requires five test readings. Therefore, it's recommended to set the or rest section, each muridual test site requires live test readings. Therefore, it is recommended<br>gauge to take five readings. The single reading mode is useful when monitoring roller patterns.

To select the reading mode, press "Menu" for the following screen:

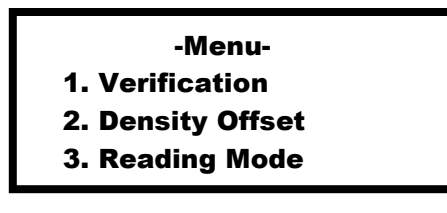

Press 3 and then press 1 for single reading mode or 2 for multiple reading mode.

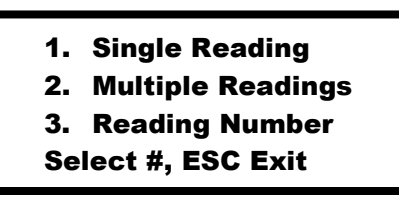

When 2 is selected the Reading Number will be displayed. Set reading number to 5. ٦ 

l

l

ī

 Reading number: 5 Change Value? <Yes> to Change <ESC> to Exit

#### **Mix Information**

Information regarding the asphalt mix such as mat thickness and maximum aggregate size can be stored. A project file should be created and active prior to entering mix information.  $\overline{\mathbf{s}}$ 

To enter mix information press "Menu" for the following screen:  $\overline{\phantom{a}}$  $\overline{a}$ ı,

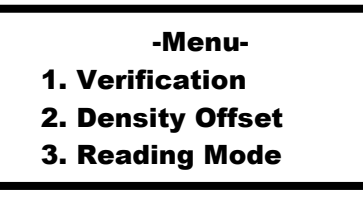

Scroll down the menu list to item 11. Enter "11" to access Mix Information.

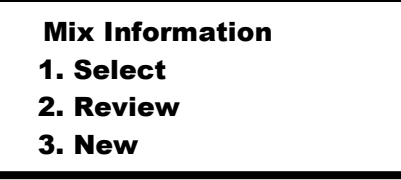

A mix may be selected, reviewed, or erased. Select either 1, 2, or 4 and a list of mixes will come up. Press the number corresponding to that mix to select. Follow screen prompts entering mix information. 

# **Entering a Target Density (Max Density)**

Input the Target Density prior to taking a measurement. Press the "MAX" key from the main screen (Gauge Ready Screen): l

 Gauge Ready <Start> to Begin Date Time

The screen will display:

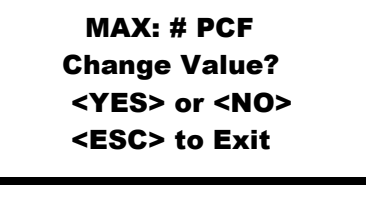

Press "YES" to change the value or "NO" to use the displayed value or "ESC" to exit. l. Ĭ  $\bigcup$ 

j

l

ı

Ξ

## **Project Storage and Printing**

Measurements can be stored in a project file for printing at the end of the day. The NoNuke has two modes for storing readings – auto store and manual. The auto store method stores all readings after completion of each measurement. When the device is set for manual data storage the results are entered into the file by pressing the "STORE" button. The manual data storage method is recommended. t

To access the data storage mode press "PROJECT"

 1. Auto Store 2. Start New Project UP/DOWN for Next <ESC> to Exit

Select 1 to enable/disable auto storage. Ensure auto storage is off. Press <ESC> to Exit. To set up a new project select 2 to enter project information or select an existing project already on file. The NoNuke sets files  similar to a computer and numerous projects can maintained on file. Once a project is entered and opened in the device measurements are stored in the project file when "STORE" is press.

## **Printing Data**

Data is written to a USB drive for printing. To print project data select "PRINT" press "2" and select the desired project to write to the USB.

> Write Data to USB 1. Write All Data 2. Write one Project <ESC> to Exit

Once the project is selected, the device will prompt operator to insert a USB drive and then to press "ENTER"  to download the data.

#### **NoNuke Verification Procedure** Ĭ

If gauge operations are questionable a gauge verification can be performed. To perform a verification place gauge on top of the carrying case and turn it on. Press "MENU" to access the main menu function. Press "1" to enter the verification mode. Ensure the bottom of the gauge is clean if not clean the bottom as recommended by the manufacturer. Place the standard block on a flat surface and place the device on the standard block. Press the remote button on the gauge handle and the gauge will perform a standard reading (approximately 3 seconds). Do not touch the gauge during the measurement. After completing the measurement the gauge will display pass or fail. If a failure occurs inspect the gauge and standard block to measurement the gauge will display pass or fall. If a failure occurs inspect the gauge and standard block to<br>ensure a good standard was taken. Correct any issue(s) if discovered and repeat the verification process. If the second attempt does not pass contact the manufacturer. Note: use acetone to clean the bottom of the NoNuke do not use solvents which do not evaporate.

## **Site Preparation/Gauge Positioning**

- Remove any loose material (sand, aggregate, etc.) from the test site.
- If moisture is noticeable on the surface wait for the moisture to evaporate or remove the moisture with an absorbent cloth.
- Ensure the bottom of the gauge is clean and does not "rock" when placed on the mat. The device must remain level and steady. If rocking occurs, find a more suitable test site within a 3 foot radius. When taking measurements around a core the gauge operator may move the gauge 12 inches away from the core location to level the gauge, but the core must be cut from the center of the 5 gauge readings. Refer to the following diagram for a typical NoNuke test pattern for a core site in a Control Strip and test site within a Test Section.

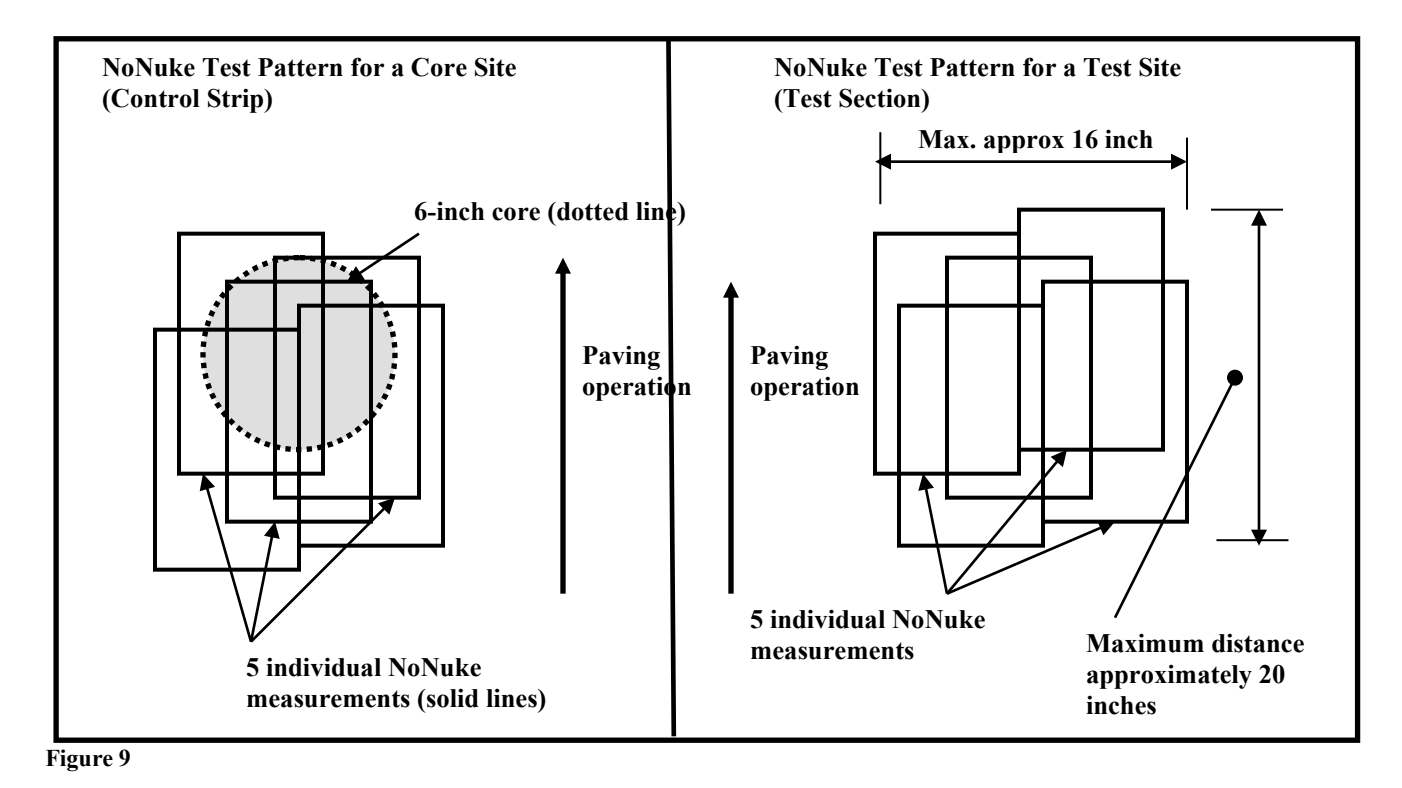

When taking measurements with a NoNuke, keep the device oriented on the pavement so that it is parallel with the paving operation.

# **Appendix II**

## **Best Practice Procedures when taking a Standard Count**

When using a nuclear density gauge a 4-minute Standard Count must be taken daily to compensate for source decay and natural background radiation. Source decay is due to the constant decay in radioactive material and is commonly referred as the "half-life". The half-life is the period of time required for the radioactive material to decay to half the original quantity. For example, most nuclear gauges use Cesium 137 (Cs-137) which has a half-life of approximately 30 years. Therefore, if a nuclear gauge is manufactured with 8 milliCuries of Cs-137 only 4 milliCuries of the material will remain after the first 30 year half-life.

Standard Counts affect accuracy of density gauge measurements therefore, following proper procedures will help to ensure the highest degree of accuracy possible

## **Standard Count Setup Procedures**

- 1. Prior to taking a Standard Count allow the gauge to "warm-up" for at least 10 minutes **Reason**: The electronics within a nuclear gauge need time to stabilize to ensure accurate measurements.
- 2. When testing with a 4640-B Nuclear Gauge always take a Standard Count using the Reference Standard Count Block and Air Spacer Gap.
- 3. Take Standard Counts with a 4640-B Nuclear Gauge set in the *Multi-Standard Mode*  **Reason**: In *Multi-Standard Mode* the gauge will compare the new Standard Count with the average of the last four Standard Counts for System 1 and System 2 (stored in gauge memory). To pass, the new Standard Count must be within 1.0 % of the average for System 1 and within 1.2 % of the average for System 2.
- 4. When testing with a 3450 Nuclear Gauge always take a Standard Count using the Reference Standard Count Block
- 5. Choose a proper Standard Count Site using the following criteria
	- a. Located at the project site on the material being tested
	- b. Site should be dry and flat
	- c. Ensure bottom of the gauge is clean
	- d. Ensure the top and bottom of the reference block is clean
	- e. Site must be at least 10 feet from any large vertical surfaces (i.e. barrier walls, vehicles, construction equipment, bridge structures, etc.)
	- f. Site must be at least 33 feet from any other radioactive sources (i.e. other nuclear gauges, high voltage power-lines, etc.).
	- g. Site must be at least 4 inches thick of compacted asphalt, soil and/or concrete
- 6. Place the Reference Standard Count Block on the site
- 7. Verify the site is level by tapping the corners of the Block (if it rocks move to another site)
- 8. If using a 4640-B Nuclear Gauge place the Air Spacer Gap in the middle of the Standard Reference Block and orient the Air Spacer so that when the nuclear gauge is placed on the Air Spacer, the keypad can be read while the gauge operator is facing the handle on the Block (Refer to Figure 1).
- 9. If using a 3450 Nuclear Gauge place the gauge on the Block and ensure the keypad side of the gauge is against the Metal Butt Plate located on the end of the Block (Refer to Figure 2).
- 10. Verify source rod is in the safe position. Lightly push down on the source rod handle to ensure it is in the safe position.

**Reason**: As nuclear gauges are used the rubber O-ring gasket at the top of the guide rod can become worn which will allow for the source rod to be positioned (or pulled) slightly above the Safe Position. This generally occurs as the device is being carried by the handle. Though this change in position is very little, the Standard Count will be affected.

- 11. If using a 4640-B press "STD" on the keypad and follow directions displayed on the LCD
- 12. If using a 3450 press "Standard" on the keypad and follow directions displayed on the LCD
- 13. While performing a 4-minute Standard Count step away from the nuclear gauge about 4 feet. **Reason**: To follow ALARA safety procedures and prevent any possible influence to the device while performing a Standard Count
- 14. If using a 3450 the depth strip must be calibrated immediately following the Standard Count. To properly perform this function follow steps displayed on the LCD.

**Reason**: If the depth strip is not properly calibrated all measurements will be affected

## **Analysis of Standard Count Results**

- 1. If the gauge indicates the Standard Count passes record results and, if placing a Control Strip, calculate the "Allowable Standard Count Range".
- 2. If a Control Strip is not being placed, verify the Standard Count results do not exceed the "Allowable Standard Count Range".

## **Standard Count Fails Gauge Tolerance**

- 1. If the Standard Count fails (gauge tolerance) the following steps should be followed:
	- a. Verify that all proper Standard Count Setup Procedures were followed
	- b. If proper procedures were not followed do not accept new Standard Count Reason – The accuracy of the new Standard Count is questionable
	- c. Correct issue and repeat Standard Count following proper procedures
- 2. If proper Standard Count Procedures were followed then:
	- a. If less than a month has passed since the last Standard Count or the failure is greater than 5 % do not accept the new Standard Count
	- b. Take another Standard Count
	- c. If the second Standard Count fails, contact a Technical Trainer or gauge manufacturer
	- d. Erase Standard Counts (in gauge memory) if more than a month has passed since the last Standard Count was performed and the failure is less than 5 %
	- e. Take 4 new Standard Counts (following proper procedures)
	- f. If the fourth Standard Count passes, record results and, if placing a Control Strip, calculate the Allowable Standard Count Range
	- g. If the fourth Standard Count fails contact a Technical Trainer or the gauge manufacturer

## **Allowable Standard Count Range Exceeded**

- 1. If the Standard Count exceeds the Allowable Standard Count Range
	- a. Do not accept the new Standard Count Reason: New Standard Count will replace a previous Standard Count which will "push" the average farther from when the Control Strip was placed
	- b. Verify that all proper Standard Count Setup Procedures were followed
	- c. If proper procedures were not followed correct issue and repeat Standard Count
- 2. If the procedures were followed or the second attempt does not fall within the Range
	- a. Do not accept the Standard Count
	- b. Move down the mat 100 to 150 feet
	- c. Take another Standard Count

**.** 

d. If the Standard Count fails any of the tolerances contact a Technical Trainer or the gauge manufacturer

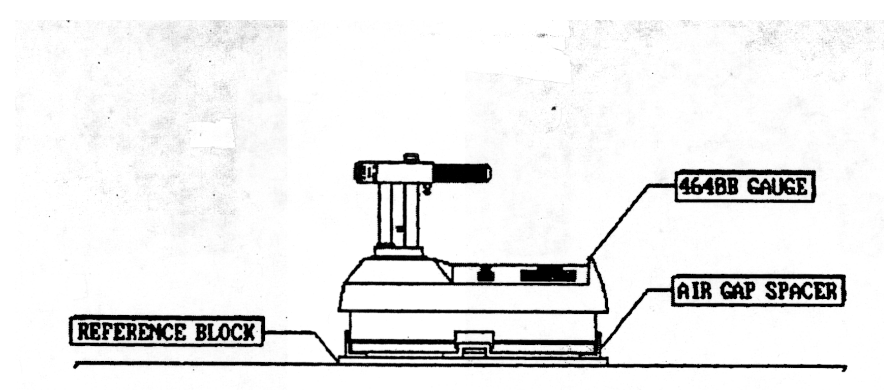

**Figure 1 - 4640-B Standard Count**

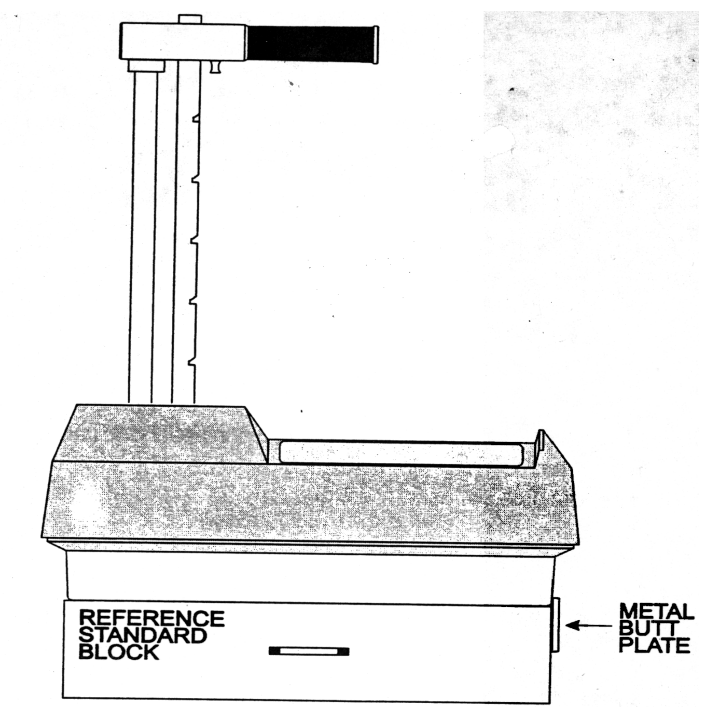

**Figure 2 – 3450 Standard Count** 

# **Appendix III**

## **Record and Report Forms**

A typical set of forms utilized in Nuclear Testing is included in the following pages. The Contractor's QC forms with required supporting documents shall be retained by the Contractor for at least three (3) years after completion of the forms. The Department's QA forms shall be stored indefinitely by the QA Labs unless permission is given otherwise.

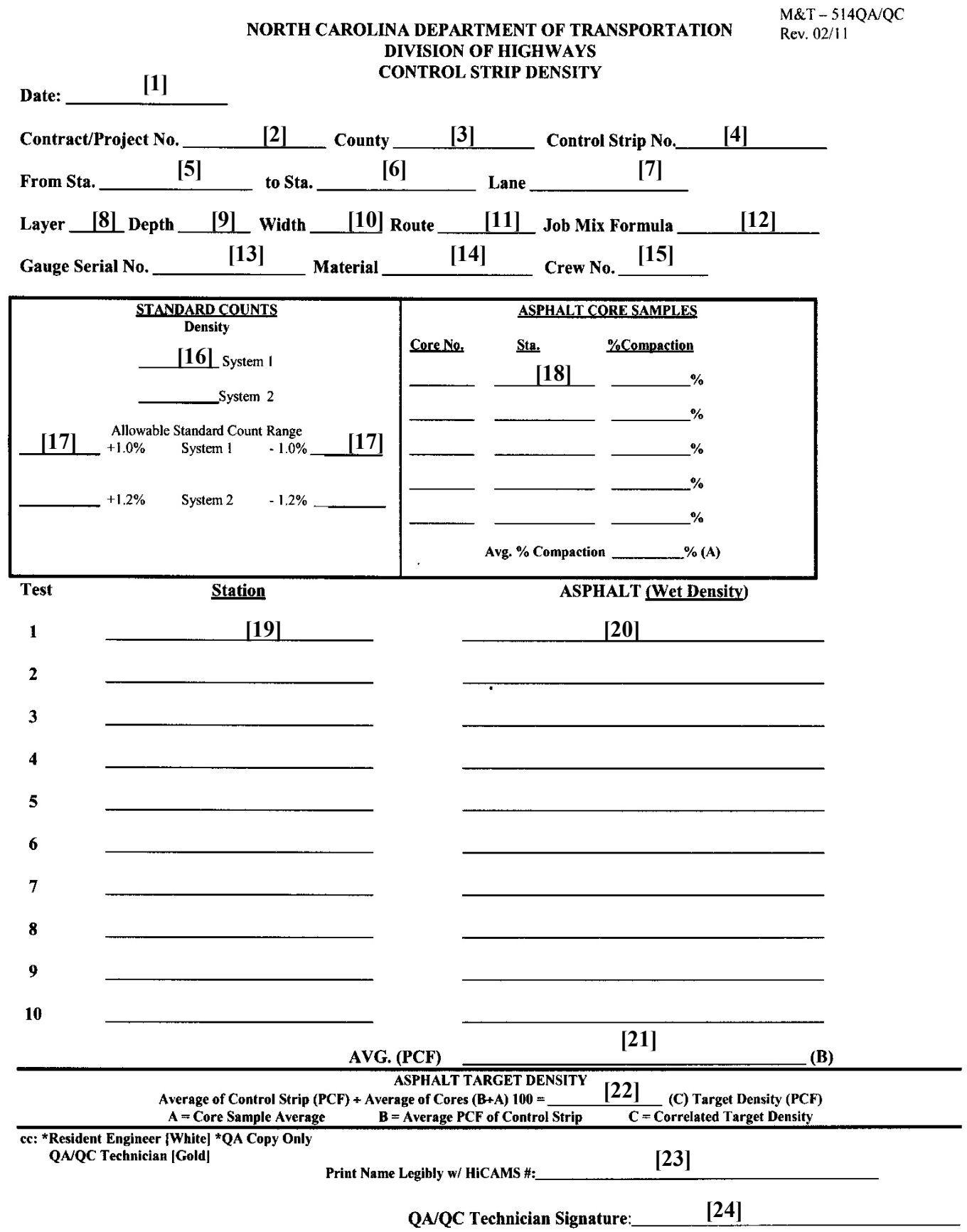

NOTE: By providing this data under my signature and/or HiCAMS certification number, I attest to the accuracy and validity of the data contained on this form and certify that no deliberate misrepresentation of test results, in any manner, has occurred.

## **Instructions for M&T 514 QA/QC**

GENERAL NOTE: This form to be completed by both the QA and QC Nuclear Density Technicians when a control strip is tested to determine a correlated target density. (Refer to nuclear gauge operator's manual for control strip frequencies.) The Contractor's gauge operator will always correlate his/her gauge to the control strip core samples. The Department's gauge operator will correlate his/her gauge to the control strip samples at the same time as the Contractor's gauge operator, if possible. The Contractor must notify the Department's Roadway Technician far enough in advance of placing a control strip so the Department can provide a gauge operator at that time. Distribution of this form should be as follows: The QC Density Technician will maintain the gold copy. The QC Technician will provide the other copy to the Department's Roadway Technician at the end of each day's operation when a control strip is placed. These will be attached to the daily roadway report (M&T 605) and forwarded to the Resident Engineer. The white copy will remain on file at the Resident Engineer's office. When this form is completed by the Department's QA gauge operator, he/she will keep the gold copy. The QA Technician will give the other copy to the NCDOT Roadway Technician and distribution will be the same as above for the QC copies.

- 1. Date mix was placed, compacted and tested
- 2. Contract number or Project Number that mix is being placed on (Not individual work order numbers)
- 3. County in which Contract is located
- 4. Sequential control strip number for each type mix being placed (Refer to Nuclear Gauge Operators Manual for procedures for numbering control strips)
- 5. Beginning reference station number of the control strip
- 6. Ending reference station number of the control strip, not to exceed 300 L.F. from beginning of control strip
- 7. Lane on which control strip is placed (i.e. NBL Lt. Ln., WBL Rt. Ln.)
- 8. Layer of type mix being placed (i.e. B25.0C 1st layer, S9.5B 2nd layer, etc.)
- 9. Thickness of layer being placed (i.e.  $1 \frac{1}{2}$ ",  $1$ ",  $3 \frac{1}{2}$ ", etc.)
- 10. Width of layer being placed (i.e. 10', 12', 24', etc.)
- 11. Road number or Route number (i.e. US-1 North, SR-1559, I-40, etc.)
- 12. Job Mix Number of mix type being placed
- 13. Nuclear Gauge Serial Number (usually etched into handle of Nuclear Gauge)
- 14. Type Material being tested (See JMF i.e. B25.0C, S9.5B, etc.)
- 15. Crew number (once established remains the same for entire project)
- 16. Actual number from gauge when taking standard counts witnessed by the Department
- 17. Calculated Allowable Standard count range for subsequent days. This range is determined by adding  $\pm 1\%$  from the standard count.
- 18. QC or QA Core sample number, station number, and % compaction of core samples in the control strip. This information is transferred from the QC-5 form
- 19. Actual station number control strip core samples were placed
- 20. Nuclear gauge readings in pounds per cubic foot. Two (2) gauge readings must be taken on each core sample location in the control strip. Five (5) non-nuclear gauge readings must be taken on each core sample location in the control strip (only the average of the five readings will be recorded on the form for each core location).
- 21. Average pounds per cubic foot of the ten (10) nuclear gauge readings or 25 non-nuclear gauge readings at core sample locations
- 22. Correlated target density to be entered in gauge for determining density of a sections (Avg. PCF divided by core sample average x 100)
- 23. QA or QC Technician's printed name and HiCAMS nuclear gauge operators certification no., depending on who completes form
- 24. QA or QC Technician's signature certifying that data entered on this form is true and correct.

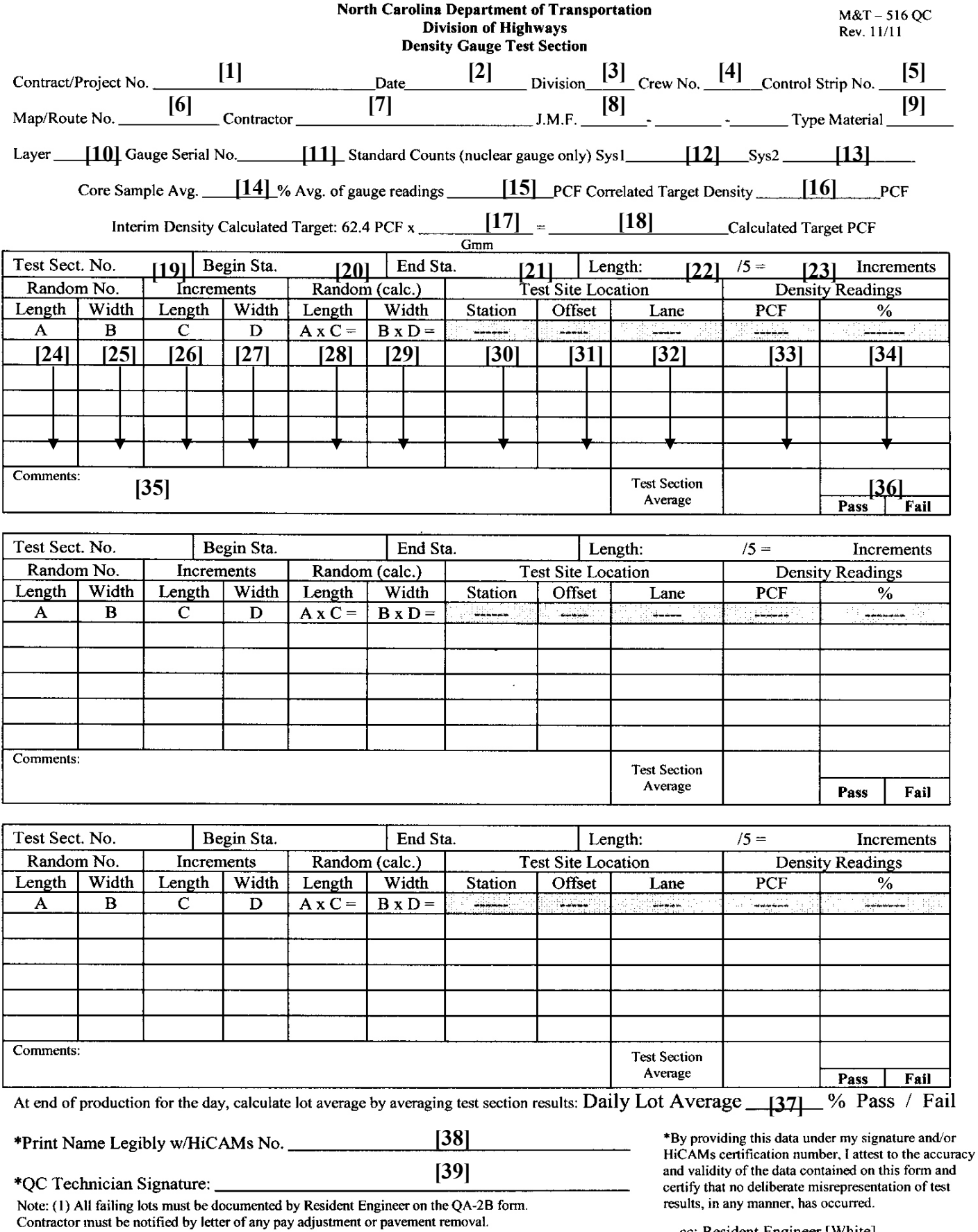

cc: Resident Engineer [White]<br>QC Technician [Gold]

### **Instructions for M&T 516 QC**

GENERAL NOTE: This form is to be completed daily by the Contractor's Density Control Technician when nuclear or non-nuclear density control is being utilized to perform quality control testing of the compaction process. This form is to be distributed as follows: The gold copy is maintained by the QC Density Technician. The white copy is given to the Department's Roadway Technician and attached to his/her daily roadway report (M&T 605) and forwarded to the Resident Engineer. The Resident Engineer will keep the white copy in the project files.

- 1. NCDOT contract number (list primary number if contract has multiple contract numbers)
- 2. Date asphalt layer is actually placed, compacted and tested
- 3. Division in which contact is located
- 4. Crew Number (once established remains the same for the entire project)
- 5. Sequential number of control strip per mix type
- 6. Work order map number within a contract
- 7. Name of Contractor placing and compacting the mix
- 8. Job Mix Formula of the material being tested
- 9. Type of mix being tested ( i.e. RS-12.5 C or I-19.0 B, etc.)
- 10. Layer of mix being placed (i.e. 1<sup>st</sup> layer S-9.5 B, 2<sup>nd</sup> layer S-9.5 B, etc.)
- 11. Gauge serial number
- 12. Standard Count result of System 1 (must be within Allowable Range)
- 13. Standard Count result of System 2 (must be within Allowable Range)
- 14. Average percent compaction of control strip core samples from M&T 514 QA/QC form
- 15. Average of density readings (in pcf) taken at each core site within the control strip
- 16. Correlated Target Density determined from the control strip (formula provided on form M&T 514 QA/QC)
- 17.  $G_{mm}$  (rice specific gravity) determined at mix verification or  $G_{mm}$  moving average if mix has been previously produced or a 17 day lapse in production of this mix has occurred
- 18. Calculated target density in pcf.
- 19. Consecutive number of test sections for each type mix per paving operation
- 20. Reference station number for beginning of each test section
- 21. Reference station number for ending of each test section
- 22. Length of test section
- 23. Increment length of each test site (i.e. 400' or 300' etc.)
- 24. Random number from the random number table used to determine station of test site
- 25. Random number from the random number table used to determine offset width location of test site
- 26. Increment length of each test site (from #23)
- 27. Width of pavement layer being placed and compacted
- 28. Calculate length to test location within incremented section  $(A \times C =)$
- 29. Calculate offset width to test location within incremented section  $(B \times D =)$
- 30. Station of test site (measurement taken with gauge)
- 31. Offset width pulled from reference line to test site
- 32. Lane being tested (i.e. NBL Rt, WBL Lt, or SBL Lt, etc.)
- 33. Density reading in pounds per cubic foot (pcf)
- 34. Percent compaction of target density for test site
- 35. Record any pertinent information (i.e. re-rolled section at second reading)
- 36. Average percent compaction of test section
- 37. Average percent compaction of each lot tested (only one lot per M&T 516 QC form see HMA/QMS manual for lot determination)
- 38. QC Technician printed name and HiCAMs number
- 39. Signature of QC Technician certifying data listed on the form is true and correct.

#### **North Carolina Department of Transportation Division of Highways Density Gauge Test Section**

**Contract/Project No.**  $\begin{bmatrix} 1 \end{bmatrix}$  **[2] [2] Division [3] Crew No. [4] Control Strip No. [5] [6] Contractor [7] [8] [8] [9] [9] [9] [9] [9]** Map/Route No. **[10] [13] Example 10 [13] Example 10 [13] Example 11 [13] Example 12 Example 12 Example 13 Example 12 Example 13 Example 14 Example 14 Example 14 Example 14 Example 14 Example 14 Exam** Core Sample Avg.  $\boxed{14}$  % Avg. of gauge readings  $\boxed{15}$  PCF Correlated Target Density  $\boxed{16}$ PCF  $[17]$  **[18]** Interim Density Calculated Target: 62.4 PCF x Calculated Target PCF  $Gmm$ **[19] [20] [21] [22] [23]** Increments Random No. Increments Random (calc.) **Test Site Location Density Readings** Length  $\vert$  Width Length Width Length Width  $\%$ Station Offset Lane PCF  $\mathbf{A}$  $\bf{B}$  $\mathbf C$ D  $A \times C =$  $B \times D =$ التناجات  $\frac{1}{2}$ سنسب i<del>auguszaj</del> († **[24] [25] [26] [27] [28] [29] [30] [31] [32] [33] [34]** Comments: **Test Section [35] [36]** Pass Fail  $(\%)$ **Within Limits** QC Test **[37]** of Precision Average (%) **Yes** N<sub>0</sub>

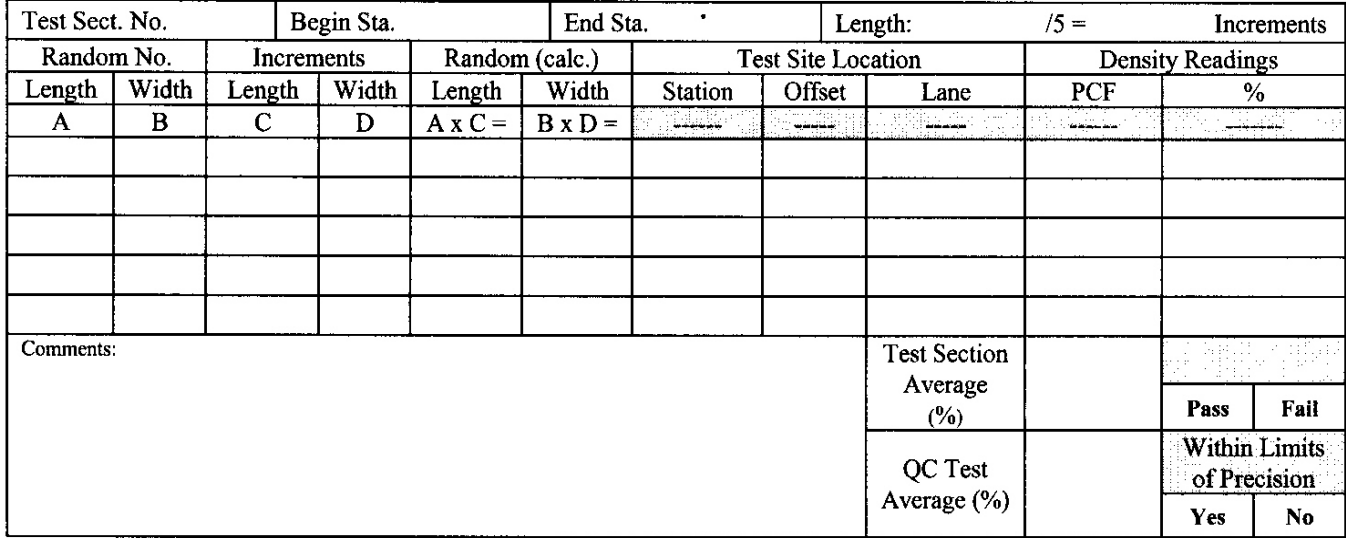

**[38]**

\*Print Name Legibly w/HiCAMs No. \_\_

**[39]**\*QA Technician Signature: \_\_

cc: Resident Engineer [White]

QA Technician [Gold]

\*By providing this data under my signature and/or HiCAMs certification number, I attest to the accuracy and validity of the data contained on this form and certify that no deliberate misrepresentation of test results, in any manner, has occurred.

M&T-515 QA

Rev. 11/11

### **Instructions for M&T 515 QA**

GENERAL NOTE: This form is to be completed by the Department's QA Nuclear Gauge Operator when performing re-test and verification tests of a QC technician's test section. Only the density results of one mix type, one project number, and one control strip is to be used on this form. Distribution will be as follows: QA Technician will maintain the gold copy and furnish the white copy to the NCDOT Roadway Technician to be attached to Form M & T 605 and forwarded to the Resident Engineer. The Resident Engineer will keep the white copy in the project file.

- 1. NCDOT contract number (list primary number if contract has multiple contract numbers)
- 2. Date asphalt layer is actually placed, compacted and tested
- 3. Division in which contact is located
- 4. Crew Number (once established remains the same for the entire project)
- 5. Sequential number of control strip per mix type
- 6. Work order map number within a contract
- 7. Name of Contractor placing and compacting the mix
- 8. Job Mix Formula of the material being tested
- 9. Type of mix being tested ( i.e. RS-12.5 C or I-19.0 B, etc.)
- 10. Layer of mix being placed (i.e. 1<sup>st</sup> layer S-9.5 B, 2<sup>nd</sup> layer S-9.5 B, etc.)
- 11. Gauge serial number
- 12. Standard Count result of System 1 (must be within Allowable Range)
- 13. Standard Count result of System 2 (must be within Allowable Range)
- 14. Average percent compaction of control strip core samples from M&T 514 QA/QC form
- 15. Average of density readings (in pcf) taken at each core site within the control strip
- 16. Correlated Target Density determined from the control strip (formula provided on form M&T 514 QA/QC)
- 17. G<sub>mm</sub> (rice specific gravity) determined at mix verification or G<sub>mm</sub> moving average if mix has been previously produced or a 17 day lapse in production of this mix has occurred
- 18. Calculated target density in p.c.f.
- 19. This number will be the same base number as the QC test section number but will have a suffix of either "**QA**" for re-test or "**V**" for verification tests. For example: if the Contractor's test section number is 24QC, a QA re-test would be numbered 24QA and/or a QA verification test would be 24V
- 20. Reference station number for beginning of each test section
- 21. Reference station number for ending of each test section
- 22. Length of test section
- 23. Increment length of each test site (i.e. 400' or 300' etc)
- 24. Random number from the random number table used to determine station of test site (if re-testing QC site record station (#30) and offset (#31) from QC Technician)
- 25. Random number from the random number table used to determine offset width location of test site (if re-testing QC site record station (#30) and offset (#31) from QC Technician)
- 26. Increment length of each test site (from #23)
- 27. Width of pavement layer being placed and compacted
- 28. Calculate length to test location within incremented section (A  $\times$  C =) (if re-testing QC site record station (#30) and offset (#31) from QC Technician)
- 29. Calculate offset width to test location within incremented section  $(B \times D =)$  (if re-testing QC site record station (#30) and offset (#31) from QC Technician)
- 30. Station of test site (measurement taken with gauge)
- 31. Offset width pulled from reference line to test site
- 32. Lane being tested (i.e. NBL Rt, WBL Lt, or SBL Lt, etc)
- 33. Density reading in pounds per cubic foot (p.c.f.)
- 34. Percent compaction of target density for test site
- 35. Record any pertinent information (i.e. re-rolled section at second reading)
- 36. Average percent compaction of test section
- 37. Record average percent compaction of QC test section results and determine if result are within Limits of Precision
- 38. QA Technician printed name and HiCAMs number
- 39. Signature of QA Technician certifying data listed on the form is true and correct.
M&T-514QA/QC<br>Rev. 02/11

#### NORTH CAROLINA DEPARTMENT OF TRANSPORTATION **DIVISION OF HIGHWAYS CONTROL STRIP DENSITY**

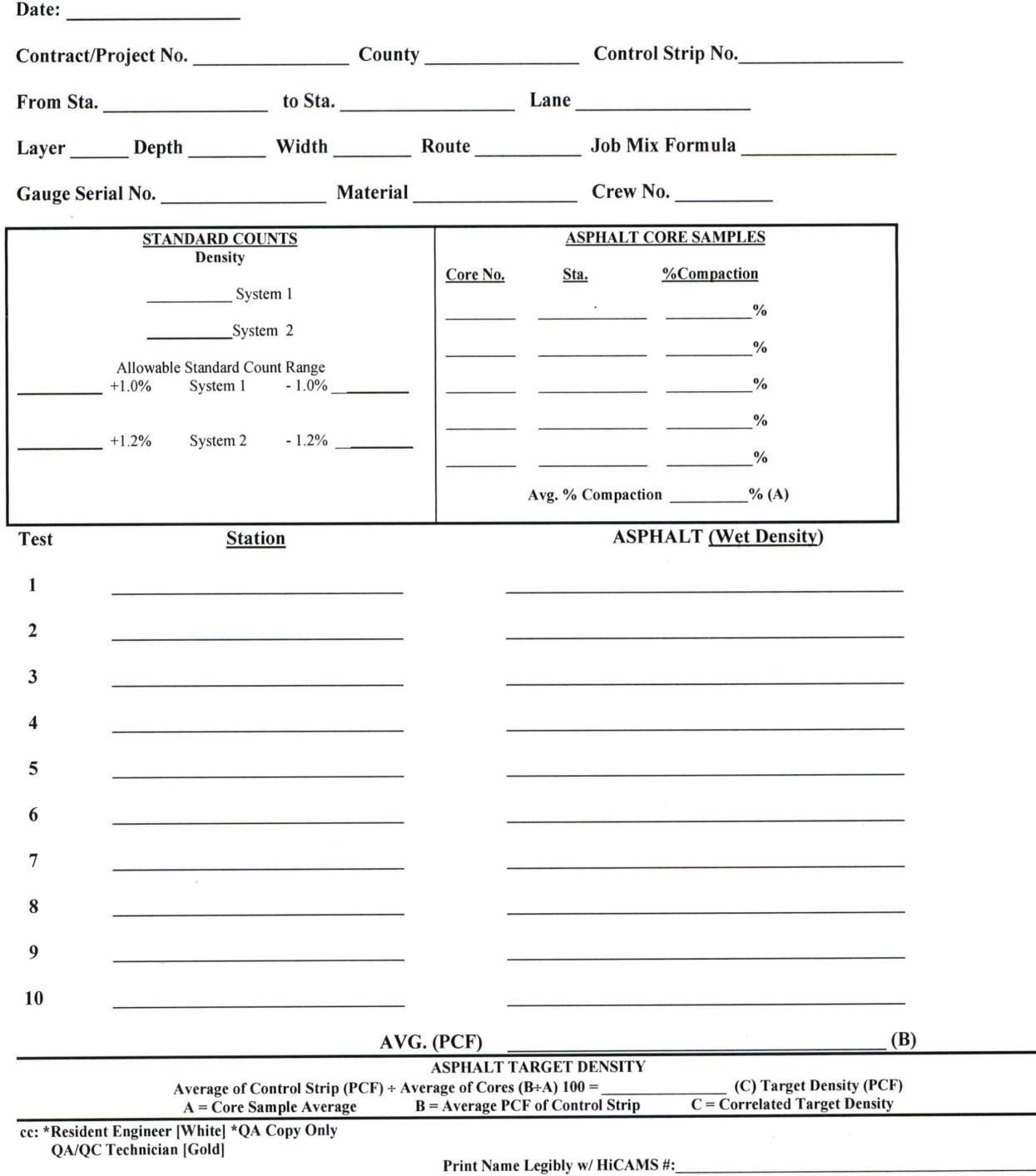

QA/QC Technician Signature:

NOTE: By providing this data under my signature and/or HiCAMS certification number, I attest to the accuracy and validity of the data contained on this form and certify that no deliberate misrepresentation of test results, in any manner, has occurred.

#### **North Carolina Department of Transportation** Division of Highways **Density Gauge Test Section**

Date Division Crew No. Control Strip No. Contract/Project No.

Layer

Core Sample Avg. \_\_\_\_\_\_\_% Avg. of gauge readings \_\_\_\_\_\_\_\_\_\_\_\_\_PCF Correlated Target Density \_\_\_\_\_\_\_\_\_\_\_\_\_PCF

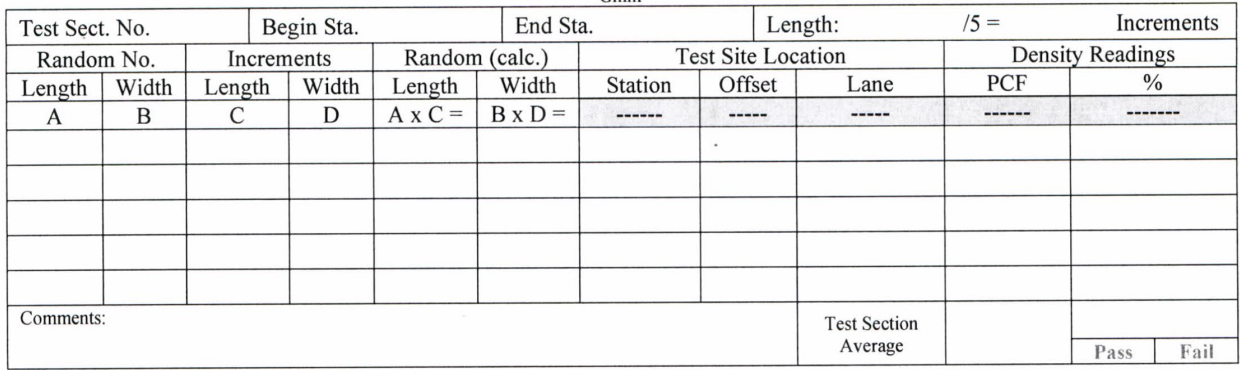

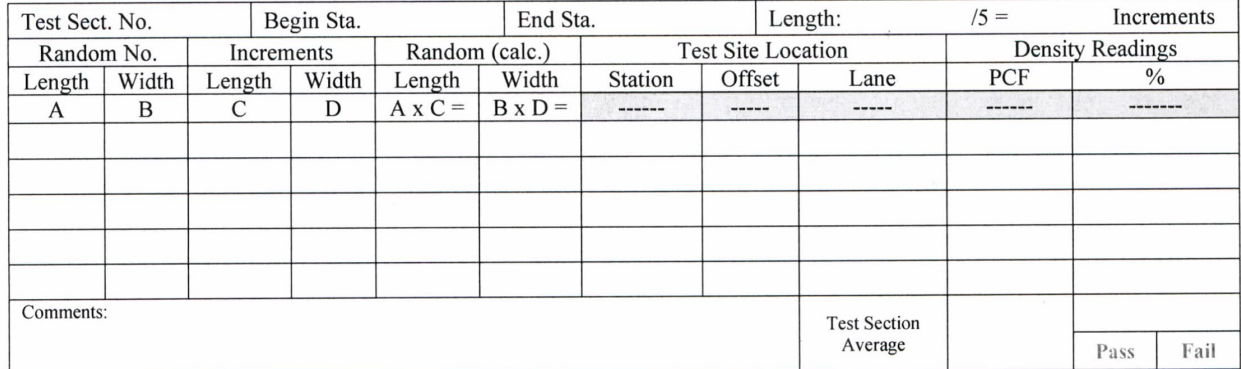

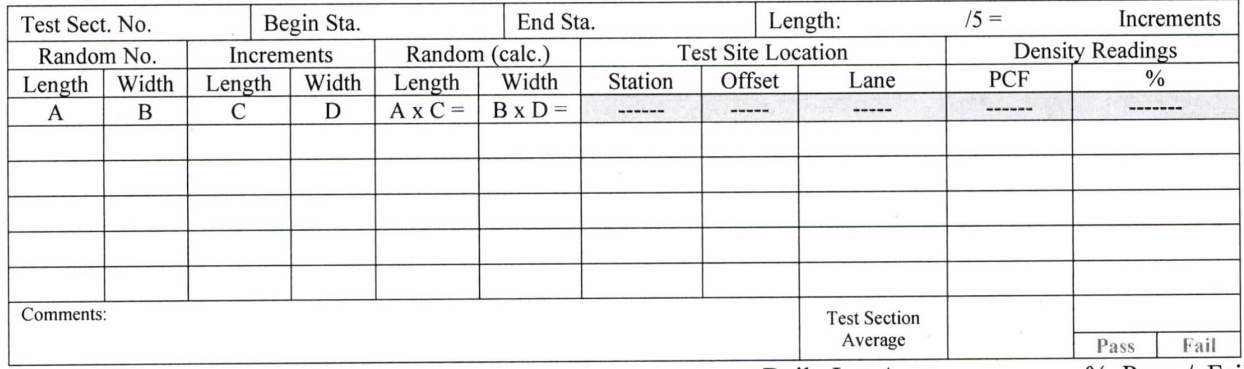

At end of production for the day, calculate lot average by averaging test section results: Daily Lot Average \_\_\_\_\_\_ % Pass / Fail

\*OC Technician Signature:

Note: (1) All failing lots must be documented by Resident Engineer on the QA-2B form. Contractor must be notified by letter of any pay adjustment or pavement removal.

\*By providing this data under my signature and/or HiCAMs certification number, I attest to the accuracy and validity of the data contained on this form and certify that no deliberate misrepresentation of test results, in any manner, has occurred.

cc: Resident Engineer [White] QC Technician [Gold]

#### North Carolina Department of Transportation Division of Highways **Density Gauge Test Section**

M&T-515 QA Rev. 11/11

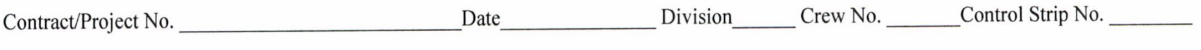

Layer Gauge Serial No. Standard Counts (nuclear gauge only) Sys1 Sys2

Core Sample Avg. \_\_\_\_\_\_\_% Avg. of gauge readings \_\_\_\_\_\_\_\_\_\_\_\_\_\_\_PCF Correlated Target Density \_\_\_\_\_\_\_\_\_\_\_\_\_PCF

Interim Density Calculated Target: 62.4 PCF x  $\frac{ }{\frac{Gm}{\sqrt{Gm}}}$  = Calculated Target PCF

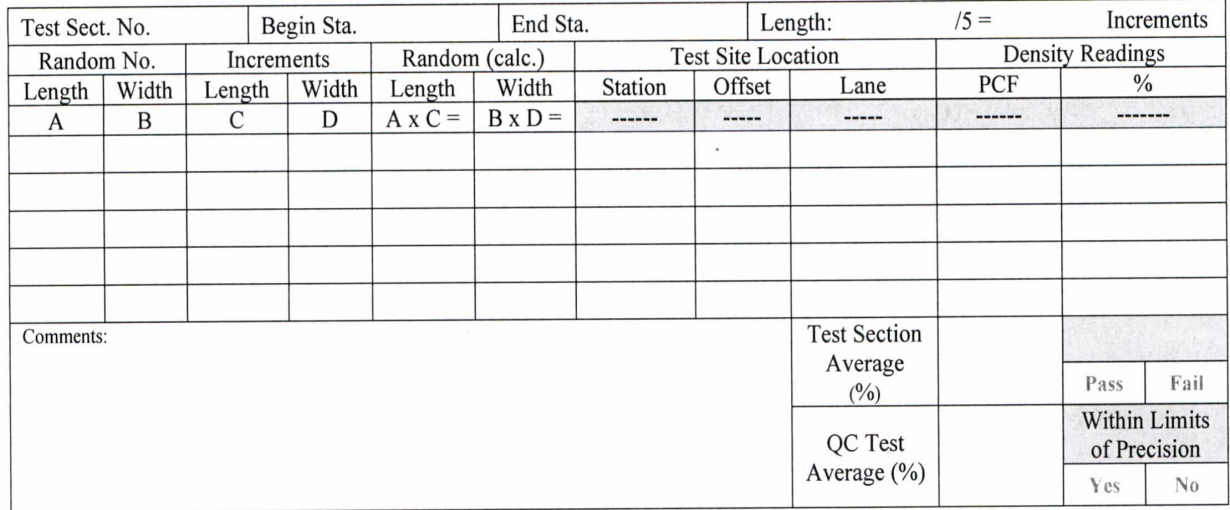

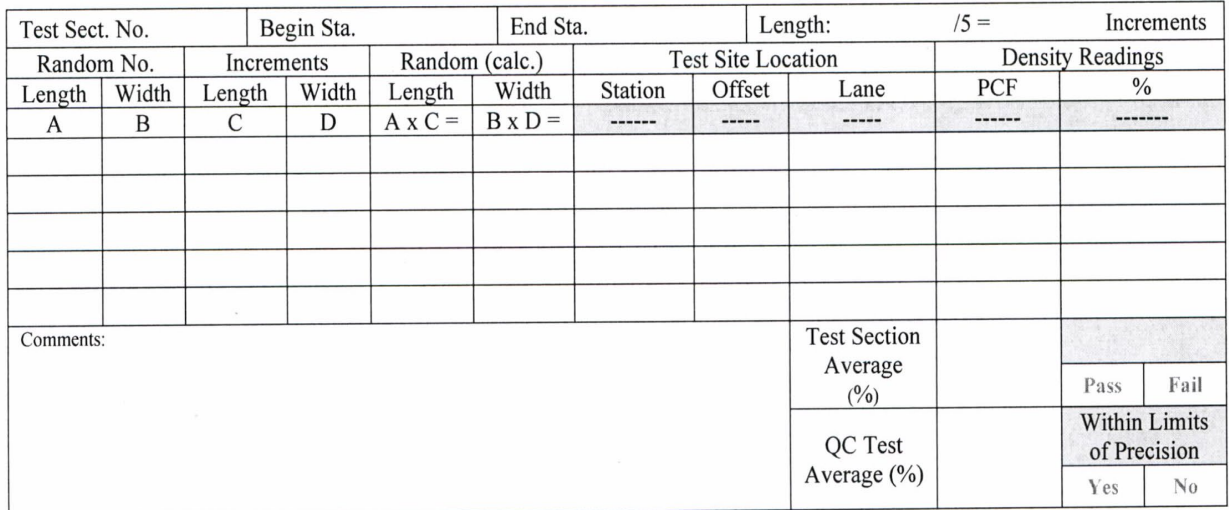

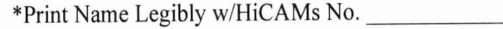

\*QA Technician Signature:

cc: Resident Engineer [White] QA Technician [Gold]

\*By providing this data under my signature and/or HiCAMs certification number, I attest to the accuracy and validity of the data contained on this form and certify that no deliberate misrepresentation of test results, in any manner, has occurred.

# **Appendix IV**

### **Random Sampling**

In random sampling, a table of random numbers is used to locate test sites randomly to avoid biased testing. Once a number has been used it is marked through and not used again. For testing asphalt, a calculator that has a random number generator may not be utilized for generating random numbers. Random sampling is done in two dimensions by locating a station (length) and a pull distance from edge of base course (width). Refer to the following example. Use form M&T 517 QC/QA for determining random test sites

- 1. In the following example, the roadway is 12 feet wide; therefore, the test section is 2,000 feet in length.
- 2. Divide the test section into five equal sections and record the beginning station of each section on scratch paper. Assume the test section begins at station  $0+00$  and ends at station  $20+00$ . The data recorded on form M&T 517OC/OA as follows:  $2,000 / 5 = 400$  foot sections Beginning station -  $0+00$  $4+00$

 8+00 12+00 16+00 Ending station -  $20+00$ 

NOTE: The greater than symbols will point to the randomly located test sites.

- 3. Determine the random sample multipliers by referring to the random sample number table. In the example shown below, refer to random sample number table. Looking at the first column of four digits, use the first two digits, which are 81. Place a decimal in front of these two digits (0.81). Go down the column and the next four multipliers are 0.41, 0.74, 0.91, and 0.16.
- 4. Multiply each random sample multiplier by the length of the five equal sections determined in #2 above. The increment length is 400 feet.

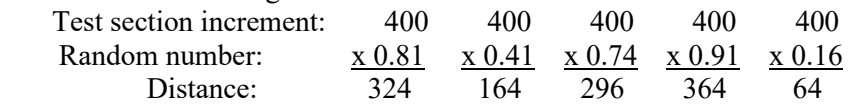

5. Add the distance determined in #4 to the beginning stations of the sections determined in #2 to locate the stations where the readings will be taken.

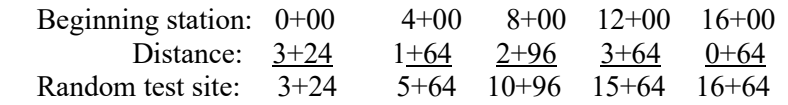

6. Determine a second set of random sample multipliers to be used in determining the distance from the edge of the section where the tests are to located. Refer to the random sample numbers. Place a decimal in front of the second two digits in the first column and record these numbers on form M&T 517QC/QA. For this example the digits will be: 0.21, 0.85, 0.23, 0.53, and 0.17.

7. Multiply each random sample multiplier determined in #6 by the width of the section.

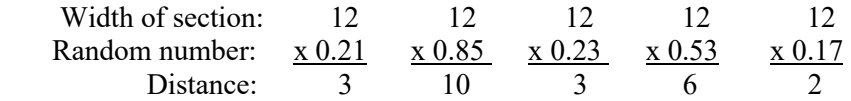

. 8. Refer to following page for M&T 517 QC/QA example.

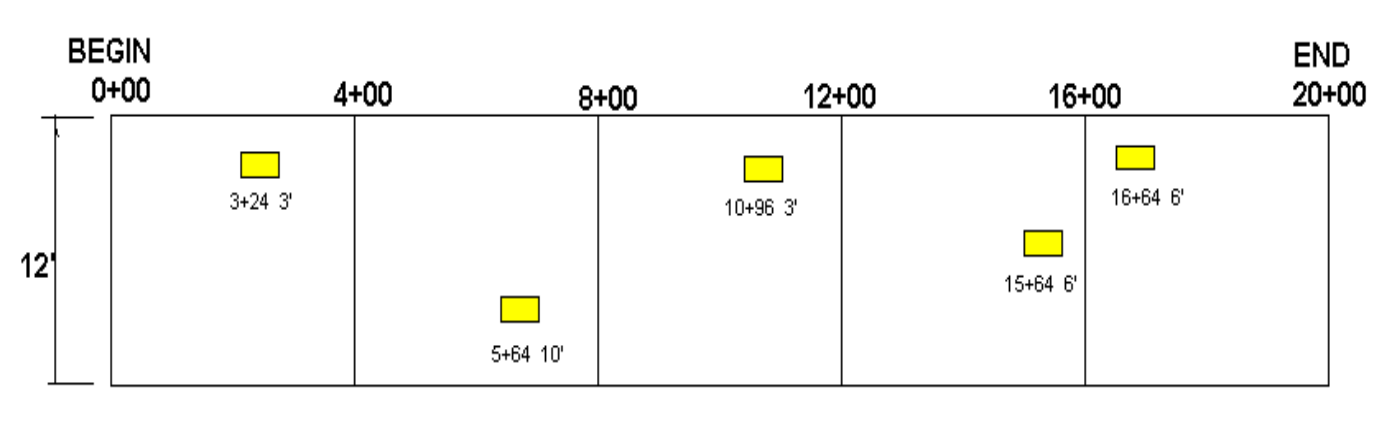

## TEST SECTION 2000 FEET

TOP VIEW OF TEST SECTION

# **Appendix V**

#### **Random Numbers**

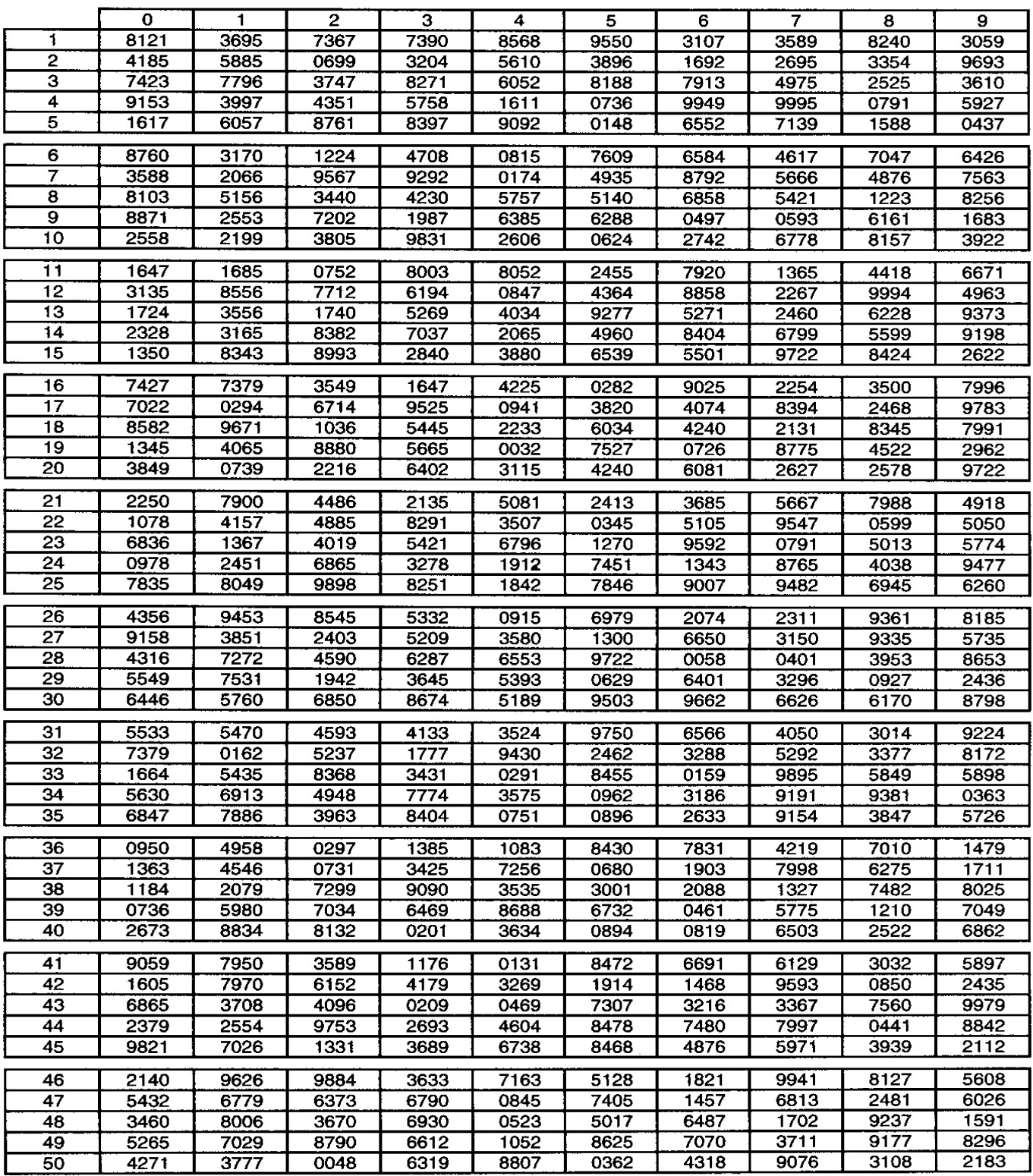

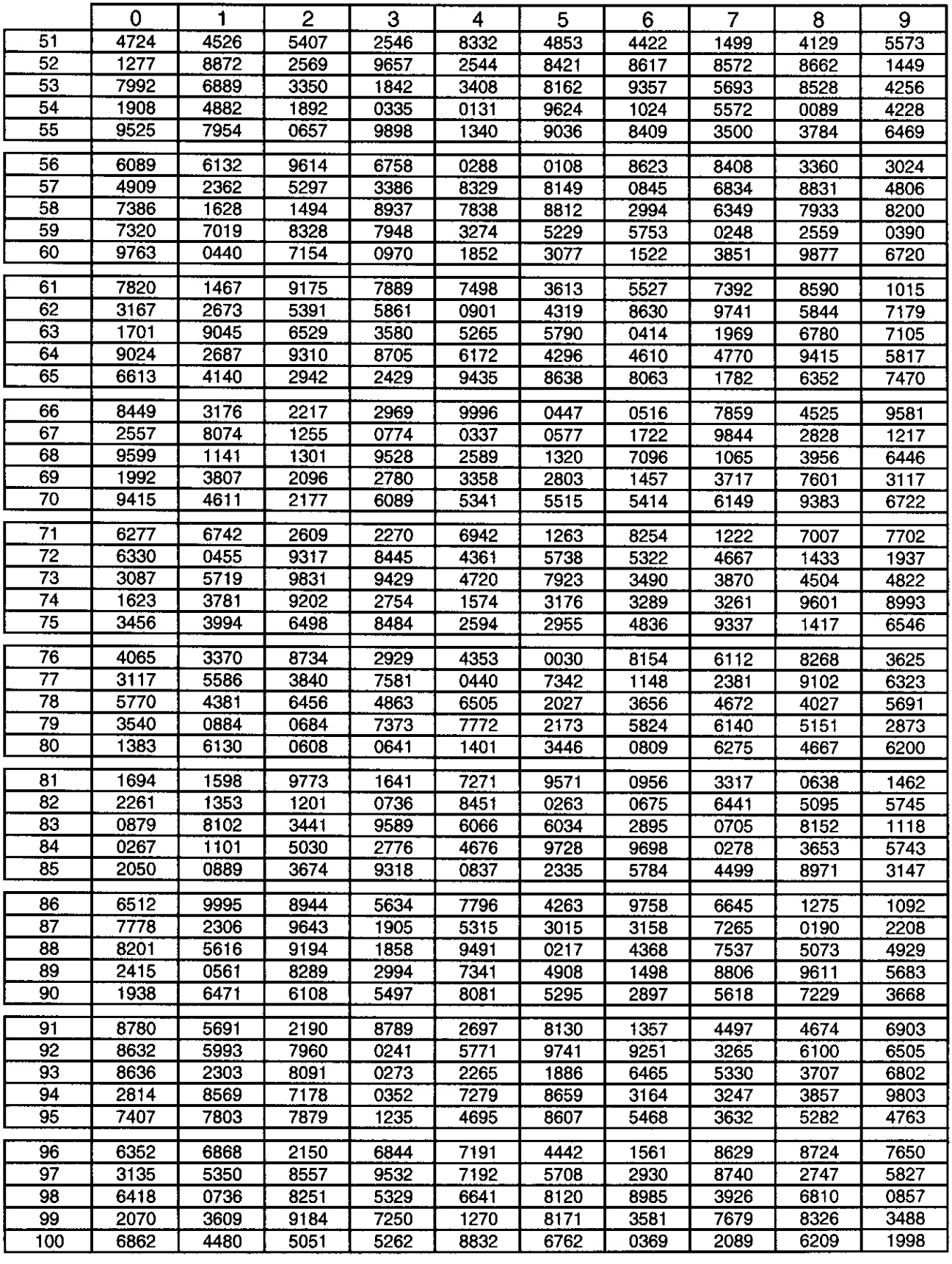

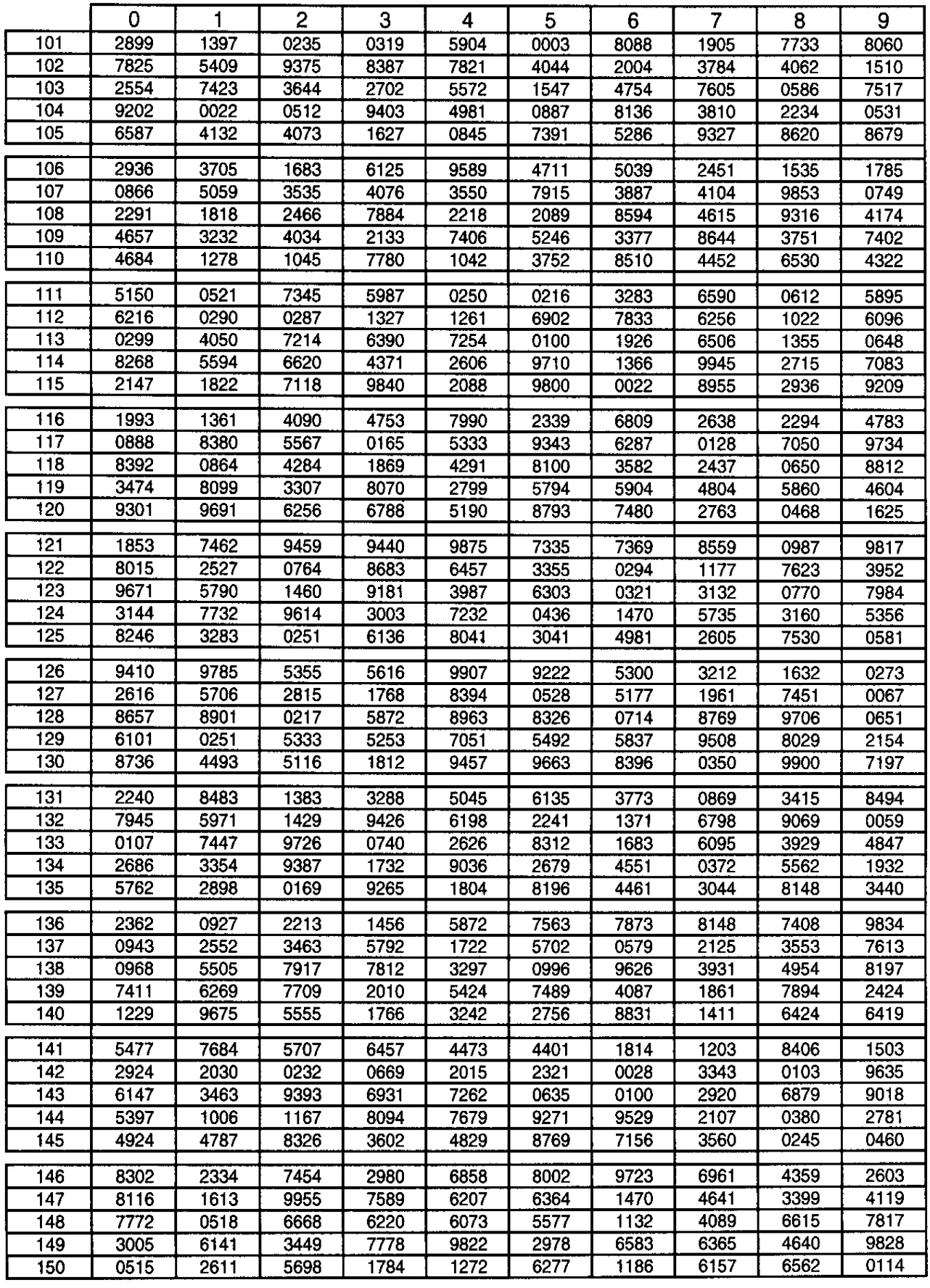

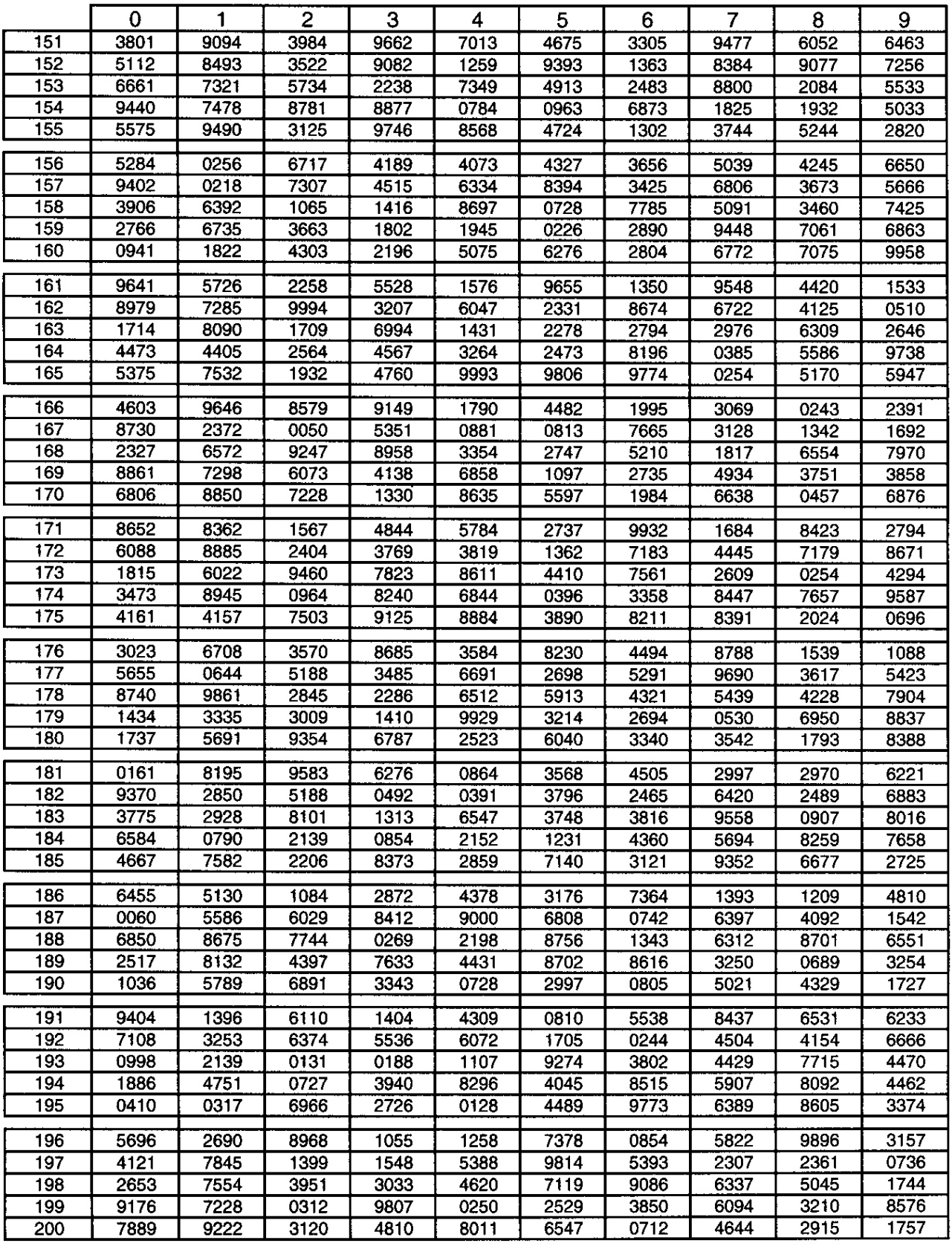

 $\mathcal{A}^{\mathcal{A}}$ 

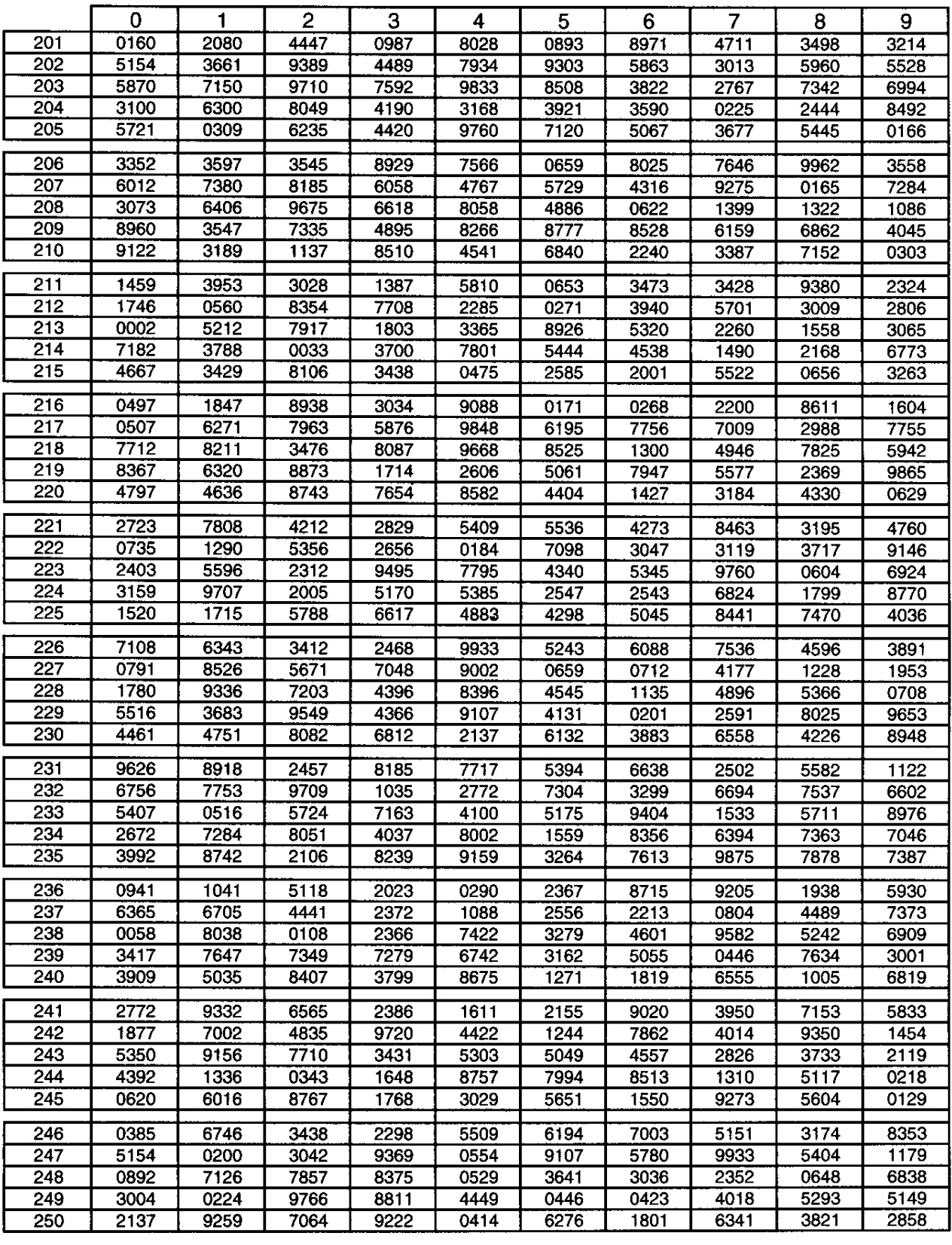

 $\sim 10^{-1}$ 

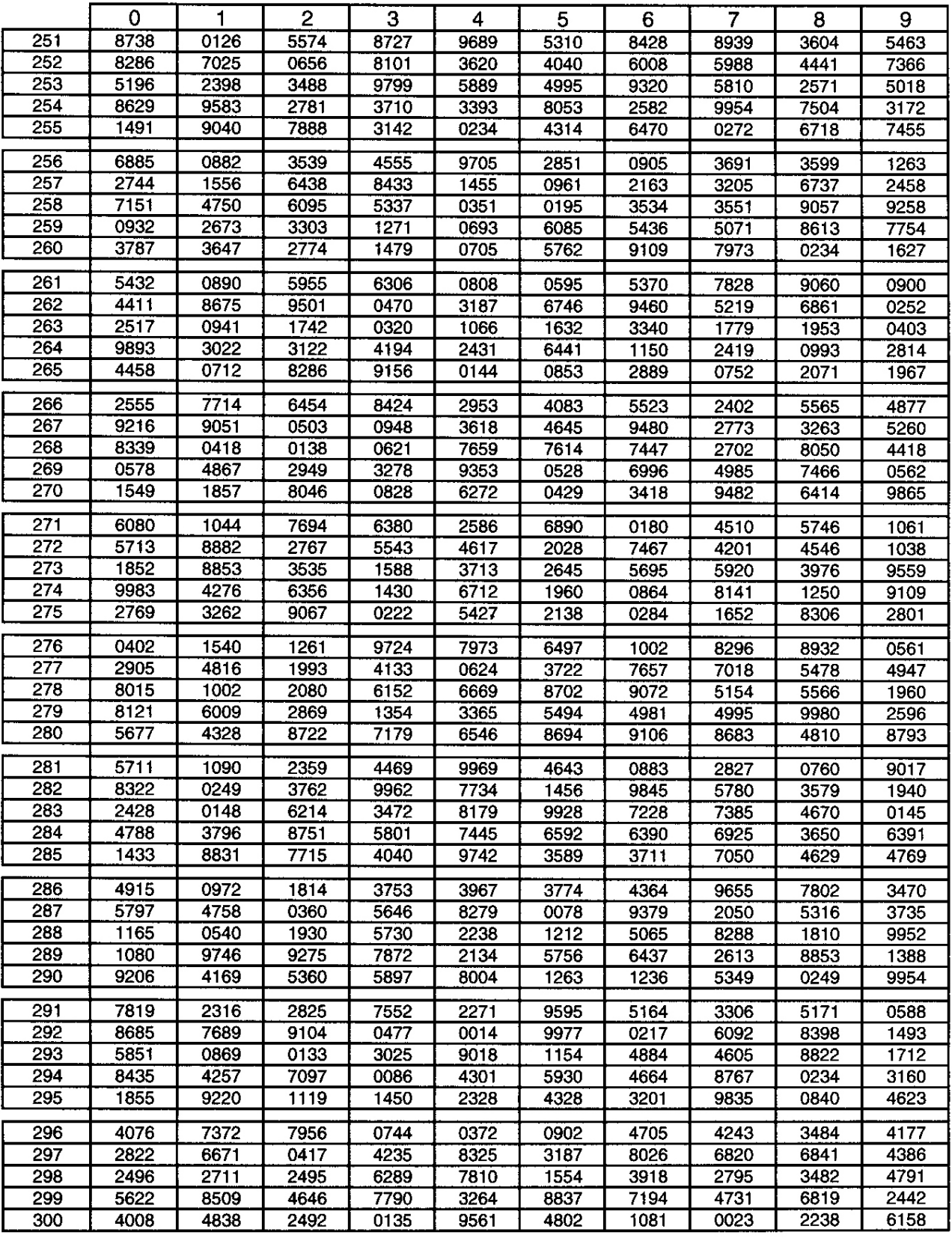

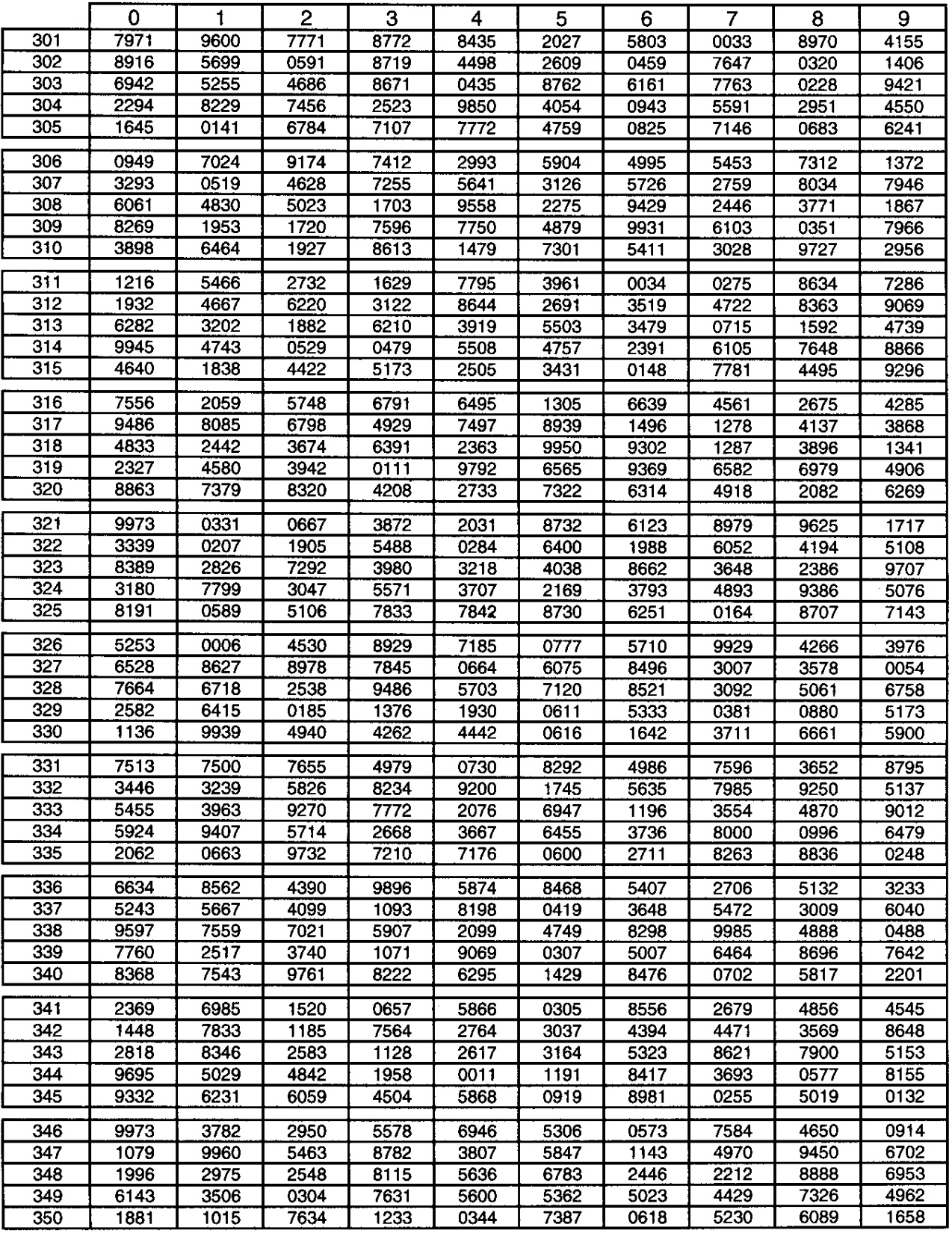

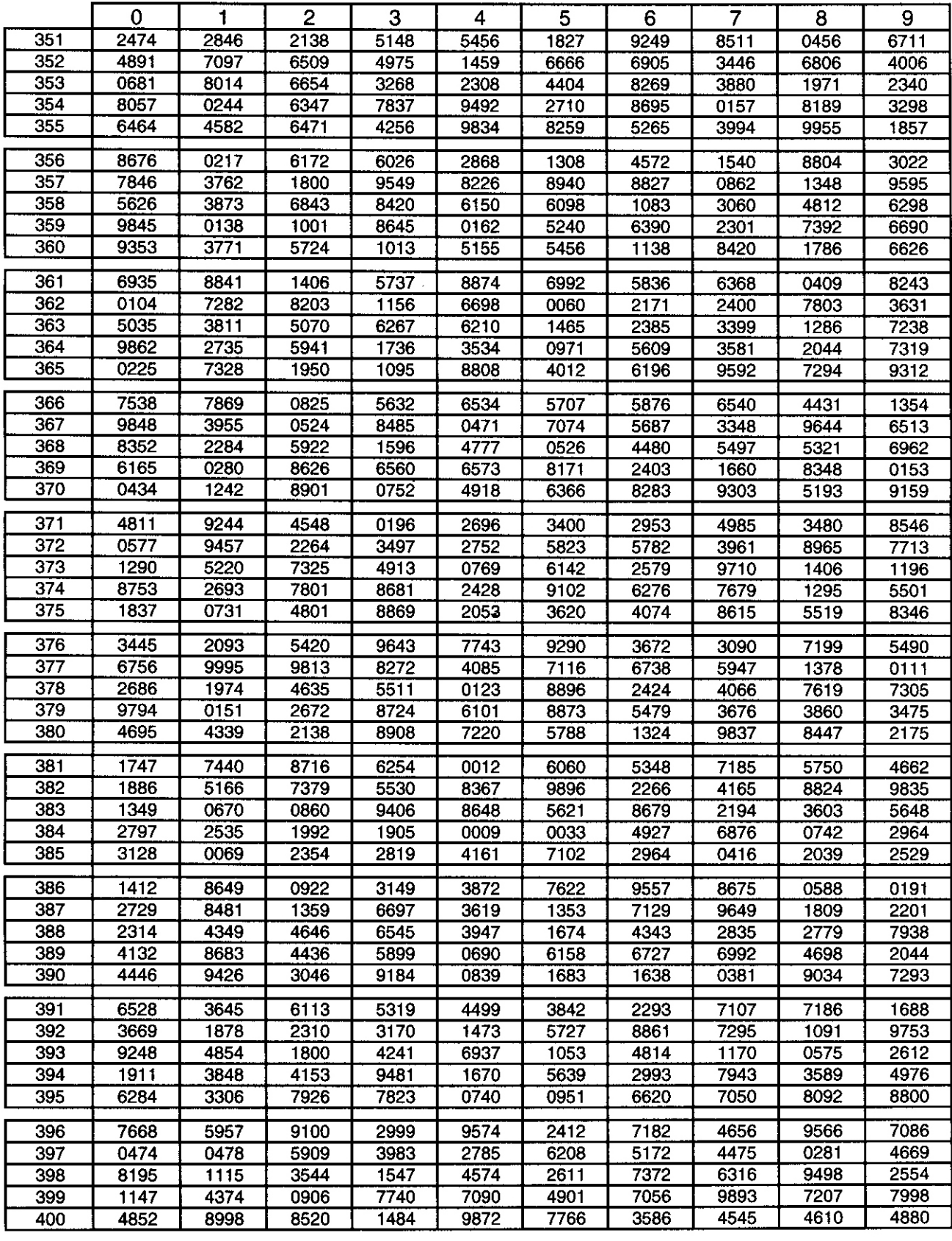

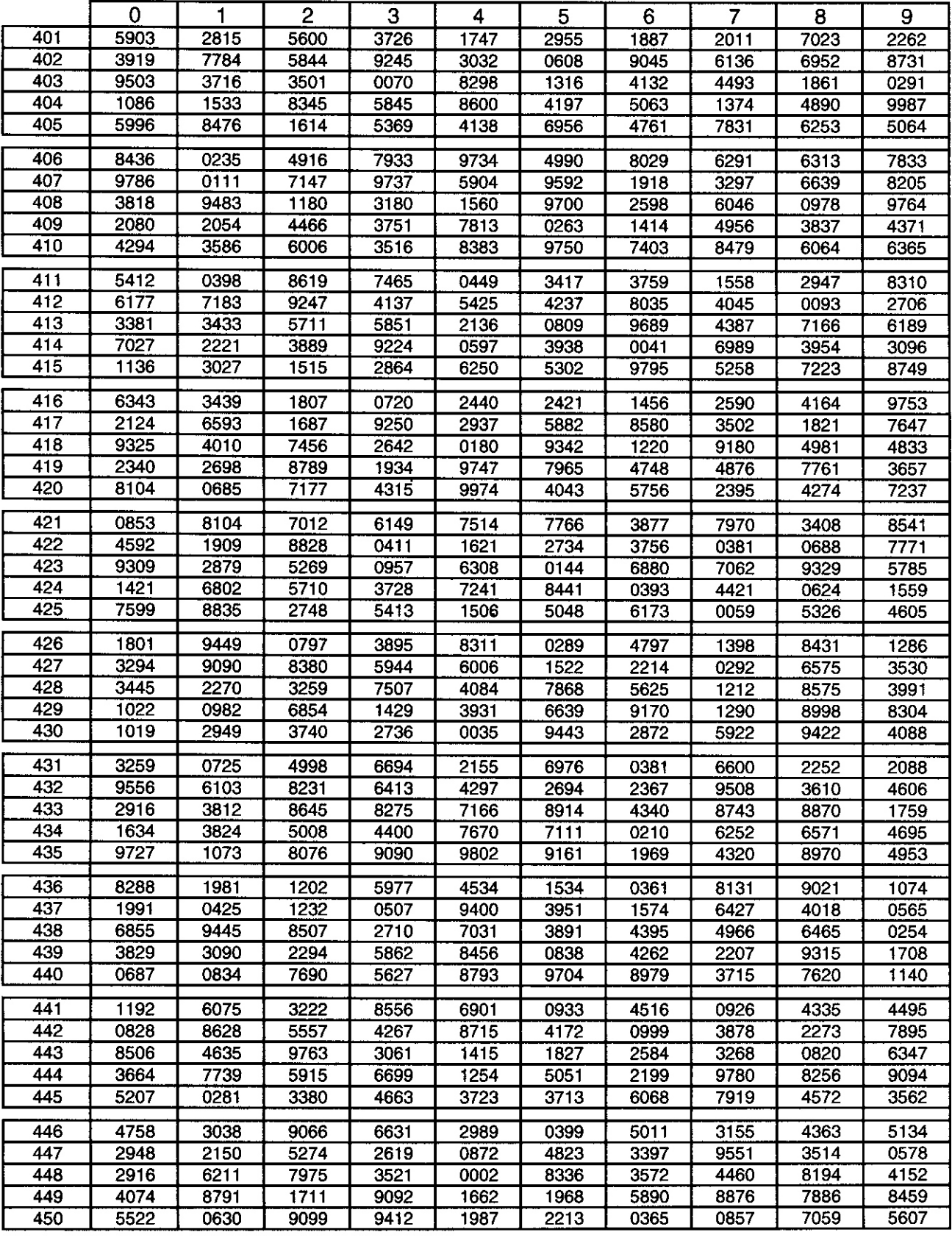

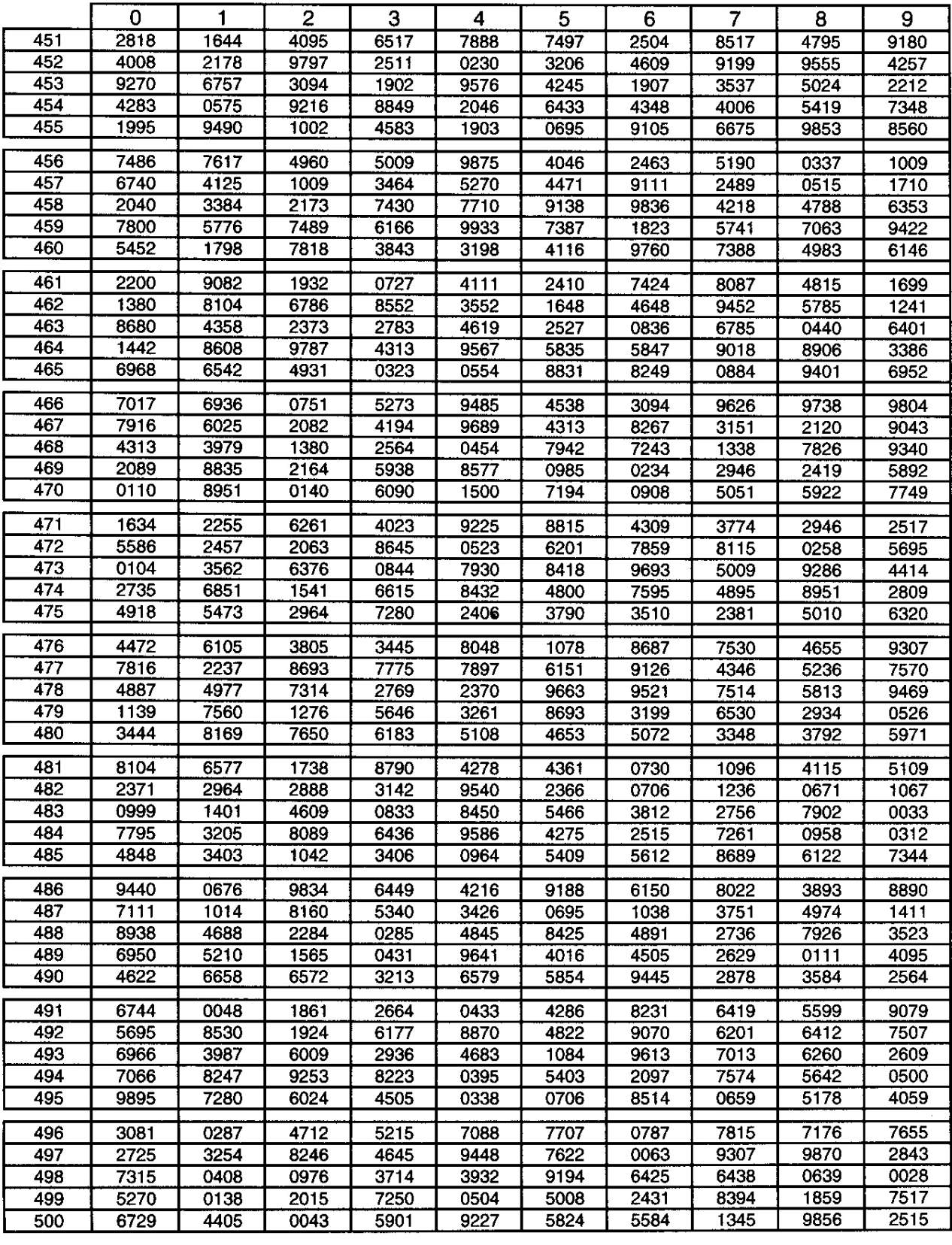

## **References**

- 1. "Manual of Operation and Instruction 4640-B Series Surface Moisture-Density gauge", Troxler Electronic Laboratories, Inc., Third edition, 1991.
- 2. "Manual of Operation and Instruction 3450 Roadreader Plus", Troxler Electronic Laboratories, Inc., Third edition, 1991.
- 3. "Pavement Quality Indicator Model 301 Operator's Handbook", TransTech Systems, Inc., 2002.
- 4. "Pavement Quality Indicator Model 380 Operator's Handbook", TransTech Systems, Inc.
- 5. "Manual of Operation and Instruction Model 2701-B Pavetracker Plus," Troxler Electronic Laboratories, Inc. 2004-2006.
- 6. ASTM Manual, D-3665 Standard Practice for Random Sampling of Construction Materials, Volume 04.03.
- 7. *NCDOT Standard Specifications for Roads and Structures*, (latest edition) January 2012.
- *8. Hot Mix Asphalt Quality Management System Superpave* (latest edition).
- *9. "NoNuke – Non-Nuclear Asphalt Density Gauge Operating Manual", InstroTek Inc. 2021*

## **NOTES**